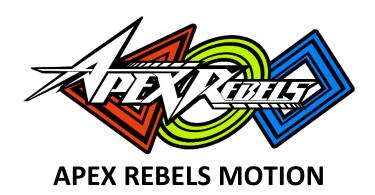

# **USER MANUAL**

Ver. 1.03

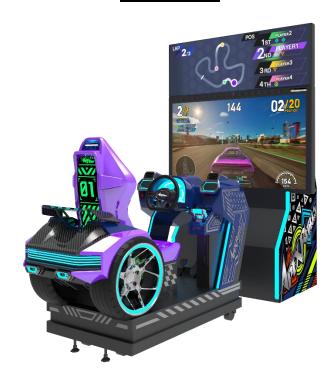

# **A**WARNING =

- For safety reasons, please read the manual first before plugging in machine.
- Please keep this manual properly for convenient reference as needed.

# **About This Manual**

Thank you for purchasing this product.

The manual describes how to install, set up, use and maintain the product. The main purpose of the manual is to instruct how to operate the product correctly and safely. Please follow all the safety and warning instructions in the manual to avoid personal injury and product damage.

'Site Maintenance Personnel' or Other Qualified Individuals

This product may only be maintained by a 'Site Maintenance Personnel' or Other Qualified Individuals.

Procedures not described in this manual or marked as 'to be carried out by site maintenance personnel or other qualified professionals' should not be carried out by personnel without the necessary skill or technological experience. Work carried out by unqualified persons may cause serious accidents, including electrocution.

When transferring the ownership of this product, be sure to provide this manual with the machine.

For further information about the game and repair (including consumables), please contact our company.

Sega Amusements International Limited All Rights Reserved.

Unauthorized reproduction of this document or any of its contents in any form is strictly forbidden.

# **Table of Contents**

### **About This Manual**

| 1. | Safety Precautions                              | 7  |
|----|-------------------------------------------------|----|
|    | 1.1 Placing Site                                | 10 |
|    | 1.2 Precaution during Play                      | 11 |
|    | 1.3 Transporting and Moving                     | 12 |
|    | 1.4 Installing and Placing                      | 13 |
| 2. | Product Description                             | 14 |
|    | 2.1 Product Specification                       | 14 |
|    | 2.2 Cabinet Overview                            | 15 |
|    | 2.3 Parts Name                                  | 16 |
|    | 2.3.1 Cabinet Component List                    | 16 |
|    | 2.3.2 Cabinet LED List                          | 17 |
|    | 2.4 Shipment List                               | 18 |
|    | 2.5 Packing List                                | 22 |
|    | 2.6 Install Direction                           | 23 |
|    | 2.6.1 Installation of Cabinet                   | 23 |
|    | 2.6.2 Installation of Transformer Wiring Switch | 29 |
|    | 2.7 Air System Diagram                          | 30 |
| 3. | Game Linking and Networking                     | 31 |
| 4. | Game Description and AO MENU                    | 33 |
|    | 4.1 Game Description                            | 33 |
|    | 4.1.1 Game Feature                              | 33 |
|    | 4.1.2 Game Content                              | 34 |
|    | 4.2 Game Flow                                   | 35 |
|    | 4.2.1 Front-End MENU                            | 35 |
|    | 4.2.2 In-Game HUD                               | 41 |
|    | 4.2.2 Back End MENIII                           | 11 |

|    | <b>4.3</b> USB Drive Patching                   | 47  |
|----|-------------------------------------------------|-----|
|    | 4.3.1 USB Patching Steps                        | 47  |
|    | 4.3.2 Cases of USB Patching                     | 48  |
|    | 4.4 Operator MENU                               | 50  |
|    | 4.4.1 Game Settings                             | 52  |
|    | 4.4.2 Bookkeeping Settings                      | 57  |
|    | 4.4.3 Credit Settings                           | 59  |
|    | 4.4.4 Input Settings                            | 63  |
|    | 4.4.5 Output Settings                           | 78  |
|    | 4.4.6 Clock Settings                            | 90  |
|    | 4.4.7 Network Settings                          | 94  |
|    | 4.4.8 Language Settings                         | 99  |
|    | 4.4.9 Reset All Settings                        | 100 |
| 5. | Game Errors and Troubleshooting                 | 101 |
|    | 5.1 I/O Connection Error                        | 101 |
|    | <b>5.2</b> Motion Connection Error              | 102 |
|    | 5.3 Cabinet ID Error                            | 103 |
| 6. | Maintenance and Service                         | 104 |
|    | <b>6.1</b> Maintenance and Service              | 104 |
|    | <b>6.2</b> Parts Replacement                    | 105 |
|    | 6.2.1 Replacement of Camera                     | 105 |
|    | 6.2.2 Replacement of Coin Acceptor              | 106 |
|    | 6.2.3 Replacement of Air Compressor             | 107 |
|    | 6.2.4 Replacement of Boost Handle               | 108 |
|    | 6.2.5 Replacement of Boost Handle Switch        | 109 |
|    | 6.2.6 Replacement of Boost Handle Electromagnet | 110 |
|    | 6.2.7 Replacement of Boost Handle Potentiometer | 110 |
|    | <b>6.3</b> Air Compressor Maintenance Guide     | 111 |
|    | 6.3.1 Pre-use Preparation                       | 111 |
|    | 6.3.2 Operation and Adjustment                  | 112 |

|    | <b>6.4</b> Air Compressor Malfunction and Troubleshooting | 113 |
|----|-----------------------------------------------------------|-----|
|    | 6.4.1 Air Compressor Parts List                           | 113 |
|    | 6.4.2 Air Compressor Troubleshooting                      | 115 |
| 7. | . Assembly                                                | 117 |
|    | <b>7.1</b> Assembly Tree Diagram                          | 117 |
|    | 7.2 General Assembly Diagram                              | 118 |
|    | 7.3 Seat Assembly                                         | 119 |
|    | 7.3.1 Base Assembly                                       | 121 |
|    | 7.3.2 Motion Platform Assembly                            | 122 |
|    | 7.3.3 Seat Assembly                                       | 123 |
|    | 7.3.4 Console Assembly                                    | 124 |
|    | 7.3.5 Steering Assembly                                   | 125 |
|    | 7.3.6 Pedal Assembly                                      | 126 |
|    | 7.3.7 Console Panel Assembly                              | 127 |
|    | 7.3.8 Steering Wheel Assembly                             | 128 |
|    | 7.3.9 Pneumatic Valve Assembly                            | 129 |
|    | 7.3.10 Gearshift Assembly                                 | 130 |
|    | 7.3.11 Gas-Jet Assembly                                   | 132 |
|    | 7.3.12 Left Speaker Assembly                              | 133 |
|    | 7.3.13 Right Speaker Assembly                             | 134 |
|    | 7.3.14 Left Blower Assembly                               | 135 |
|    | 7.3.15 Right Blower Assembly                              | 136 |
|    | 7.3.16 Coin Door Assembly                                 | 137 |
|    | 7.3.17 Cash Box Assembly                                  | 138 |
|    | 7.3.18 Console Side Door Assembly                         | 139 |
|    | 7.3.19 Service Panel Assembly                             | 140 |
|    | 7.3.20 Rear End Assembly                                  | 141 |
|    | <b>7.4</b> 65" Frame Assembly                             | 143 |
|    | 7.4.1 Wooden Frame Assembly                               | 145 |
|    | 7.4.2 Air Compressor Assembly                             | 146 |
|    | 7.4.3 Main Unit Assembly                                  | 147 |

|    | 7.4.4 Power Switch Assembly               | 148 |
|----|-------------------------------------------|-----|
|    | 7.4.5 Transformer Assembly                | 149 |
|    | 7.4.6 Air Compressor Door Assembly        | 150 |
|    | 7.4.7 PC Door Assembly                    | 151 |
|    | 7.4.8 Fan Assembly                        | 152 |
|    | 7.4.9 Intake Fan Assembly                 | 153 |
|    | 7.4.10 LCD Door Assembly                  | 154 |
|    | 7.4.11 Camera Assembly                    | 155 |
|    | 7.4.12 Filter Assembly                    | 156 |
|    | 7.4.13 Sink Assembly                      | 157 |
|    | 7.4.14 65" LCD Assembly                   | 158 |
|    | 7.5 LCD Panel Assembly                    | 159 |
| 8. | Printing Pattern                          | 160 |
|    | 8.1 Printing Pattern of Cabinet           | 160 |
| 9. | Wiring Diagram                            | 161 |
| 10 | ). Spares and Service Contact Information | 168 |

# BEFORE USING THE PRODUCT, BE SURE TO READ THE FOLLOWING:

#### TO MAINTAIN SAFETY:

To ensure the safe operation of this product, be sure to read the following before usage: The following instructions are intended for the users, operators and the personnel in charge of the operation of the product. After carefully reading and sufficiently understanding the warning displays and cautions, handle the product appropriately. Be sure to keep this manual close to the product or in a convenient place for future reference.

Herein, explanations which require special attention are enclosed with dual lines. Depending on the potentially hazardous degrees, the terms of "DANGER", "WARNING", "CAUTION", etc. are used. Be sure to understand the contents of the displays before reading the text.

| ⚠ DANGER         | Indicates that mishandling the product by disregarding this pictograph will cause severe injury or death                                                               |
|------------------|----------------------------------------------------------------------------------------------------|
| <b>⚠ WARNING</b> | Indicates that mishandling the product by disregarding this warning will cause a potentially hazardous situation which can result in death or serious injury           |
| <b>⚠</b> CAUTION | Indicates that mishandling the product by disregarding this caution will cause a slight hazardous situation which can result in personal injury and/or material damage |

#### For the safe usage of the product, the following pictographs are used:

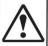

Indicates "HANDLE WITH CARE". In order to protect the human body and equipment, this display is attached to places where the instruction manual should be referred to

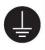

Indicates a "protective earth terminal." Before operating the equipment, be sure to connect it to the ground (this step may be omitted for products in which a power cable with earth is used)

- PERFORM WORK IN ACCORDANCE WITH THE INSTRUCTIONS HEREIN STATED
  - Instructions for work are explained by paying attention to the aspect of accident prevention. Failing to perform work as per the instructions can cause accidents. In the case where only those who have technical expertise should perform the work to avoid hazardous situation, the instructions herein state that the site maintenance personnel should perform such work
- BE SURE TO TURN OFF THE POWER BEFORE WORKING ON THE MACHINE
  - To prevent an electric shock, be sure to turn off the power and unplug the power cable before carrying out any work that requires direct contact with the interior of the product. If the work is to be performed in the power-on status, the instruction manual herein always states to that effect
- BE SURE TO GROUND THE EARTH TERMINAL (THIS IS NOT REQUIRED IN THE CASE WHERE A POWER CABLE WITH EARTH IS USED)
  - This product is equipped with the earth terminal. When installing the product, connect the earth terminal to the "accurately grounded indoor earth terminal" by using an earth wire. Unless the product is grounded appropriately, the user can be subject to an electric shock. After performing repair, etc. for the control equipment, ensure that the earth wire is firmly connected to the control equipment
- ENSURE THAT THE POWER SUPPLY USED IS EQUIPPED WITH AN EARTH LEAKAGE BREAKER Using a power supply which is not equipped with the earth leakage breaker can cause a fire when earth leakage occurs
- BE SURE TO USE FUSES WHICH MEET THE SPECIFIED RATING (ONLY FOR THE MACHINES WHICH USE FUSES)
  - Using fuses exceeding the specified rating can cause a fire and an electric shock

#### SPECIFICATION CHANGES (REMOVAL OF EQUIPMENT, CONVERSIONS AND ADDITIONS) NOT DESIGNATED BY SEGA ARE NOT ALLOWED

The parts of the product include warning labels for safety, covers for personal protection, etc. It is very hazardous to operate the product by removing parts and/or modifying the circuits. Should doors, lids and protective parts be damaged or lost, refrain from operating the product, and contact where the product was purchased from or the office herein stated.

SEGA shall not be held responsible for any accidents or compensation for damage to a third party resulting from the specifications not designated by SEGA

#### ENSURE THAT THE PRODUCT MEETS THE REQUIREMENTS OF APPROPRIATE ELECTRICAL SPECIFICATIONS

Before installing the product, check for electrical specifications. SEGA products have a nameplate on which the electrical specifications are described. Ensure that the product is compatible with the power supply voltage and frequency requirements of the location. Using any electrical specifications different from the designated specifications can cause a fire and an electric shock

#### INSTALL AND OPERATE THE PRODUCT IN PLACES WHERE APPROPRIATE LIGHTING IS AVAILABLE, ALLOWING WARNING LABELS TO BE CLEARLY READ

To ensure safety for the customers, labels and printed instructions describing potentially hazardous situations are applied to places where accidents can be caused. Ensure that where the product is operated has sufficient lighting allowing the warnings to be read. If any label is peeled off, apply it again immediately. Please place an order with where the product was purchased from or the office berein stated.

#### WHEN HANDLING THE MONITOR, BE VERY CAREFUL (APPLIES ONLY TO PRODUCTS WITH MONITORS)

Some of the monitor parts are subject to high tension voltage. Even after turning off the power, some portions are still subject to high tension voltage. Monitor repair and replacement should be performed only by those technical personnel who have knowledge of electricity and technical expertise

- BE SURE TO ADJUST THE MONITOR PROPERLY (APPLIES ONLY TO PRODUCTS WITH MONITORS)

  Do not operate the product leaving on-screen flickering or blurring as it is. Using the product with
  the monitor not properly adjusted may cause dizziness or a headache to an operator, a player, or
  customer
- WHEN TRANSPORTING OR RESELLING THIS PRODUCT, BE SURE TO ATTACH THIS MANUAL TO THE PRODUCT
- \* In the case where commercially available monitors and printers are used in this product, only the contents relating to this product are explained herein. Some commercially available equipment has functions and reactions not stated in this manual. Read this manual together with the specific instruction manual of such equipment
- \* Descriptions herein contained may be subject to improvement changes without notice
- \* The contents described herein are fully prepared with due care. However, should any question arise or errors be found, please contact SEGA

## INSPECTIONS IMMEDIATELY AFTER TRANSPORTING THE PRODUCT TO THE LOCATION

Normally, at the time of shipment, SEGA products are in a state allowing for usage immediately after

transporting to the location. Nevertheless, an irregular situation may occur during transportation. Before turning on the power, check the following points to ensure that the product has been transported in a satisfactory status:

Are there any dented portions or defects (cuts, etc.) on the external surfaces of the cabinet?

Are casters and/or adjusters damaged?

Do the power supply voltage and frequency requirements meet with those of the location?

Are all wiring connectors correctly and securely connected? Unless connected in the correct way, connector connections can not be made accurately. Do not insert connectors forcibly.

Do power cables have cuts and/or dents?

Are all accessories available?

Can all doors and lids be opened with the accessory keys? Can doors and lids be firmly closed?

### INTRODUCTION

This manual is intended to provide detailed descriptions together with all necessary information covering the general operation of electronic assemblies, electromechanical, servicing control, spare parts, etc. for the product:

#### "APEX REBELS"

This manual is intended for the owners, personnel managers in charge of operation of this product. Operate the product after carefully reading and sufficiently understanding the instructions.

In the unlikely event that the product does not function correctly, **DO NOT** allow anyone other than a technician to touch the internal system. Turn off the power to the machine, making sure to unplug the electrical cord from the outlet, and contact the office listed below or the point-of-purchase for this product.

Use of this product is unlikely to cause physical injuries or damage to property. However, points that require special attention are indicated by bold text, the words "STOP, IMPORTANT or CAUTION" and the symbols below.

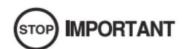

Indicates important information that, if ignored, may result in the mishandling of the product and cause faulty operation or damage to the product.

# **⚠ WARNING ⚠ CAUTION**

Indicates a warning or caution that, if ignored, may result in the mishandling of the product and cause faulty operation or damage to the product.

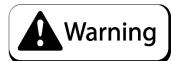

- Ensure the building has a proper earth ground before connecting the game to the supply.
- This machine is designed for indoor use only. Never install the machine outdoors. Meanwhile, please avoid the following locations indoor:
  - Direct sunlight, water leakage, damp and high temperature places.
  - Near Flammable, volatile, or/and dangerous substance.
  - Slope, unstable places or locations subject to frequent vibration.
  - Near emergency exit, fire extinguisher or similar equipment.
- The rear part has the vent for heat emission from PC or screen.
   Don't place anything nearby to avoid game failure
- Provide a space of minimum 30cm between the rear of the machine and the wall for good ventilation and heat emission.

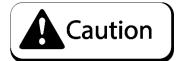

- In order to avoid injury and accident during play, the following people shall not play the game:
  - People who are injured or less mobile.
  - Person with poor health condition, such as hypertension or heart disease.
  - Person wearing high-heeled or slippery shoes.
  - Person who's feet cannot touch the stepping base.
  - Pregnant woman, drunk people.
- When a player feels uncomfortable during play, remind the person to have a break, or stop playing.
- Make sure the player reads the Warning labels and other indications, and plays in accordance with the instructions to avoid accidents such as electric shock and short circuit.
- Bystander shall not operate any button when the player is playing the game to avoid unnecessary trouble.

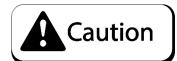

## **Transporting**

- When transporting the machine on a vehicle, please fix the casters and fully wind down the adjusters. Failure to do this may cause damage to the machine.
- When carrying the machine with a forklift, be sure to insert the fork to fork position and lift stably or it may cause accident and damage to the machine.
- The glass and LCD screen are fragile. Avoid violent vibration or shock when transporting.

## Moving

- Before moving the machine, unplug the power plug to prevent accident.
- Pay attention to the obstructions and uneven surface when moving the machine to prevent accidents and damage to the machine.
- Fully retract all leg adjusters before moving to prevent accidents.
- Make sure to use at least two people to conduct the above work to avoid accident and injury.
- Pay attention to the moving direction, see fig.

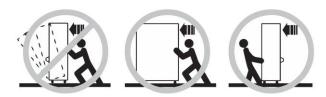

Pay attention to the following when placing the machine.

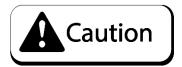

- Place the machine on the flat and slip resistant area.
- Use the adjusters to fix the machine (See Diagram A).
  - (1) Loosen the nuts for the adjusters(clockwise), tighten the bolts with a wrench (clockwise).
  - (2) Tighten the nut firmly (counter-clockwise) and fix it well.

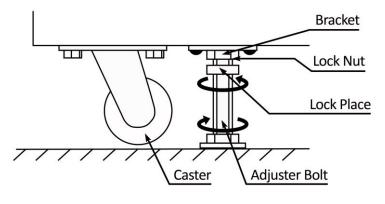

Diagram A

• Provide a space of minimum 30cm between the rear of the machine and the wall for good ventilation and heat emission (see Diagram B and C).

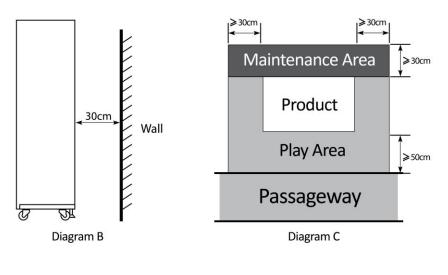

# 2. Product Description

# 2.1 Product Specification

| <ul><li>Location</li></ul>                 | Indoor Only                   |
|--------------------------------------------|-------------------------------|
| <ul><li>Dimension</li></ul>                | 1540(W) x 2780(D) x 2430(H)mm |
| <ul><li>Rated Voltage, Frequency</li></ul> | 240VAC 50Hz                   |
|                                            | 110VAC 60Hz                   |
| <ul><li>Power Consumption</li></ul>        | Main Cabinet = 1200W (Max)    |
|                                            | Compressor = 1700W (Max)      |
| <ul><li>Weight</li></ul>                   | 502kgs                        |
| <ul><li>Temperature Range</li></ul>        | 5~40 °C                       |

<sup>\*110</sup>V voltage can be set through the transformer and fuse. Please contact the distributor for details. NOTE: The contents herein described are subject to change without notice.

Transformer Wiring Configuration Details - Please refer to 2.6.2 for details.

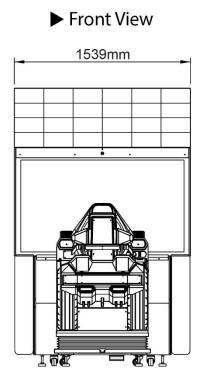

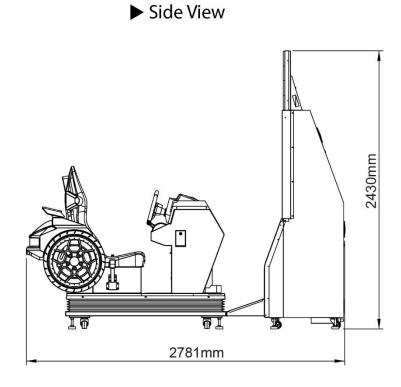

# 2.2 Cabinet Overview

➤ Side View

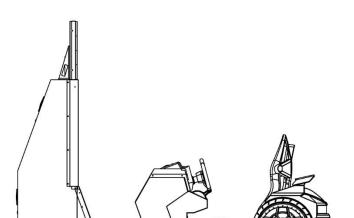

► Rear View

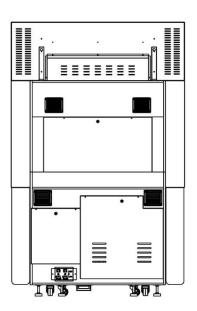

► Top View

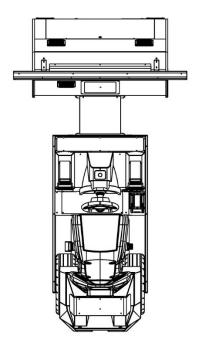

► Bottom View

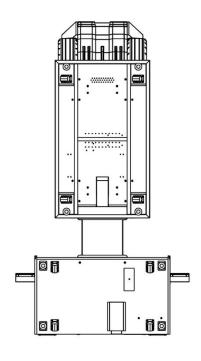

# 2.3 Parts Name

## 2.3.1 – Cabinet Component List

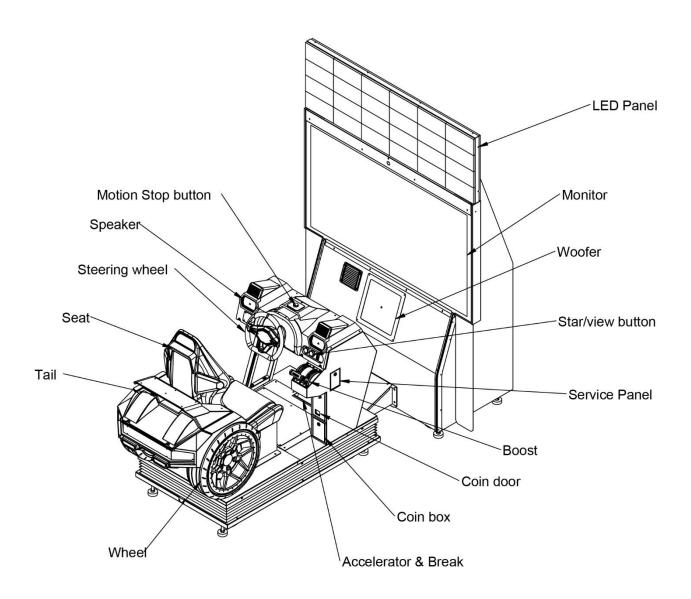

# 2.3.2 – Cabinet LED List

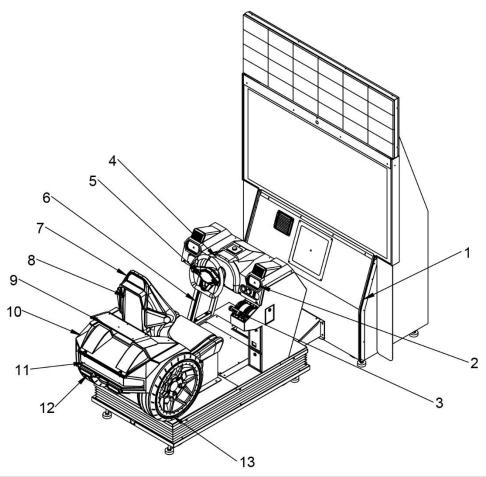

| No. illustrate |                  | Part No.    | Name | Specification              | QTY |
|----------------|------------------|-------------|------|----------------------------|-----|
| 1 Monitor      |                  | ATC-8001H01 | LED  | SK6812 chip soft L=830mm   | 2   |
| 2              | Speaker          | ATC-8002H01 | LED  | DC12V RGB 5mm L=400mm      | 2   |
| 3              | Boost            | ATC-0110H01 | LED  | RGB-12V-4                  | 2   |
| 4              | Instrument panel | ATC-8002H02 | LED  | DC12V RGB L=100+150+100mm  | 1   |
| 5              | Steering wheel   | ATC-8002H12 | LED  | DC12V RGB 8mm L=150mm      | 1   |
| 6              | Console          | ATC-8001H04 | LED  | SK6812 chip soft L=500mm   | 1   |
|                |                  | ATC-8002H08 | LED  | DC12V RGB L=350mm          | 2   |
| 7              | Seat             | ATC-8002H09 | LED  | DC12V RGB L=500mm          | 2   |
|                |                  | ATC-8002H10 | LED  | DC12V RGB L=550mm          | 1   |
| 8              | Seat Back        | ATC-8002H11 | LED  | DC12V RGB L=250mm          | 2   |
| 9              | Tail             | ATC-8002H03 | LED  | DC12V RGB 8mm L=350mm      | 1   |
|                |                  | ATC-8002H05 | LED  | DC12V RGB L=1200mm         | 1   |
| 10             | Rear             | ATC-8002H06 | LED  | DC12V RGB L=450mm          | 2   |
|                |                  | ATC-8002H07 | LED  | DC12V RGB L=150mm          | 2   |
| 11             | Break            | ATC-0120H02 | LED  | SK6812 chip soft L=320mm   | 6   |
| 12             | Exhaust          | ATC-8002H04 | LED  | DC12V RGB L=100mm          | 2   |
| 13             | Wheel            | ATC-0120H01 | LED  | SK6812 silica gel L=1380mm | 2   |

Packing Carton 1/4 (Seat Assembly): 1490(W)\*910(D)\*1570(H)mm; 232.50KGS

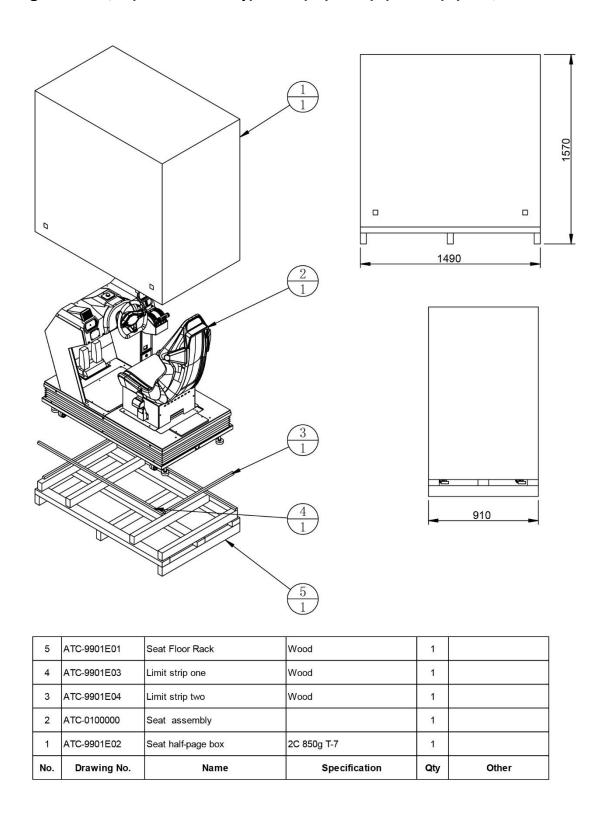

# Packing Carton 2/4 (Monitor Assembly): 1580(W)\*750(D)\*2050(H)mm; 270KGS

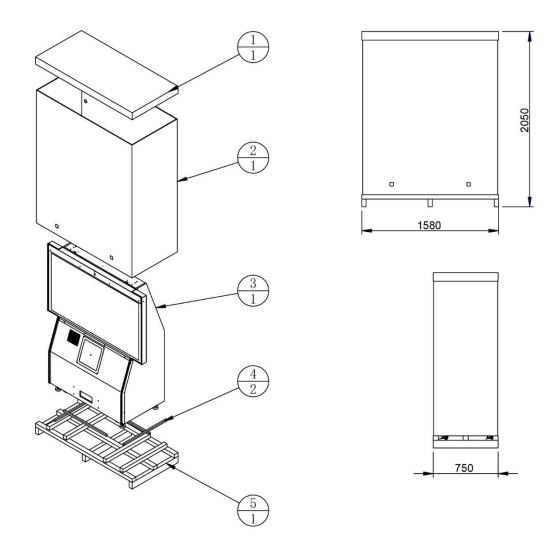

| 5   | ATC-9902E01 | LCD frame floor Rack        | Wood          | 1   |       |
|-----|-------------|-----------------------------|---------------|-----|-------|
| 4   | ATC-9902E04 | Limit strip three           | Wood          | 2   |       |
| 3   | ATC-0200000 | LCD assembly                |               | 1   |       |
| 2   | ATC-9902E02 | Liquid crystal frame fence  | 2C 850g T-7   | 1   |       |
| 1   | ATC-9902E03 | Liquid crystal frame canopy | 2C 850g T-7   | 1   |       |
| No. | Drawing No. | Name                        | Specification | Qty | Other |

# Packing Carton 3/4 (Rear Assembly): 860(W)\*740(D)\*800(H)mm; 32.50KGS

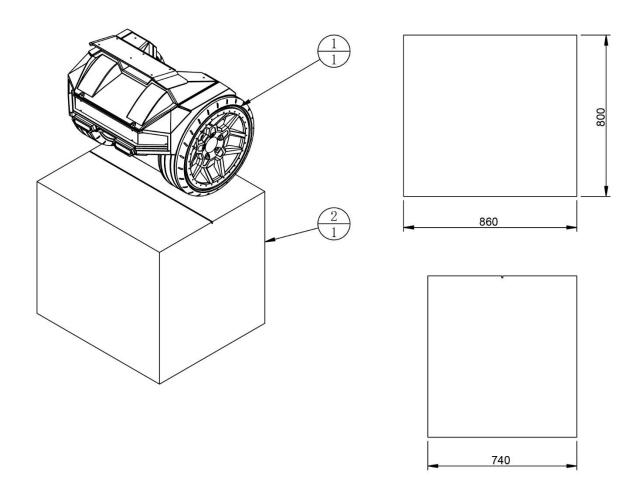

| No. | Drawing No. | Name          | Specification | Qty | Other |
|-----|-------------|---------------|---------------|-----|-------|
| 1   | ATC-0120000 | Tail assembly |               | 1   |       |
| 2   | ATC-9903E01 | Tail carton   | 2C 850g T-7   | 1   |       |

# Packing Carton 4/4 (Light-Box Assembly): 1580(W)\*570(D)\*200(H)mm; 31KGS

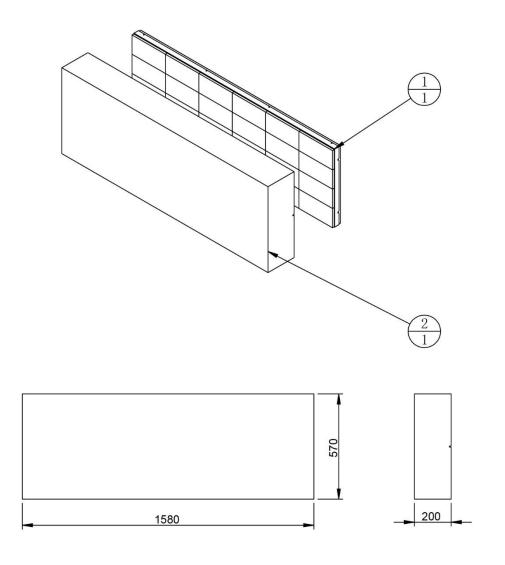

| 2   | ATC-9904E01 | Light box carton   | 2C 850g T-7   | 1   |       |
|-----|-------------|--------------------|---------------|-----|-------|
| 1   | ATC-0300000 | LED Panel Assembly |               | 1   |       |
| No. | Drawing No. | Name               | Specification | Qty | Other |

# 2.5 Packing List

Please check the following items after purchasing our product. If any part is missing or damaged, please contact our sales person.

| No. | Description Name                      | Material / Specifications | Qtn. | Remarks     |
|-----|---------------------------------------|---------------------------|------|-------------|
| 1   | Network cables                        |                           | 1    |             |
| 2   | 314 Fuse (spares)                     | F10A/6*30(220V)           | 2    | TMW-0104H02 |
| 3   | 326 Fuse (spares)                     | F20A/6*30(110V)           | 2    | TMW-0104H06 |
| 4   | Key                                   |                           | 6    |             |
| 5   | Sink                                  |                           | 1    | ATC-0215000 |
| 6   | Side Flag Boards                      |                           | 2    | ATC-0200A09 |
| 7   | Power Cable                           |                           | 2    |             |
| 8   | Spacer Column                         |                           | 2    | ATC-0000A03 |
| 9   | Digital Sticker<br>(back of the seat) |                           | 4    | ATC-P0006   |
| 10  | Lower Flag                            |                           | 2    |             |
| 11  | Outer Hexagon Screw                   | M8*35                     | 6    |             |
| 12  | Outer Hexagon Screw                   | M8*20                     | 4    |             |
| 13  | Outer Hexagon Screw                   | M6*35                     | 4    |             |
| 14  | Hexagon Flat Head Screw               | M4*12                     | 8    |             |
| 15  | Owner's Manual                        |                           | 1    |             |

# 2.6 Install Direction

## 2.6.1 - Installation of Cabinet

**Step 1**. Remove the compressor door/PC door & monitor door from the monitor cabinet.

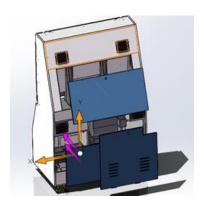

**Step 2**. Assemble the water storage box onto the monitor frame (4 nuts).

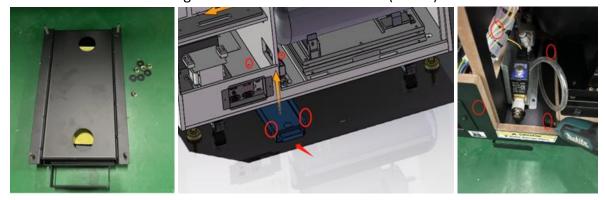

**Step 3**. Remove the LED PANEL ASSY back cover & bracket.

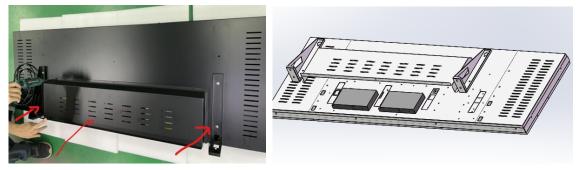

**Step 4**. Fix the bracket to the top of monitor frame (4 screws).

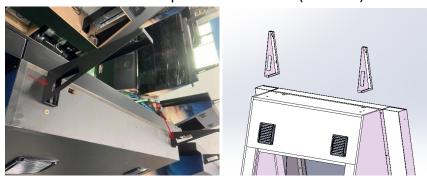

Page **23** 

**Step 5**. Insert two screws into the top holes on the LCD panel (2-3 turns) and hang the LED PANEL onto the bracket. Insert and tighten the bottom two screws through the bracket and into the LED panel and tighten all 4 screws. (NOTE: Minimum of 3 people to complete this step)

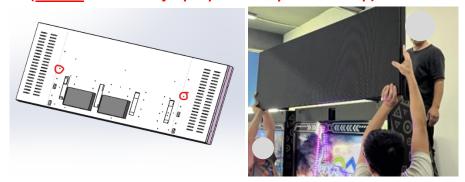

**Step 6**. Connect the power cable from the LED panel to the receptacle inside the back of the game.

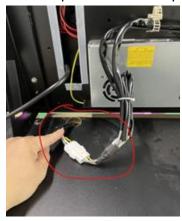

**Step 7**. Connect the HDMI cable between the PC (Lower left rear door of the cabinet and the LED panel).

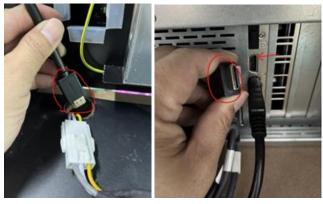

**Step 8.** Fix the back cover to the LED PANEL ASSY.

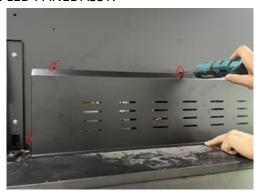

Page **24** 

**Step 9.** Remove the back cover of the seat.

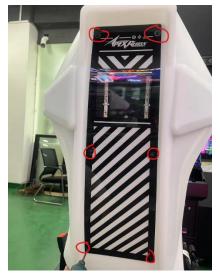

**Step 10.** Stick corresponding numbers on the back cover according to the machine number.

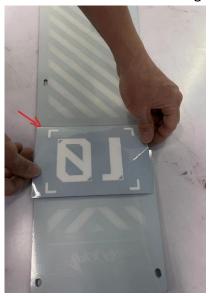

**Step 11.** Fix the back cover to the seat.

**Step 12.** Remove the cover of the rear ASSY.

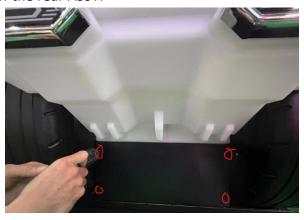

**Step 13.** Fix the rear ASSY to the seat ASSY and connect the wiring harnesses.

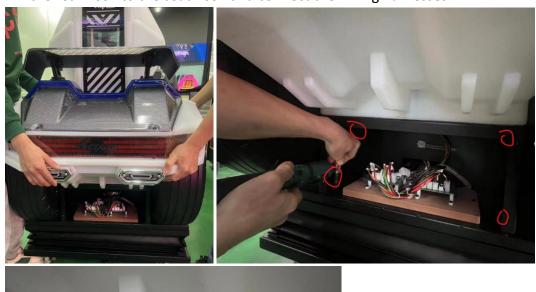

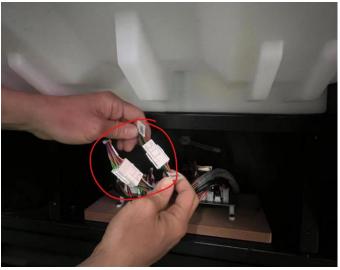

**Step 14.** Fix the cover to the rear ASSY.

**Step 15.** Fix the connection frame to the seat frame with spacing columns and screws.

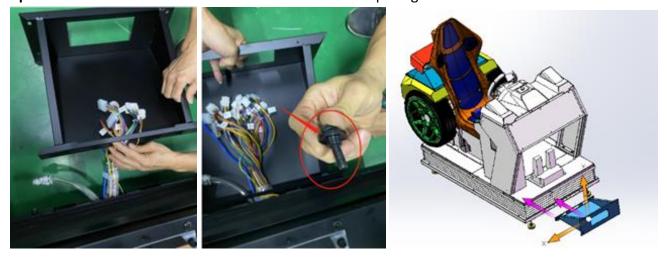

**Step 16.** Fix the connection frame to the monitor frame (4 screws).

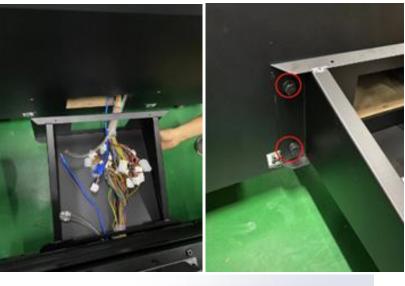

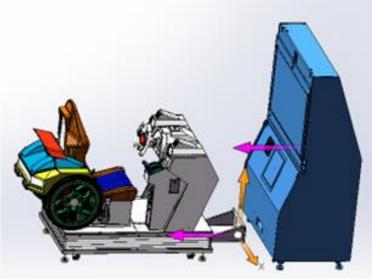

Step 17. Connect all wires and air pipes.

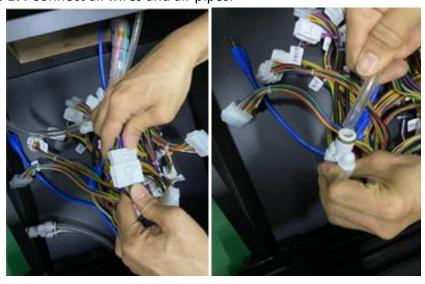

**Step 18.** Fix the cover plate on the connection frame.

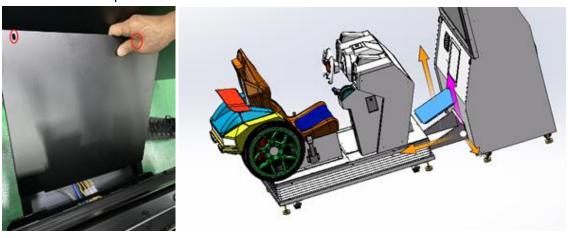

**Step 19.** Fix the flag to the monitor frame.

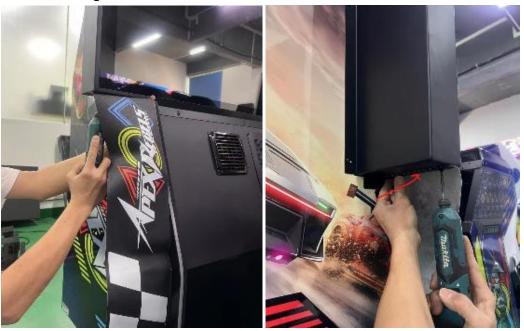

**Step 20.** Close all the doors.

The cabinet assembly is completed.

### 2.6.2 – Installation of Transformer Wiring Switch

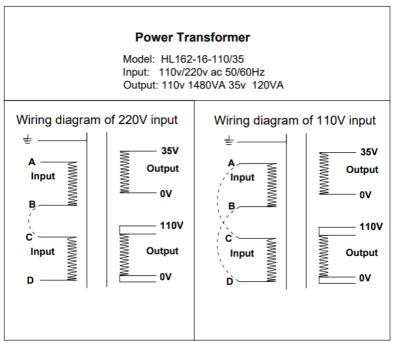

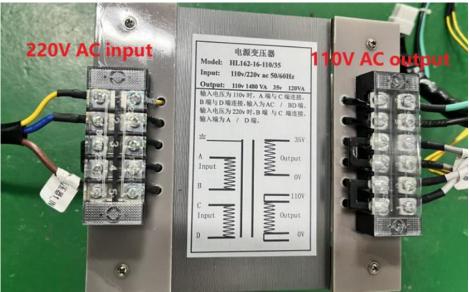

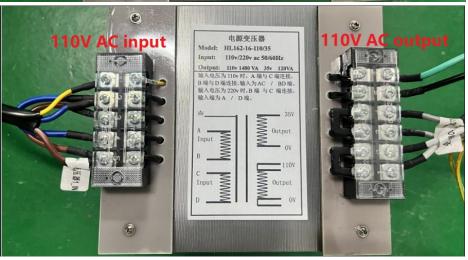

# 2.7 Air System Diagram

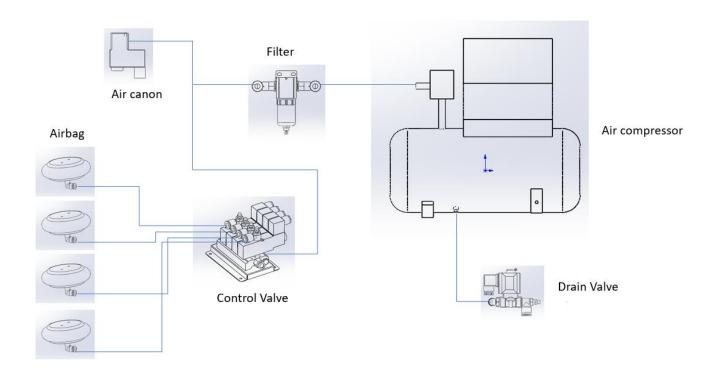

# 3. Linking and Networking

In the below figure, it shows how 4 cabinets should be linked up with the router by cables separately.

**Note 1:** Please make sure all games are in the same version in order to be linked with.

**Note 2: 2-player configuration does not require a router and the PC's should be directly connected.** 

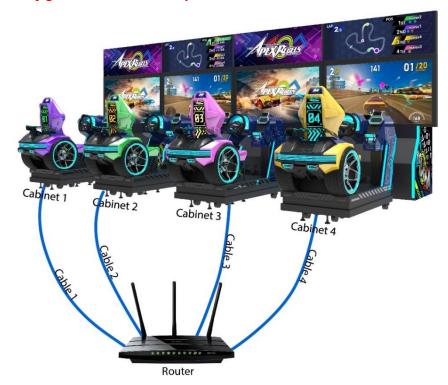

In the router, the LAN ports are where cable(s) to PCS should be inserted; the WAN port is where the Internet cable should be inserted.

<u>NOTE:</u> A Router is required to handle the IP addresses and a switch will not work if the game is set to Auto.

- In the router/switch, the **LAN ports** are where cable(s) to PCS should be inserted;
- the WAN port is where the internet cable should be inserted;
- If using switch, all the cabinets need to set static IP in networking settings.

### **Networking**

#### **How To Set Static IP:**

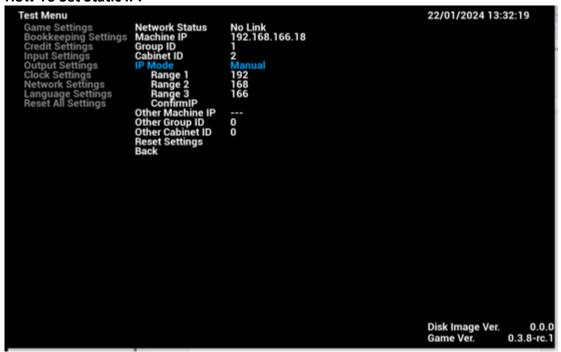

Open the **AO Test Menu ---> Network Settings ---> IP Mode** Select Manual

Configured by Range 1, 2 and 3, then select [Confirm IP] to apply changes. All the cabinets should have the same IP by Range 1, 2 and 3.

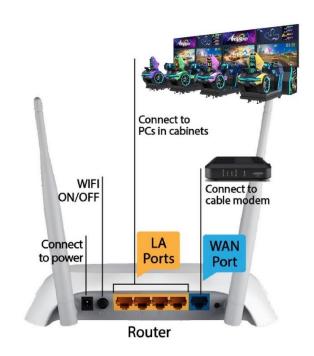

# 4. Game Description and AO MENU

# 4.1 Game Description

### **4.1.1 GAME FEATURE**

- Up to 4 players linked play
- 5 vehicles to select from
- 2 Game Modes:
  - Campaign Race (Single-play)
  - Championship Mode (Multi-play)
- 3 Track Difficulties: Standard, Advanced and Expert
- Specially designed motion platform with air cannon system
- LED Matrix Display Billboard
- Full LED illuminated Cabinet
- Live Camera face detection of player (auto detected) during the game
- 65" monitor

### **4.1.2 GAME CONTENT**

## **Tracks**

There are total of 4 tracks in 3 difficulties: Standard, Advanced and Expert.

#### 4 Tracks:

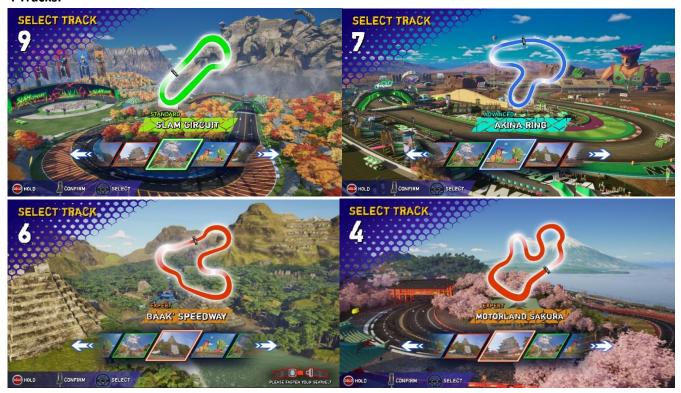

### **Vehicles**

There are a total of 5 cars with different abilities.

#### 5 Cars:

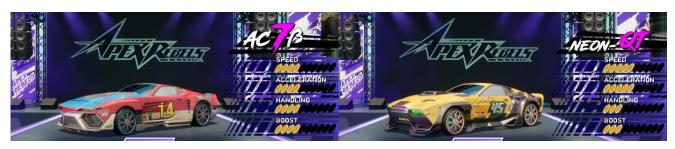

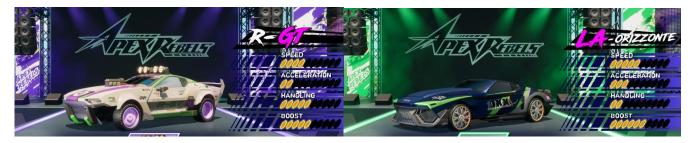

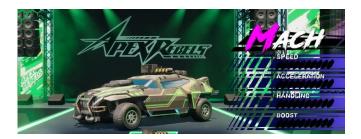

### **Game Modes**

Campaign Race (Single-play)

Player can have his own racing game without joining with other cabinets.

• Championship Mode (Multi-play)

Up to 4 players can be linked within the same location for the same race.

## 4.2 Game Flow

## **4.2.1 Front-End MENU**

### **Scene 1: Insert Coin Page**

**Insert coin** page will be appeared to ask player to insert coins and start the game.

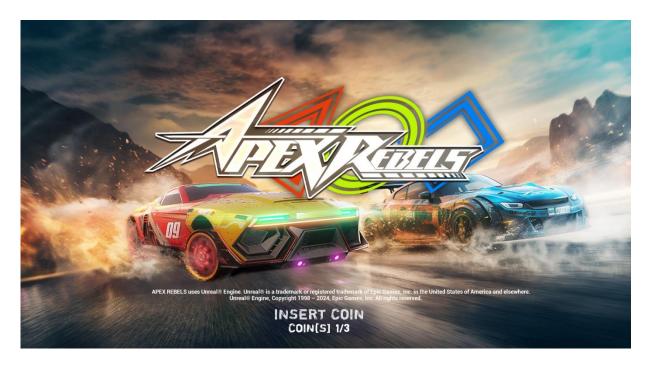

### **Scene 2: Insert Coin Page**

After insert coins, the game will start soon.

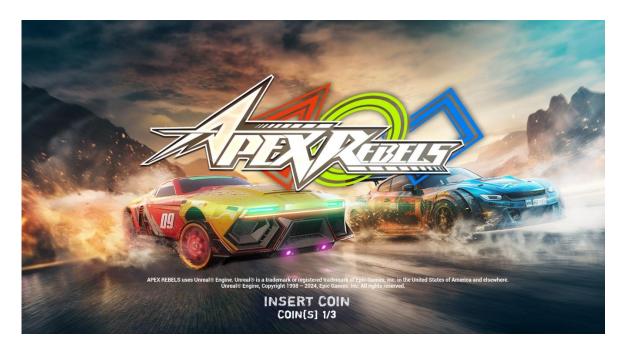

#### **Scene 3: Warning Message**

A warning screen will appear after game is started.

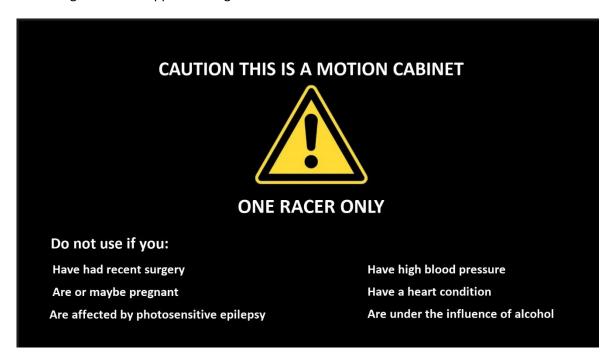

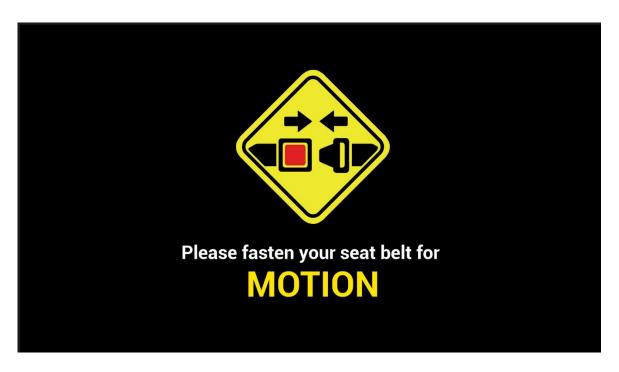

## **Scene 4: Select Track**

In the **Track Selection** screen, there are a total of **4** tracks.

Tracks are divided into three difficulty levels: **Standard**, **Advanced** and **Expert**, allowing players to challenge different difficulty levels.

#### 4 Tracks:

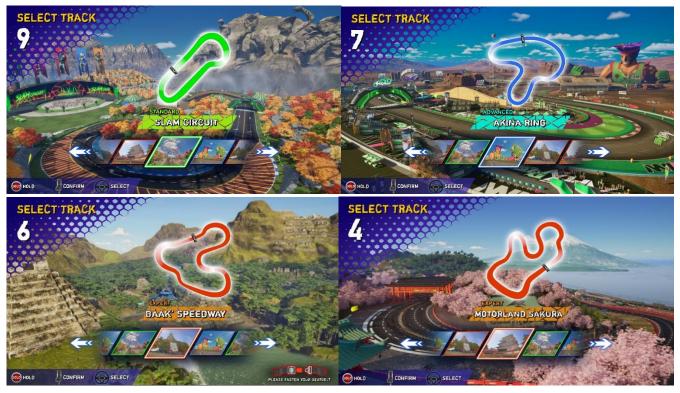

## **Scene 5: Select Vehicle**

In the **Vehicle Selection** screen, there are a total of **5** cars with different abilities.

#### 5 Cars:

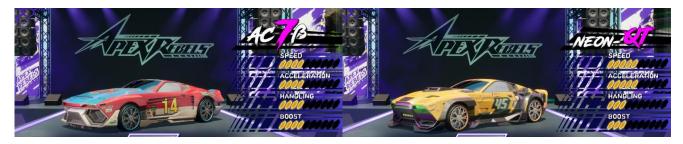

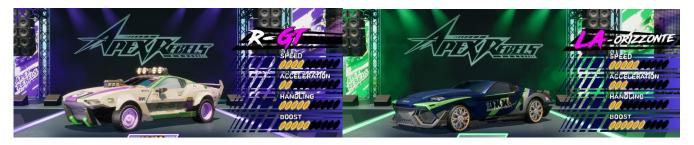

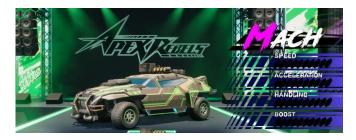

## Abilities: Speed, Accelerator, Handling and Boost

- **1: Speed** (The maximum speed in the general case)
- 2: Acceleration (speed of accelerate and overcome the rugged track)
- **3: Handling** (there will be some advantage in inflated road)
- 4: Boost (that can influence the thunderous value, the value of thunderous acceleration forces)

## **Scene 6: Waiting Lobby**

In a **multi-play race**, after selecting tracks and cars, it will enter the **Lobby Page** showing the **data** of each joined player.

It will show:

- -Tracks & Cars selected
- -Players' live camera display (if live camera is set to be ON)
- -Tips of the game

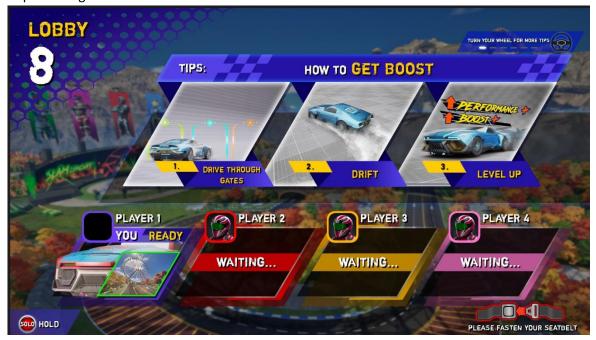

In a single-play race (Campaign mode), it will show 3 stages.

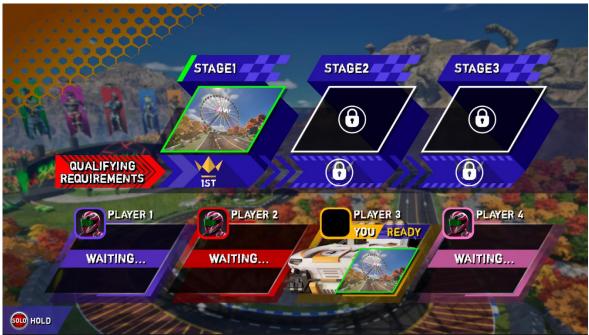

# **Scene 7: Loading Screen**

**Learning Tips** will be shown in loading screen.

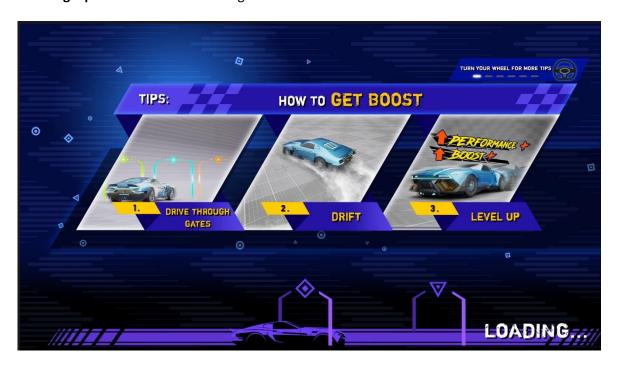

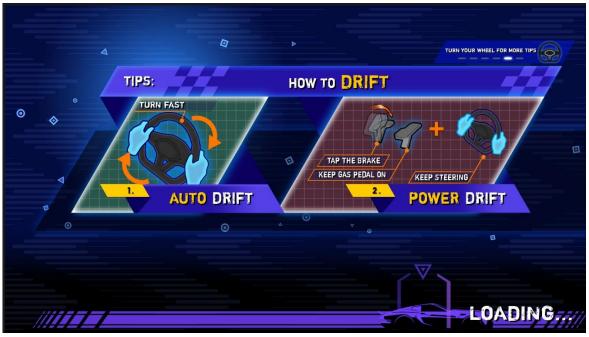

## 4.2.2 In-Game HUD

# **Scene 8: In-Game HUD**

## **Game START**

Race starts at once right after the loading is finished.

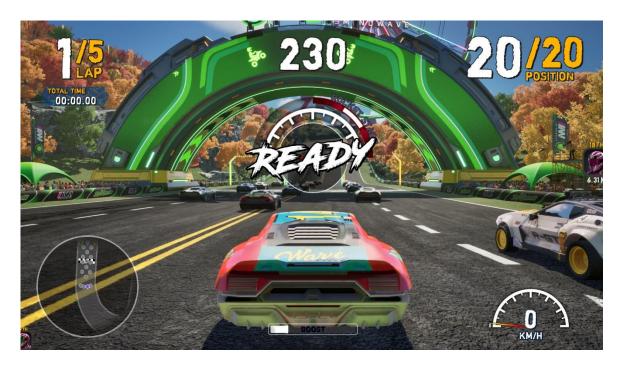

In the Race Start Count Down 3, 2, 1, point the needle of the center speedo to activate ROCKER START.

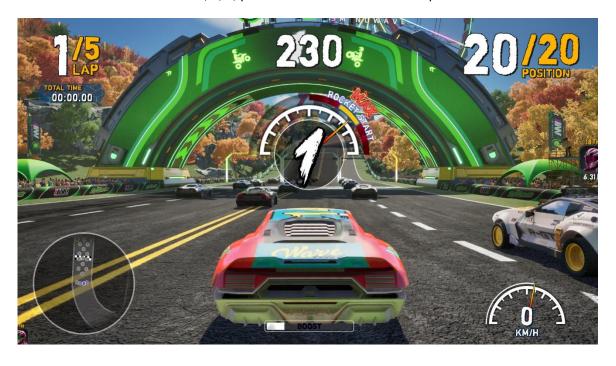

# **UI Screen**

During the race, data of the race will be displayed around the screen.

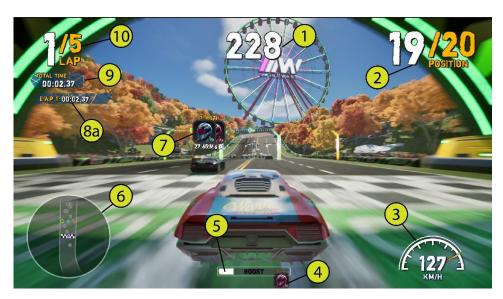

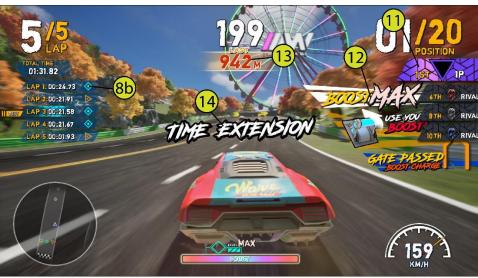

| 1     | TIME                                   | Count Down (in seconds)                        |
|-------|----------------------------------------|------------------------------------------------|
| 2     | POSITION                               | Ranking of player                              |
| 3     | SPEEDO                                 | Car Speed (Kilometers per hour/Miles per hour) |
| 4     | The 2 nearest players/enemies behind   | (display of player's face with Live Camera)    |
| 5     | BOOST BAR                              | Boost gained                                   |
| 6     | MINI MAP                               |                                                |
| 7     | The 2 nearest players/enemies in front | (display of player's face with Live Camera)    |
| 8a 8b | LAP TIME                               | Time count of current lap                      |
| 9     | TOTAL TIME                             | Total time of all laps                         |
| 10    | NO. OF LAPS                            |                                                |
| 11    | POSITION LIST                          | Current position of all players/enemies        |
|       |                                        | (appears when finishing each lap)              |
| 12    | Hints                                  | Hints: Boost MAX/Use Your Boost/Gate Passed    |
| 13    | LAST XXXM                              | Last XXX meters (appears in last 1000meters)   |
| 14    | TIME EXTENTION                         |                                                |

# Scene 9: FINISH Game

Game is finished when player finishes all laps and crosses the finish line or when time is up.

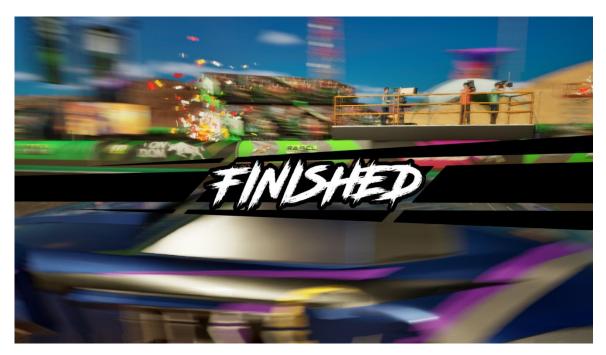

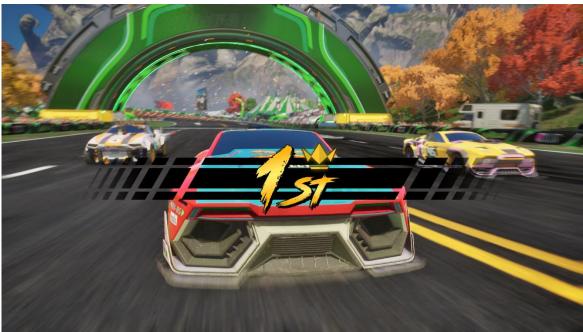

### 4.2.3 Back-End MENU

## Scene 10: Result & Continue Page

After the race is finished, **Ranking** of all players will be shown.

If player can get to the 1<sup>st</sup> place, a bonus race will be given in the next race.

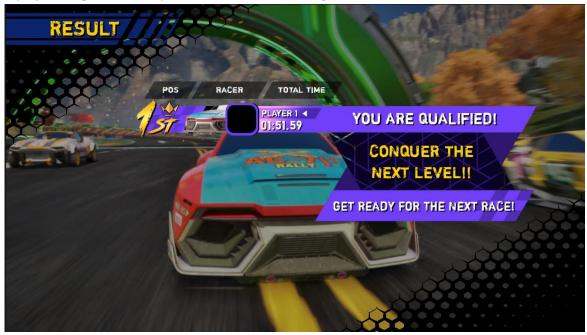

If player does not come 1st, player will be invited to continue the game in order to challenge the champion again.

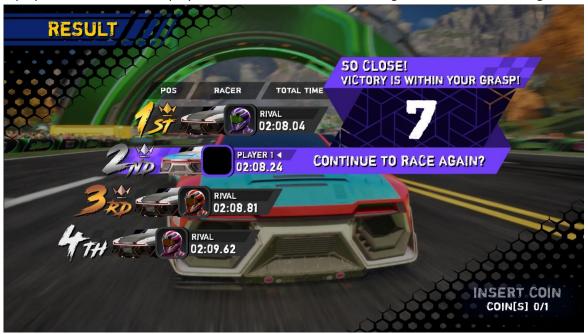

### **Scene 11: Name Entry**

If player does not continue the game, player who is fast enough to enter the ranking board will be asked to enter the name (a maximum of three letters).

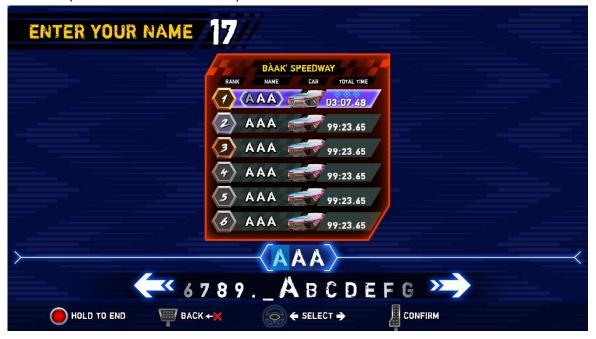

## **Scene 12: Global Ranking**

In Global Racing, it will show the best records of the cabinet in the same race.

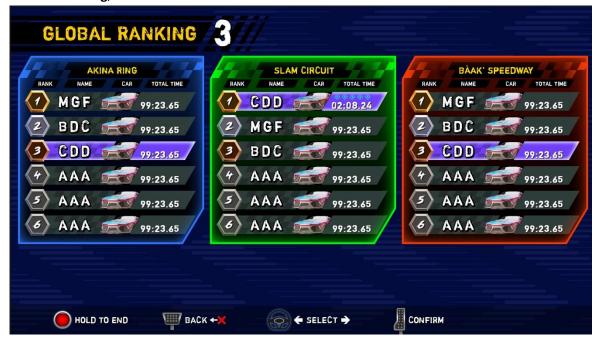

# Scene 13: Game Over

If player does not continue the game within the time limit, game is over.

Game will be back to Insert Coin Page.

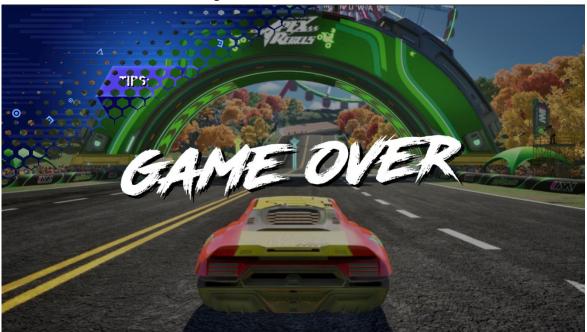

# 4.3 USB Drive Patching

# 4.3.1 USB Patching Steps:

- 1. Download the game build and unzip.
- 2. After unzip the game, you will get a folder which is named "Windows" in it, please renamed it to be [WindowsNoEditor].
- 3. Prepare a 16GB NTFS format USB drive.
- Create a folder and named [ATVCarUpdate] under the USB drive root directory (e.g. U:\
   ATVCarUpdate\).
- 5. Copy the "WindowsNoEditor" under the "ATVCarUpdate".
- 6. Boot/re-boot the APEX REBELS MOTION machine.
- 7. Please insert the USB Drive into the APEX REBELS MOTION machine.
- 8. The game launcher will start automatically and install the patch from USB drive.
- After USB patching is completed, please remove the USB drive from APEX REBELS MOTION machine.

## 4.3.2 Cases of USB Drive Patching

## Case 1 – Start with No Update

Under the below screen, no update is required. Game will start after count down.

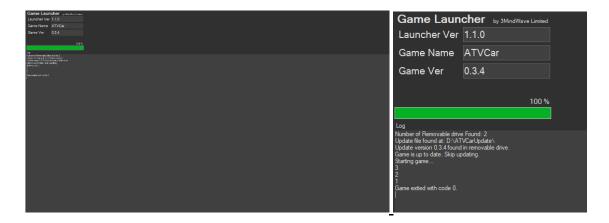

## Case 2 – Start with Update

Under the below screen, update is required. The loading bar will show the update progress status.

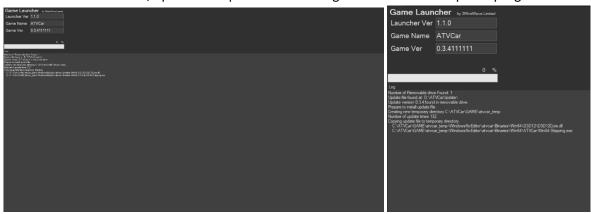

When the loading bar reaches 100% (in green), update is completed. Game will start after count down.

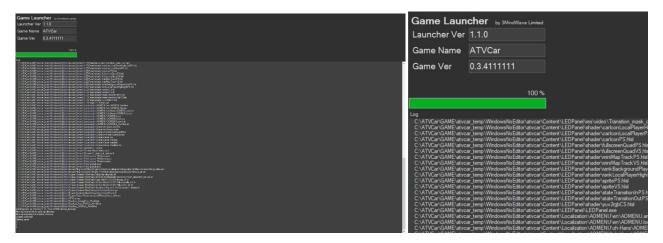

## Case 3 – Start with Failed Update

Under the below screen, update is required. The loading bar will show the update progress status.

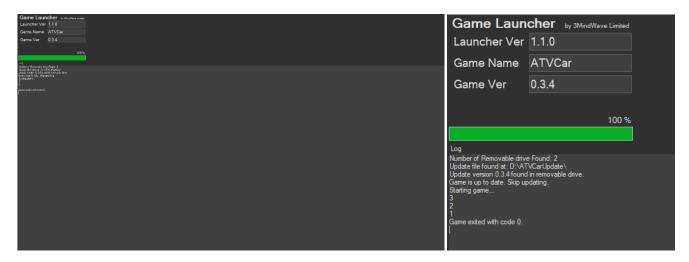

Failure of update will be shown in program code column. Game will start without update after countdown.

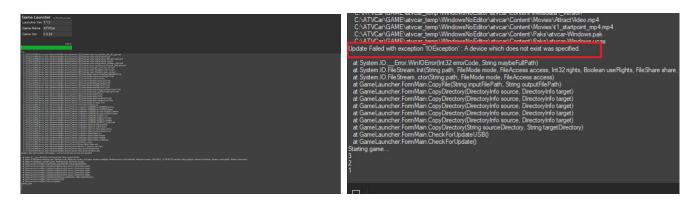

# **4.4 Operator MENU**

# **AO Test Menu**

| Buttons      | Function                                  |
|--------------|-------------------------------------------|
| TEST/EXIT    | Toggle AO Menu (except in Input Settings) |
| CYCLE/SELECT | Change option value & Enter to Sub Menu   |
| DOWN         | Select next sub Menu / Option             |
| SERVICE      | Get a Service credit; Not used in AO Menu |

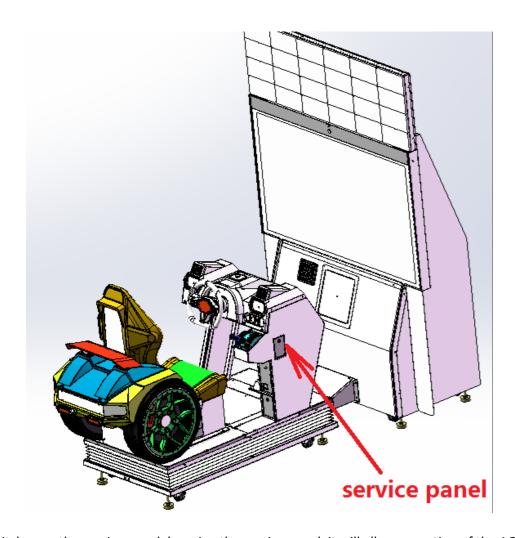

There are switches on the service panel, by using the service panel, it will allow operation of the AO Test Menu.

### **AO Test Menu**

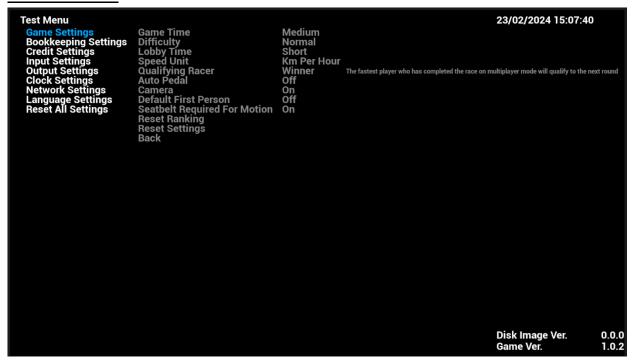

- Under the game **Title Screen**, press the [**TEST/EXIT**] key of the coin control box to enter the AO [**Test Menu**], the **main arcade operator** menu is shown as below.
- Setup is saved automatically.
- To exit the **arcade operator** user interface, press the [**TEST/EXIT**] button. It will go back to the game title screen with new settings.

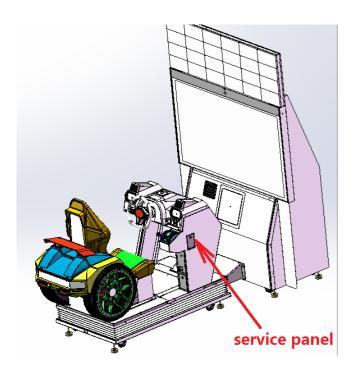

Page **51** 

# **4.4.1 Game Settings**

Under Game Settings, settings related to game-play can be adjusted here.

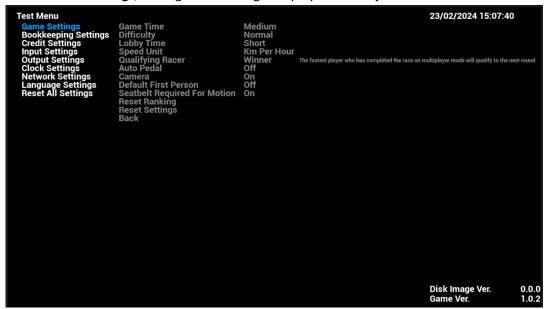

## 4.4.1-1 Game Time

Under **Game Time**, the length of each game can be adjusted.

| Game Time | Description | Timings         |
|-----------|-------------|-----------------|
| Short     | 2-3 laps    | 80-120 seconds  |
| Normal    | 3-5 laps    | 100-150 seconds |
| Long      | 4-7 laps    | 120-180 seconds |

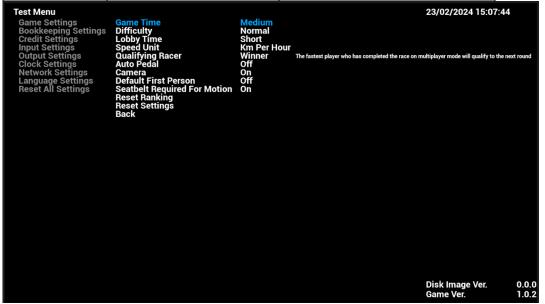

## 4.4.1-2 Difficulty

Under **Difficulty**, the game hardness can be set.

| Difficulty | Description                       |
|------------|-----------------------------------|
| Easy       | Level of game is set to be easy   |
| Normal     | Level of game is set to be normal |
| Hard       | Level of game is set to be hard   |

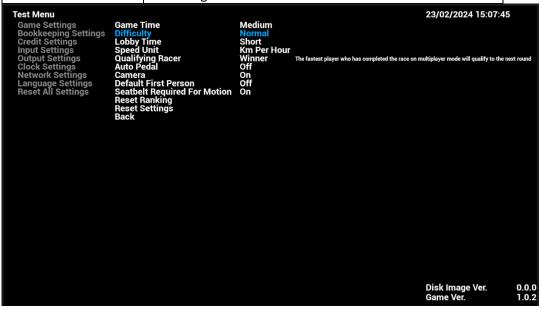

# 4.4.1-3 Lobby Time

Under **Lobby Time**, count down time in menu selection (e.g. select track & bike) can be adjusted.

| Lobby Time | Timings    |
|------------|------------|
| Short      | 10 seconds |
| Medium     | 15 seconds |
| Long       | 20 seconds |

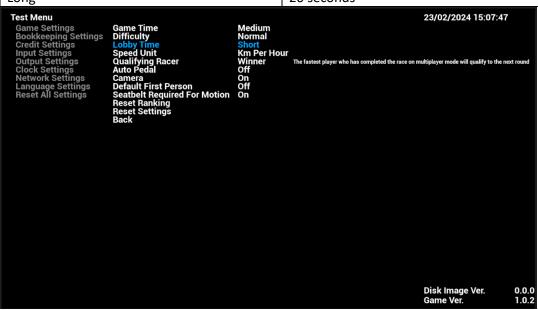

## **4.4.1-4 Speed Unit**

Under **Speed Unit**, countdown time in menu selection (e.g. select track & bike) can be adjusted.

| Speed Unit                                                                                                    |                                        | Description                                           |                                                                        |                                                                                       |                |
|----------------------------------------------------------------------------------------------------|----------------------------------------|-------------------------------------------------------|------------------------------------------------------------------------|---------------------------------------------------------------------------------------|----------------|
| Km/h                                                                                                    |                                        | Kilometers pe                                         | r hour                                                                 |                                                                                       |                |
| MHP                                                                                                    |                                        | Miles per hou                                         | r                                                                      |                                                                                       |                |
| Test Menu                                                                                                    |                                        |                                                       |                                                                        | 23/02/2024 15:07:4                                                                    | 8              |
| Game Settings Bookkeeping Settings Credit Settings Input Settings Output Settings Clock Settings Network Settings Language Settings Reset All Settings | Camera<br>Default<br>Seatbe<br>Reset F | lty<br>Time<br><mark>Unit</mark><br>ing Racer<br>edal | Medium<br>Normal<br>Short<br>Short<br>Winner<br>Off<br>On<br>Off<br>On | The fastest player who has completed the race on multiplayer mode will qualify to the | next round     |
|                                                                                                    |                                        |                                                       |                                                                        | Disk Image Ver.<br>Game Ver.                                                          | 0.0.0<br>1.0.2 |

# 4.4.1-5 Qualifying Racer

Under **Qualifying Racer**, countdown time in menu selection (e.g. select track & bike) can be adjusted.

| Qualifying Racer                                                                                                    |                                                                       |                                                                                                    |             |
|----------------------------------------------------------------------------------------------------|-----------------------------------------------------------------------|----------------------------------------------------------------------------------------------------|-------------|
| Winner                                                                                                    | The fastest player                                                    | who has completed the race on multip                                                                                | olayer mode |
| Second Place                                                                                                    | will be qualified to                                                  | o the next round                                                                                                    |             |
| Third Place                                                                                                    |                                                                       |                                                                                                    |             |
| Off                                                                                                    |                                                                       |                                                                                                    |             |
| Test Menu  Game Settings Bookkeeping Settings Credit Settings Input Settings Output Settings Clock Settings Network Settings Language Settings Reset All Settings Reset Settings Reset All Settings Reset Settings Reset Settings Reset Settings Reset Settings Reset Settings Reset Settings Reset Settings Reset Settings Reset Settings Reset Settings Reset Settings Reset Settings Reset Settings | Medium Normal Short Km Per Hour Winner Off On Son Off d For Motion On | 23/02/2024 15:07:50  The fastest player who has completed the race on multiplayer mode will qualify to the next rou | ind         |
|                                                                                                    |                                                                       |                                                                                                    | 0.0<br>0.2  |

## **4.4.1-6 Auto Pedal**

Under Auto Pedal, auto pedal during gameplay can be turned On/Off.

| Auto Pedal                                                                                                    |                   |                                                                                          |                                                                        |                                                                                                    |
|----------------------------------------------------------------------------------------------------|-------------------|------------------------------------------------------------------------------------------|------------------------------------------------------------------------|----------------------------------------------------------------------------------------------------|
| ON Auto Pedal is o                                                                                                    |                   | on                                                                                       |                                                                        |                                                                                                    |
| OFF                                                                                                    |                   | Auto Pedal is                                                                            | off                                                                    |                                                                                                    |
| Test Menu Game Settings Bookkeeping Settings Credit Settings Input Settings Output Settings Clock Settings Network Settings Language Settings Reset All Settings | Camera<br>Default | ty<br>Ime<br>Jnit<br>ing Racer<br>dal<br>First Person<br>t Required For Motion<br>anking | Medium<br>Normal<br>Short<br>Km Per Hour<br>Winner<br>Off<br>On<br>Off | 23/02/2024 15:07:52  The fastest player who has completed the race on multiplayer mode will qualify to the next round |
|                                                                                                    |                   |                                                                                          |                                                                        | Disk Image Ver. 0.0.<br>Game Ver. 1.0.                                                                                |

# 4.4.1-7 Camera

Camera

Under Camera, camera for player's live photo can be turned On/Off.

Description

| On                                                                                                    |                              | Camera is on                            |                                                                 |                                                       |                              |                |
|----------------------------------------------------------------------------------------------------|------------------------------|-----------------------------------------|-----------------------------------------------------------------|-------------------------------------------------------|------------------------------|----------------|
| Off                                                                                                    |                              | Camera is off                           |                                                                 |                                                       |                              |                |
| Bookkeeping Settings Credit Settings Input Settings Output Settings Clock Settings Network Settings Language Settings Reset All Settings Re Re | i <mark>mera</mark><br>Fault | ty<br>Time<br>Jnit<br>ing Racer<br>edal | Medium<br>Normal<br>Short<br>Km Per Hour<br>Winner<br>Off<br>On | The fastest player who has completed the race on mult | 23/02/2024 15:07:53          |                |
|                                                                                                    |                              |                                         |                                                                 |                                                       | Disk Image Ver.<br>Game Ver. | 0.0.0<br>1.0.2 |

## 4.4.1-8 Default First Person

Under **Default First Person**, whether to set the default in-game view to First Person when game starts.

| Default First Person | Description                                                                              |
|----------------------|------------------------------------------------------------------------------------------|
| On                   | Default First Person is set On                                                           |
| Off                  | Default First Person is set Off (game default view will be 3 <sup>rd</sup> -person view) |

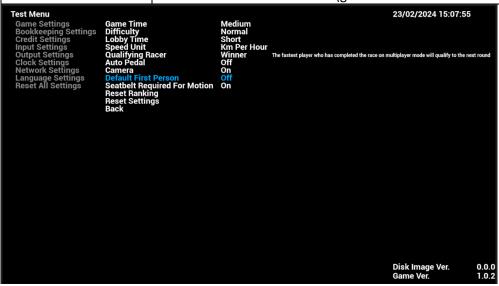

# **4.4.1-9 Seatbelt Required For Motion**

Under Seatbelt Required For Motion, whether it is required to have seatbelt for motion can be adjusted.

<u>Note:</u> There is a warning message to ensure operators that turning this safety feature off is done at the operators own risk.

| Seatbelt Required For Motion         | Description                         |
|--------------------------------------|-------------------------------------|
| On                                   | Seatbelt is required For Motion     |
| Off                                  | Seatbelt is not required For Motion |
| Test Menu<br>Game Settings Game Time | 23/02/2024 15:07:57<br>Medium       |

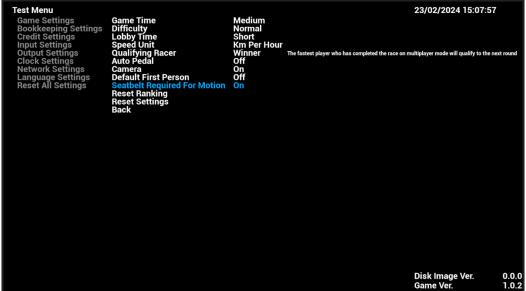

### 4.4.1-10 Reset Ranking

By complying **Reset Ranking**, all original ranking records on the machine will be cleared. New ranking records will be recorded.

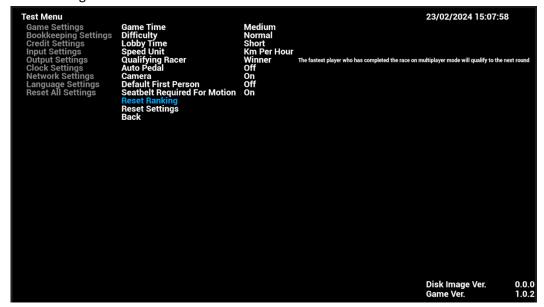

### 4.4.1-11 Reset Settings

By complying Reset Settings, all sub-menu items of Game Settings will be reset to default settings.

# **4.4.2 Bookkeeping Settings**

Under **Bookkeeping Settings**, game bookkeeping records of the cabinet can be viewed here.

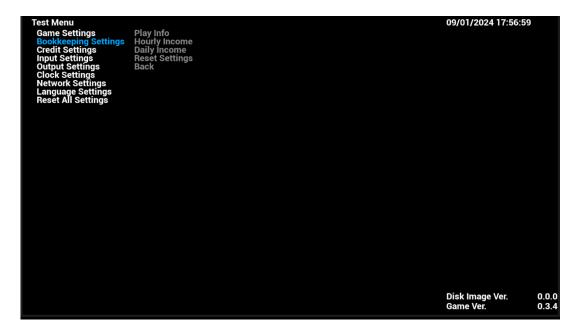

### 4.4.2-1 Play Info

Under Play Info, below game-play data of the cabinet can be viewed.

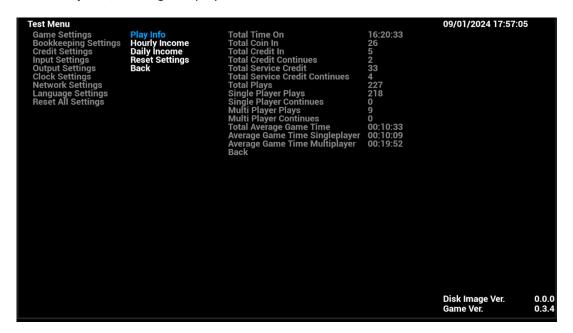

### 4.4.2-2 Hourly Income

Under **Hourly Income**, income data of the cabinet can be viewed by every hour of the day.

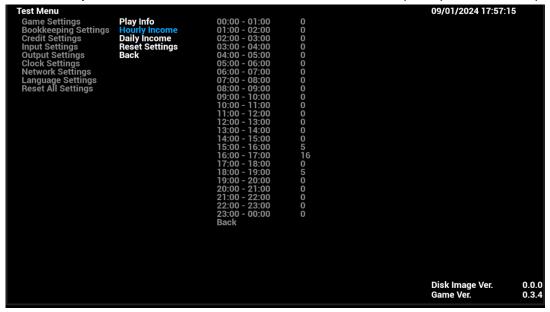

### **4.4.2-3 Day Income**

Under **Day Income**, income data of the cabinet can be viewed by days of the week.

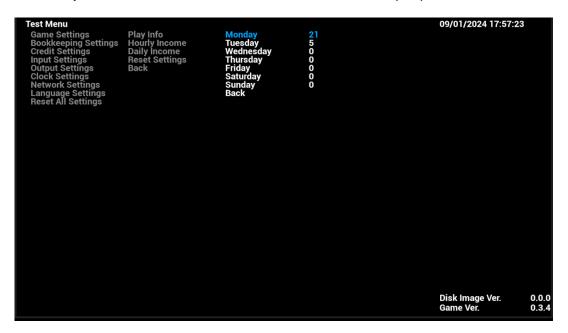

### 4.4.2-4 Reset Settings

By complying Reset Settings, all sub-menu items of Bookkeeping Settings will be reset to default settings.

# **4.4.3 Credit Settings**

Under Credit Settings, settings related to credits can be adjusted here.

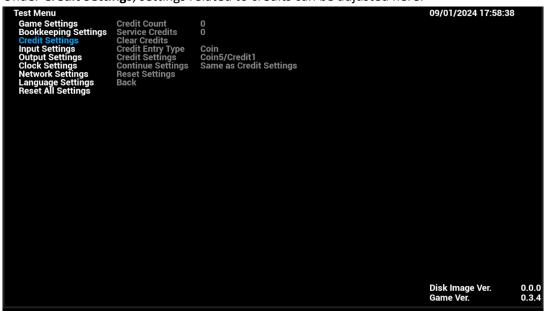

## 4.4.3-1 Credit Count

Under Credit Count, total number(s) of credit received by this cabinet will be shown.

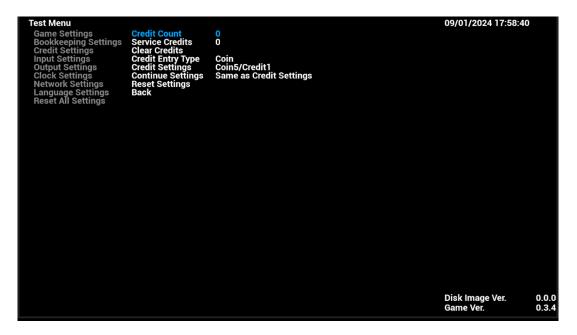

### 4.4.3-2 Service Credits

Under **Service Credit**, total number(s) of service credit received by this cabinet will be shown.

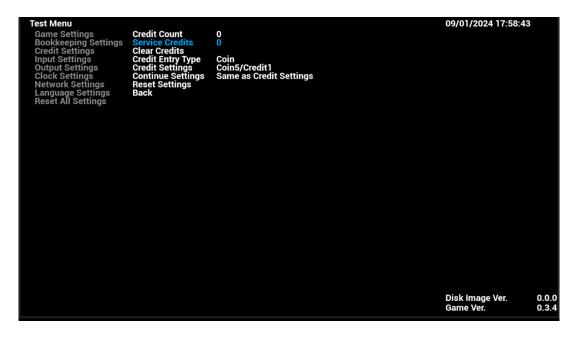

## 4.4.3-3 Clear Credits

By complying Clear Credits, records of Credit Count and Service Credits will be cleared.

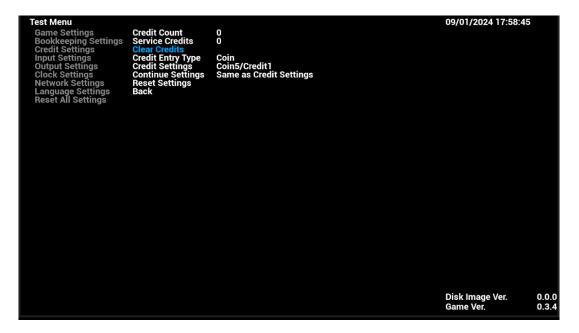

### 4.4.3-4 Credit Entry Type

Under Credit Entry Type, types of credit entry can be adjusted.

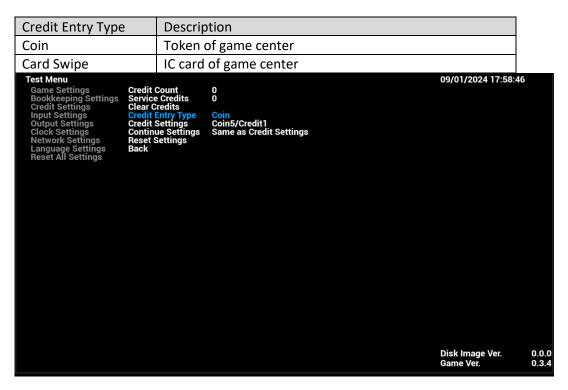

### 4.4.3-5 Credit Settings

Under Credit Settings, types of credit entry can be adjusted.

| Credit Settings  | Description                                                                   |
|------------------|-------------------------------------------------------------------------------|
| Free Play        | Game is free to play (no credit is needed)                                    |
| X Coins X Credit | No. of Coins for No. of Credit per game can be set (a max, 20conins per play) |

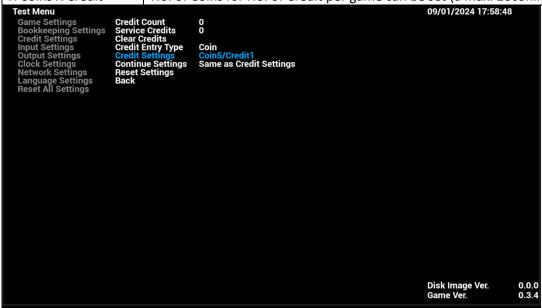

### 4.4.3-6 Continue Settings

Under Continue Settings, types of credit entry can be adjusted.

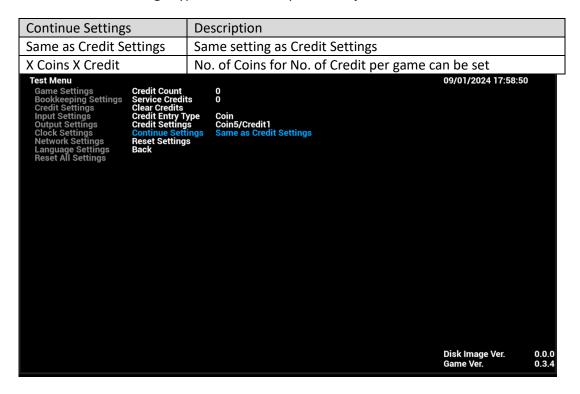

# 4.4.3-7 Reset Settings

By complying Reset Settings, all sub-menu items of Credit Settings will be reset to default settings.

# **4.4.4 Input Settings**

Under **Input Settings**, settings related to game input can be adjusted here.

```
| Test Menu | Game Settings | Bookkeeping Settings | Steering Min | 273 | Steering Min | 273 | Steering Min | 273 | Steering Min | 273 | Steering Min | 273 | Steering Min | 273 | Steering Min | 274 | Steering Min | 274 | Steering Min | 274 | Steering Min | 274 | Steering Min | 274 | Steering Min | 274 | Steering Min | 274 | Steering Min | 274 | Steering Min | 274 | Steering Min | 274 | Steering Min | 274 | Steering Min | 274 | Steering Min | 274 | Steering Min | 274 | Steering Min | 274 | Steering Min | 274 | Steering Min | 274 | Steering Min | 274 | Steering Min | 274 | Steering Min | 274 | Steering Min | 274 | Steering Min | 274 | Steering Min | 274 | Steering Min | 274 | Steering Min | 274 | Steering Min | 274 | Steering Min | 274 | Steering Min | 274 | Steering Min | 274 | Steering Min | 274 | Steering Min | 274 | Steering Min | 274 | Steering Min | 274 | Steering Min | 274 | Steering Min | 274 | Steering Min | 274 | Steering Min | 274 | Steering Min | 274 | Steering Min | 274 | Steering Min | 274 | Steering Min | 274 | Steering Min | 274 | Steering Min | 274 | Steering Min | 274 | Steering Min | 274 | Steering Min | 274 | Steering Min | 274 | Steering Min | 274 | Steering Min | 274 | Steering Min | 274 | Steering Min | 274 | Steering Min | 274 | Steering Min | 274 | Steering Min | 274 | Steering Min | 274 | Steering Min | 274 | Steering Min | 274 | Steering Min | 274 | Steering Min | 274 | Steering Min | 274 | Steering Min | 274 | Steering Min | 274 | Steering Min | 274 | Steering Min | 274 | Steering Min | 274 | Steering Min | 274 | Steering Min | 274 | Steering Min | 274 | Steering Min | 274 | Steering Min | 274 | Steering Min | 274 | Steering Min | 274 | Steering Min | 274 | Steering Min | 274 | Steering Min | 274 | Steering Min | 274 | Steering Min | 274 | Steering Min | 274 | Steering Min | 274 | Steering Min | 274 | Steering Min | 274 | Steering Min | 274 | Steering Min | 274 | Steering Min | 274 | Steering Min | 274 | Steering Min | 274 | Steering Min | 274 | Steering Min | 274 | Steering Min | 274
```

### **4.4.4-1 Steering**

Under **Steering**, handle steering range will be detected automatically and shown here.

| Steering        | Description                                                                                      |
|-----------------|--------------------------------------------------------------------------------------------------|
| Steering Min    | Turn the steering wheel counterclockwise to the far left, then press the Select key. Steering    |
|                 | Min will record the minimum value of the steering wheel.                                         |
| Steering Max    | Turn the steering wheel clockwise to the far right and then press the Select button. Steering    |
|                 | Max will record the maximum value of the steering wheel.                                         |
| Steering Center | Turn the steering wheel so that the steering wheel is in the middle position, and then press the |
|                 | Select key. The Steering Center will record the value of the steering wheel's middle position.   |

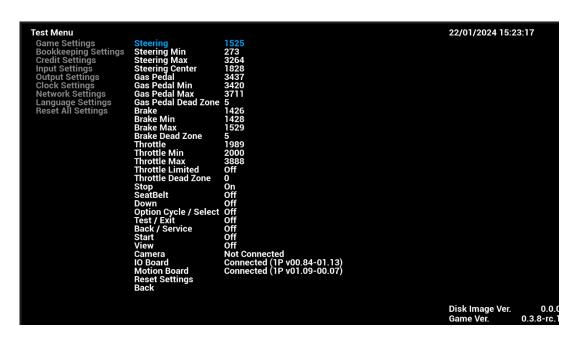

### 4.4.4-2 Steering Min

Under **Steering Min**, minimum value (i.e. Left-turn torque of the steering handle) of handle steering range will be detected automatically and shown here.

```
Test Menu

Game Settings
Bookkeeping Settings
Credit Settings
Input Settings
Output Settings
Network Settings
Language Settings
Reset All Settings
Reset All Settings
Throttle Dead Zone
Throttle Limited
Throttle Limited
Throttle Limited
Throttle Dead Zone
Stop
On
SeatBelt
Down
Option Cycle / Select
Off
Test / Exit
Off
Camera
Not Connected
Oboard
Motion Board
Reset Settings
Back

Steering Min
273
Steering Min
273
Steering Min
273
Steering Min
273
Steering Min
273
Steering Min
273
Steering Min
273
Steering Min
273
Steering Min
273
Steering Min
273
Steering Min
273
Steering Min
273
Steering Min
273
Steering Min
273
Steering Min
273
Steering Min
273
Steering Min
273
Steering Min
273
Steering Min
273
Steering Min
273
Steering Min
273
Steering Min
273
Steering Min
273
Steering Min
273
Steering Min
273
Steering Min
273
Steering Min
273
Steering Min
274
Steering Min
275
Steering Min
275
Steering Min
275
Steering Min
276
Steering Min
278
Steering Min
278
Steering Min
278
Steering Min
278
Steering Min
278
Steering Min
278
Steering Min
278
Steering Min
278
Steering Min
278
Steering Min
278
Steering Min
278
Steering Min
278
Steering Min
278
Steering Min
278
Steering Min
278
Steering Min
278
Steering Min
278
Steering Min
278
Steering Min
278
Steering Min
278
Steering Min
278
Steering Min
278
Steering Min
278
Steering Min
278
Steering Min
278
Steering Min
278
Steering Min
278
Steering Min
278
Steering Min
278
Steering Min
278
Steering Min
278
Steering Min
278
Steering Min
278
Steering Min
278
Steering Min
278
Steering Min
278
Steering Min
278
Steering Min
278
Steering Min
278
Steering Min
278
Steering Min
278
Steering Min
278
Steering Min
278
Steering Min
278
Steering Min
278
Steering Min
278
Steering Min
278
Steering Min
278
Steering Min
278
Steering Min
278
Steering Min
278
Steering Min
278
Steering Min
278
Steering Min
28
Steering Min
29
Steering Min
29
Steering Min
29
Steering Min
29
Steering Min
29
Steering Min
29
Steering Min
29
Steering Min
29
Steering Min
29
Steering Min
29
Steering Min
29
Steering Min
29
Steering Min
```

### 4.4.4-3 Steering Max

Under **Steering Max**, maximum value (i.e. Right-turn torque of the steering handle) of handle steering range will be detected automatically and shown here.

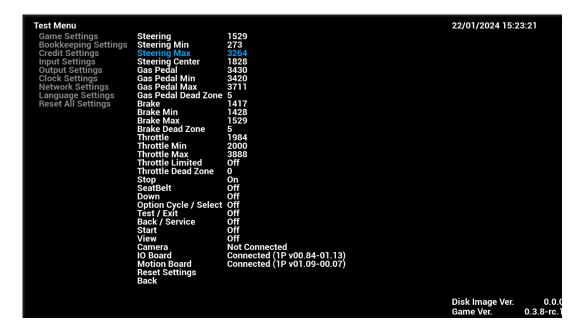

## 4.4.4-4 Steering Center

Under **Steering Center**, center position value of handle steering range will be detected automatically and shown here.

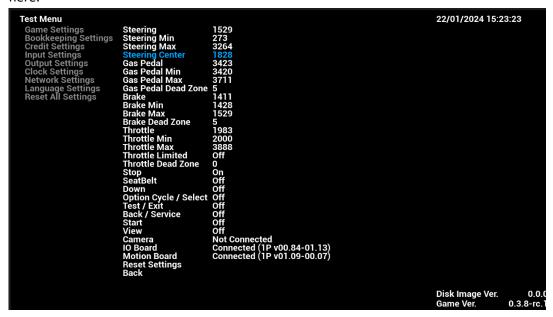

# 4.4.4-5 Gas Pedal

Under Gas Pedal, gas pedal range will be detected automatically and shown here.

| Gas Pedal                                                                                                    | Description                                                                                 |
|----------------------------------------------------------------------------------------------------|---------------------------------------------------------------------------------------------|
| Gas Pedal Min                                                                                                    | Release the accelerator pedal and press the SELECT button. Gas Pedal Min will record the    |
|                                                                                                    | minimum value of the accelerator pedal.                                                     |
| Gas Pedal Max                                                                                                    | Step onto the accelerator pedal and then press the SELECT button. Gas Pedal Max will record |
| l                                                                                                    | the maximum value of the accelerator.                                                       |
| Test Menu Game Settings Bookkeeping Settings Credit Settings Input Settings Output Settings Clock Settings Network Settings Language Settings Reset All Settings | Steering                                                                                    |

Disk Image Ver. Game Ver. 0.0.0

### 4.4.4-6 Gas Pedal Min

Under Gas Pedal Min, minimum value of gas pedal range will be detected automatically and shown here.

```
| Test Menu | Game Settings | Steering | 1522 | Steering Settings | Steering Min | 273 | Steering Max | 3264 | Steering Settings | Steering Max | 3264 | Steering Settings | Steering Max | 3264 | Steering Settings | Gas Pedal | 3436 | Gas Pedal | Min | 3420 | Gas Pedal | Min | 3420 | Gas Pedal | Dead Zone | 5 | Gas Pedal | Dead Zone | 5 | Gas Pedal | Dead Zone | 5 | Gas Pedal | Max | 3711 | Gas Pedal | Dead Zone | 5 | Gas Pedal | Dead Zone | 5 | Gas Pedal | Max | 3711 | Gas Pedal | Dead Zone | 5 | Gas Pedal | Max | 3838 | Throttle | 1987 | Throttle | 1987 | Throttle | Max | 3838 | Throttle Limited | Off | Throttle Dead Zone | 5 | Steering SeatBelt | Off | Down | Off | Option Cycle / Select | Off | Option Cycle / Select | Off | Start | Off | Start | Off | Start | Off | Start | Off | Start | Off | Start | Off | Camera | Not Connected | Onnected | (1P v01.09-00.07) | Reset Settings | Back | Disk Image Ver. | 0.0.0 | Game Ver. | 0.0.3.8-rc.1 | O.0.5 | Once | O.0.5 | Once | O.0.5 | Once | O.0.5 | Once | Once | Once | Once | Once | Once | Once | Once | Once | Once | Once | Once | Once | Once | Once | Once | Once | Once | Once | Once | Once | Once | Once | Once | Once | Once | Once | Once | Once | Once | Once | Once | Once | Once | Once | Once | Once | Once | Once | Once | Once | Once | Once | Once | Once | Once | Once | Once | Once | Once | Once | Once | Once | Once | Once | Once | Once | Once | Once | Once | Once | Once | Once | Once | Once | Once | Once | Once | Once | Once | Once | Once | Once | Once | Once | Once | Once | Once | Once | Once | Once | Once | Once | Once | Once | Once | Once | Once | Once | Once | Once | Once | Once | Once | Once | Once | Once | Once | Once | Once | Once | Once | Once | Once | Once | Once | Once | Once | Once | Once | Once | Once | Once | Once | Once | Once | Once | Once | Once | Once | Once | Once | Once | Once | Once | Once | Once | Once | Once | Once | Once | Once | Once | Once | Once | Once | Once | Once | Once | Once | Once | Once | Once | Once | Once | Once | Once | Once | Once
```

### 4.4.4-7 Gas Pedal Max

Under Gas Pedal Max, maximum value of gas pedal range will be detected automatically and shown here.

```
Test Menu

Game Settings
Bookkeeping Settings
Credit Settings
Input Settings
Output Settings
Network Settings
Reset All Settings
Reset All Settings
Reset All Settings
Reset All Settings
Reset All Settings
Reset All Settings
Reset All Settings
Reset All Settings
Reset All Settings
Reset All Settings
Reset All Settings
Reset All Settings
Reset All Settings
Reset All Settings
Reset All Settings
Reset All Settings
Reset All Settings
Reset All Settings
Reset All Settings
Reset All Settings
Reset All Settings
Reset All Settings
Reset All Settings
Reset All Settings
Reset All Settings
Reset All Settings
Reset All Settings
Reset All Settings
Reset All Settings
Reset All Settings
Reset All Settings
Reset All Settings
Reset All Settings
Reset All Settings
Reset All Settings
Reset All Settings
Reset All Settings
Reset All Settings
Reset All Settings
Reset All Settings
Reset All Settings
Reset All Settings
Reset All Settings
Reset All Settings
Reset All Settings
Reset All Settings
Reset All Settings
Reset All Settings
Reset All Settings
Reset All Settings
Reset All Settings
Reset All Settings
Reset All Settings
Reset All Settings
Reset All Settings
Reset All Settings
Reset All Settings
Reset All Settings
Reset All Settings
Reset All Settings
Reset All Settings
Reset All Settings
Reset All Settings
Reset All Settings
Reset All Setting Reset All Setting Reset Settings
Reset All Setting Reset All Setting Reset Reset Res
```

## 4.4.4-8 Gas Pedal Dead Zone

Under Gas Pedal Dead Zone, deadzone of gas pedal can be calibrated only when Gas Pedal value is detected.

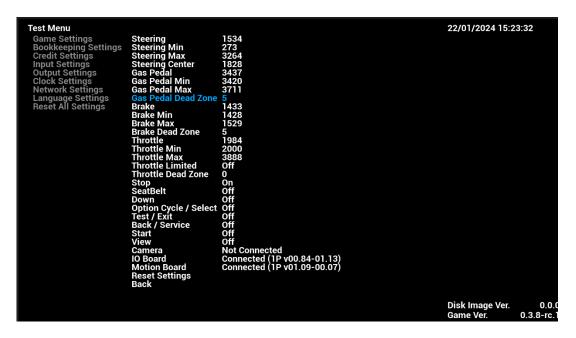

### 4.4.4-9 Brake

Under **Brake**, brake pedal range will be detected automatically and shown here.

| Brake                                                                                                    | Description                                                                                                    |                                                                                         |
|----------------------------------------------------------------------------------------------------|----------------------------------------------------------------------------------------------------|-----------------------------------------------------------------------------------------|
| Brake Min                                                                                                    | Release the braking value                                                                                                    | brake pedal and press the SELECT button. Brake Min will record the minimum e.           |
| Brake Max                                                                                                    | Step onto th maximum br                                                                                                    | e brake pedal and then press the SELECT button. Brake Max will record the raking value. |
| Test Menu Game Settings Bookkeeping Settings Credit Settings Input Settings Output Settings Clock Settings Network Settings Language Settings | Steering<br>Steering Min<br>Steering Max<br>Steering Center<br>Gas Pedal<br>Gas Pedal Min<br>Gas Pedal Max<br>Gas Pedal Dead Zone | 22/01/2024 15:23:35<br>1523<br>273<br>3264<br>1828<br>3422<br>3420<br>3711<br>5         |

#### 4.4.4-10 Brake Min

Under Brake Min, minimum value of brake pedal range will be detected automatically and shown here.

```
Test Menu

Game Settings
Bookkeeping Settings
Credit Settings
Input Settings
Output Settings
Clock Settings
Network Settings
Reset All Settings
Reset All Settings

Throttle Dead Zone
Throttle Daw
Throttle Limited
Throttle Daw
Throttle Daw
Throttle Daw
Throttle Daw
Throttle Daw
Throttle Daw
Throttle Daw
Toff
Option Cycle / Select
Off
Camera
IO Board
Motion Board
Reset Settings
Back

Disk Image Ver.

D.0.0

Disk Image Ver.

O.0.5

Disk Image Ver.
O.0.5

Disk Image Ver.
O.0.5

Disk Image Ver.
O.0.5

Disk Image Ver.
O.0.5

Disk Image Ver.
O.0.5

Disk Image Ver.
O.0.5

Disk Image Ver.
O.0.5

Disk Image Ver.
O.0.5

Disk Image Ver.
O.0.5

Disk Image Ver.
O.0.5

Disk Image Ver.
O.0.5

Disk Image Ver.
O.0.5

Disk Image Ver.
O.0.5

Disk Image Ver.
O.0.5

Disk Image Ver.
O.0.5

Disk Image Ver.
O.0.5

Disk Image Ver.
O.0.5

Disk Image Ver.
O.0.5

Disk Image Ver.
O.0.5

Disk Image Ver.
O.0.5

Disk Image Ver.
O.0.5

Disk Image Ver.
O.0.5

Disk Image Ver.
O.0.5

Disk Image Ver.
O.0.5

Disk Image Ver.
O.0.5

Disk Image Ver.
O.0.5

Disk Image Ver.
O.0.5

Disk Image Ver.
O.0.5

Disk Image Ver.
O.0.5

Disk Image Ver.
O.0.5

Disk Image Ver.
O.0.5

Disk Image Ver.
O.0.5

Disk Image Ver.
O.0.5

Disk Image Ver.
O.0.5

Disk Image Ver.
O.0.5

Disk Image Ver.
O.0.5

Disk Image Ver.
O.0.5

Disk Image Ver.
O.0.5

Disk Image Ver.
O.0.5

Disk Image Ver.
O.0.5

Disk Image Ver.
O.0.5

Disk Image Ver.
O.0.5

Disk Image Ver.
O.0.5

Disk Image Ver.
O.0.5

Disk Image Ver.
O.0.5

Disk Image Ver.
O.0.5

Disk Image Ver.
O.0.5

Disk Image Ver.
O.0.5

Disk Image Ver.
O.0.5

Disk Image Ver.
O.0.5

Disk Image Ver.
O.0.5

Disk Image Ver.
O.0.5

Disk Image Ver.
O.0.5

Disk Image Ver.
O.0.5

Disk Image Ver.
O.0.5

Disk Image Ver.
O.0.5

Disk Image Ver.
O.0.5

Disk Image Ver.
O.0.5

Disk Image Ver.
O.0.5

Disk Image Ver.
O.0.5

Disk Image Ver.
O.0.5

Disk Image Ver.
O.0.5

Disk Image Ver.
O.0.5

Disk Image Ver.
O.0.5

Disk Image Ver.
O.0.5

Disk Image Ver.
O.0.5

Disk Image Ver.
O.0.5

Disk Image Ver.
O.0.5

Disk Image Ver.
O.0.5

Disk Image Ver.
O.0.5

Dis
```

#### 4.4.4-11 Brake Max

Under Brake Max, maximum value of brake pedal range will be detected automatically and shown here.

```
Test Menu

Game Settings
Bookkeeping Settings
Credit Settings
Input Settings
Output Settings
Network Settings
Reset All Settings
Reset All Settings
Reset All Settings
Reset All Settings
Reset All Settings
Reset All Settings
Reset All Settings
Reset All Settings
Reset All Settings
Reset All Settings
Reset All Settings
Reset All Settings
Reset All Settings
Reset All Settings
Reset All Settings
Reset All Settings
Reset All Settings
Reset All Settings
Reset All Settings
Reset All Settings
Reset All Settings
Reset All Settings
Reset All Settings
Reset All Settings
Reset All Settings
Reset All Settings
Reset All Settings
Reset All Settings
Reset All Settings
Reset All Settings
Reset All Settings
Reset All Settings
Reset All Settings
Reset All Settings
Reset All Settings
Reset All Settings
Reset All Settings
Reset All Settings
Reset All Settings
Reset All Settings
Reset All Settings
Reset All Settings
Reset All Settings
Reset All Settings
Reset All Settings
Reset All Settings
Reset All Settings
Reset All Settings
Reset All Settings
Reset All Settings
Reset All Settings
Reset All Settings
Reset All Settings
Reset All Settings
Reset All Settings
Reset All Settings
Reset All Settings
Reset All Settings
Reset All Settings
Reset All Settings
Reset All Settings
Reset All Settings
Reset All Settings
Reset All Settings
Reset All Setting Reset All Setting Reset Retail All Setting Reset Retail All Setting Reset Retail Reset Retail Reset Reta
```

### 4.4.4-12 Brake Dead Zone

Under Brake Pedal Dead Zone, deadzone of brake can be calibrated only when Brake Pedal value is detected.

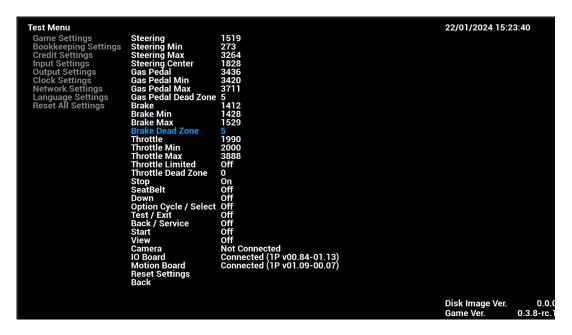

### 4.4.4-13 Throttle

Under Throttle, throttle range will be detected automatically and shown here.

| Throttle     | Description                                                                                |  |
|--------------|--------------------------------------------------------------------------------------------|--|
| Throttle Min | Pull down the gear and press the SELECT button. Throttle Min will record the minimum value |  |
|              | of the gear.                                                                               |  |
| Throttle Max | Push up the gear and then press the SELECT button. Throttle Max will record the maximum    |  |
|              | value of the gear.                                                                         |  |

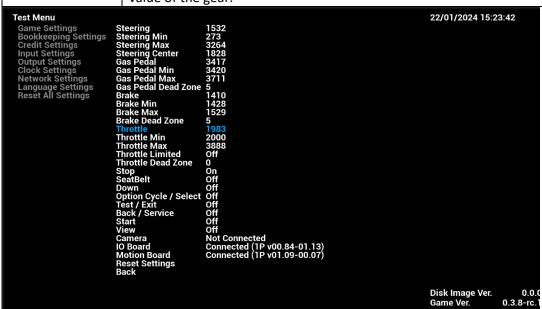

### 4.4.4-14 Throttle Min

Under Throttle Min, minimum value of throttle range will be detected automatically and shown here.

```
| Test Menu | Game Settings | Steering | 1525 | Steering Min | 273 | Steering Min | 273 | Steering Min | 273 | Steering Min | 273 | Steering Min | 273 | Steering Min | 273 | Steering Min | 3264 | Steering Center | 1828 | Steering Min | 3420 | Gas Pedal | Min | 3420 | Gas Pedal | Min | 3420 | Gas Pedal | Min | 3420 | Gas Pedal | Min | 3420 | Gas Pedal | Min | 3420 | Gas Pedal | Dead Zone | 5 | Brake Max | 3711 | Gas Pedal | Dead Zone | 5 | Brake Dead Zone | 5 | Brake Dead Zone | 5 | Brake Dead Zone | 5 | Brake Dead Zone | 5 | Brake Dead Zone | 5 | Throttle | 1988 | Throttle | 1988 | Throttle Limited | Off | Throttle Dead Zone | 0 | Stop | On | SeatBelt | Off | Down | Off | Option Cycle / Select | Off | Option Cycle / Select | Off | Start | Off | Start | Off | Start | Off | Start | Off | Start | Off | Camera | Not Connected | Onnected | (1P v01.09-00.07) | Reset Settings | Back | Disk Image Ver. | 0.0.0 | Game Ver. | 0.3.8-rc.1 | O.0.0 | O.0.0 | O.0.0 | O.0.0 | O.0.0 | O.0.0 | O.0.0 | O.0.0 | O.0.0 | O.0.0 | O.0.0 | O.0.0 | O.0.0 | O.0.0 | O.0.0 | O.0.0 | O.0.0 | O.0.0 | O.0.0 | O.0.0 | O.0.0 | O.0.0 | O.0.0 | O.0.0 | O.0.0 | O.0.0 | O.0.0 | O.0.0 | O.0.0 | O.0.0 | O.0.0 | O.0.0 | O.0.0 | O.0.0 | O.0.0 | O.0.0 | O.0.0 | O.0.0 | O.0.0 | O.0.0 | O.0.0 | O.0.0 | O.0.0 | O.0.0 | O.0.0 | O.0.0 | O.0.0 | O.0.0 | O.0.0 | O.0.0 | O.0.0 | O.0.0 | O.0.0 | O.0.0 | O.0.0 | O.0.0 | O.0.0 | O.0.0 | O.0.0 | O.0.0 | O.0.0 | O.0.0 | O.0.0 | O.0.0 | O.0.0 | O.0.0 | O.0.0 | O.0.0 | O.0.0 | O.0.0 | O.0.0 | O.0.0 | O.0.0 | O.0.0 | O.0.0 | O.0.0 | O.0.0 | O.0.0 | O.0.0 | O.0.0 | O.0.0 | O.0.0 | O.0.0 | O.0.0 | O.0.0 | O.0.0 | O.0.0 | O.0.0 | O.0.0 | O.0.0 | O.0.0 | O.0.0 | O.0.0 | O.0.0 | O.0.0 | O.0.0 | O.0.0 | O.0.0 | O.0.0 | O.0.0 | O.0.0 | O.0.0 | O.0.0 | O.0.0 | O.0.0 | O.0.0 | O.0.0 | O.0.0 | O.0.0 | O.0.0 | O.0.0 | O.0.0 | O.0.0 | O.0.0 | O.0.0 | O.0.0 | O.0.0 | O.0.0 | O.0.0 | O.0.0 | O.0.0 | O.0.0 | O.0.0 | O.0.0 | O.0.0 | O.0.0 | O.0.0 | O.0.0 | O.0.0 | O.0.0 | O.0.0 | O.0.0 | O.0.0 | O.0.0 | O.0.0 | O.0.0 | O.0.0 | O.0.0 |
```

## **4.4.4-15 Throttle Max**

Under Throttle Max, maximum value of throttle range will be detected automatically and shown here.

```
Test Menu

Game Settings
Bookkeeping Settings
Credit Settings
Input Settings
Output Settings
Output Settings
Clock Settings
Reset All Settings
Reset All Settings
Reset All Settings
Reset All Settings
Reset All Settings
Reset All Settings
Reset All Settings
Reset All Settings
Reset All Settings
Reset All Settings
Reset All Settings
Reset All Settings
Reset All Settings
Reset All Settings
Reset All Settings
Reset All Settings
Reset All Settings
Reset All Settings
Reset All Settings
Reset All Settings
Reset All Settings
Reset All Settings
Reset All Settings
Reset All Settings
Reset All Settings
Reset All Settings
Reset All Settings
Reset All Settings
Reset All Settings
Reset All Settings
Reset All Settings
Reset All Settings
Reset All Settings
Reset All Settings
Reset All Settings
Reset All Settings
Reset All Settings
Reset All Settings
Reset All Settings
Reset All Settings
Reset All Settings
Reset All Settings
Reset All Settings
Reset All Settings
Reset All Settings
Reset All Settings
Reset All Settings
Reset All Settings
Reset All Settings
Reset All Settings
Reset All Settings
Reset All Settings
Reset All Settings
Reset All Settings
Reset All Settings
Reset All Settings
Reset All Settings
Reset All Settings
Reset All Settings
Reset All Settings
Reset All Settings
Reset All Settings
Reset All Settings
Reset All Settings
Reset All Settings
Reset All Setting All Settings
Reset All Settings
Reset All Setting All Settings
Reset All Setting All Setting
```

### 4.4.4-16 Throttle Limited

Under Throttle Limited, whether Throttle Limited (i.e. Max Switch) is set ON/OFF will be detected.

| Throttle Limited                                                                                                    | Description             |        |
|----------------------------------------------------------------------------------------------------|-------------------------|--------|
| (Max Switch)                                                                                                    |                         |        |
| On                                                                                                    | Throttle Limited is ON  |        |
| Off                                                                                                    | Throttle Limited is OFF |        |
| Credit Settings Steer Input Settings Gas F Clock Settings Gas F Network Settings Gas F Language Settings Reset All Settings Brake Brake Br | ing Min                 | :23:48 |

## 4.4.4-17 Throttle Dead Zone

Back

Under Throttle Dead Zone, deadzone of throttle can be calibrated only when Throttle value is detected.

Disk Image Ver. Game Ver.

0.0.0 0.3.8-rc.1

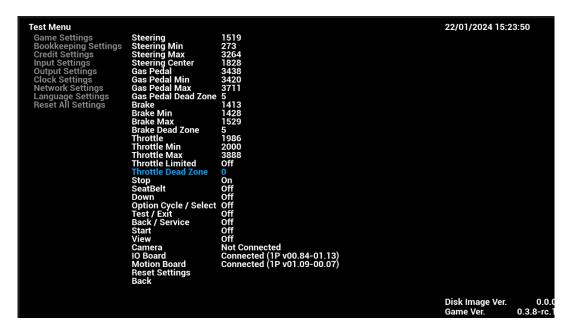

#### 4.4.4-18 Stop

Under **Stop**, whether (Motion) STOP button is set ON/OFF will be detected.

| Stop | Description                        |
|------|------------------------------------|
| On   | Motion Stop Button is detected ON  |
| Off  | Motion Stop Button is detected OFF |

```
Test Menu
Game Settings
Bookkeeping Settings
Credit Settings
Input Settings
Output Settings
Network Settings
Language Settings
Reset All Settings
Reset All Settings

Throttle Min
Throttle Min
Throttle Limited
Throttle Limited
Throttle Dead Zone
Start
Opp
SeatBelt
Down
Option Cycle / Select
Off
Test / Exit
Back / Service
Off
Start
View
Off
Camera
Not Connected
Not Connected
Not Connected
Onnected (1P v01.09-00.07)
Reset Settings
Credit Settings
Steering Min
Steering Max
S254
Steering Max
S264
Steering Max
S264
Steering Max
S264
Steering Max
S264
Steering Center
1828
Gas Pedal Max
S711
Gas Pedal Max
S711
Gas Pedal Max
S711
Gas Pedal Max
S711
Gas Pedal Max
S711
Gas Pedal Max
S711
Gas Pedal Max
S711
Gas Pedal Max
S711
Gas Pedal Max
S711
Gas Pedal Max
S711
Gas Pedal Max
S711
Gas Pedal Max
S711
Gas Pedal Max
S711
Gas Pedal Max
S711
Gas Pedal Max
S711
Gas Pedal Max
S711
Gas Pedal Max
S711
Gas Pedal Max
S711
Gas Pedal Max
S711
Gas Pedal Max
S711
Gas Pedal
S48
Gas Pedal Max
S711
Gas Pedal Max
S711
Gas Pedal Max
S711
Gas Pedal Max
S711
Gas Pedal Max
S711
Gas Pedal Max
S711
Gas Pedal Max
S711
Gas Pedal Max
S711
Gas Pedal Max
S711
Gas Pedal Max
S711
Gas Pedal Max
S711
Gas Pedal Max
S711
Gas Pedal Max
S711
Gas Pedal Max
S711
Gas Pedal Max
S711
Gas Pedal Max
S711
Gas Pedal Max
S711
Gas Pedal Max
S711
Gas Pedal Max
S711
Gas Pedal Max
S711
Gas Pedal Max
S711
Gas Pedal Max
S711
Gas Pedal Max
S711
Gas Pedal Max
S711
Gas Pedal Max
S711
Gas Pedal Max
S711
Gas Pedal Max
S711
Gas Pedal Max
S711
Gas Pedal Max
S711
Gas Pedal Max
S711
Gas Pedal Max
S711
Gas Pedal Max
S711
Gas Pedal Max
S711
Gas Pedal Max
S711
Gas Pedal Max
S711
Gas Pedal Max
S711
Gas Pedal Max
S711
Gas Pedal Max
S711
Gas Pedal Max
S711
Gas Pedal Max
S711
Gas Pedal Max
S711
Gas Pedal Max
S711
Gas Pedal Max
S711
Gas Pedal Max
S711
Gas Pedal Max
S711
Gas Pedal Max
S711
Gas Pedal Max
S711
Gas Pedal Max
S711
Gas Pedal Max
S711
Gas Pedal Max
S711
Gas Pedal Max
S711
Gas Pedal Max
S711
Gas Pedal Max
S711
Gas Pedal Max
S711
Gas Pedal Max
S711
Gas Pedal Max
S711
Gas Pedal Max
S7
```

#### 4.4.4-19 SeatBelt

Under SeatBelt, whether SeatBelt Requirement is set ON/OFF will be detected.

| Seatbelt | Description                       |
|----------|-----------------------------------|
| On       | Seatbelt Required is detected ON  |
| Off      | Seatbelt Required is detected OFF |

```
Test Menu
Game Settings
Bookkeeping Settings
Credit Settings
Input Settings
Output Settings
Network Settings
Language Settings
Reset All Settings
Reset All Settings
Throttle Min
Throttle Min
Throttle Limited
Throttle Limited
Throttle Limited
Throttle Dead Zone
Stop
Option Cycle / Select
Test / Exit
Off
Down
Option Cycle / Select
Off
Start
View
Off
Camera
Not Connected
IO Board
Motion Board
Reset Settings
Back

Disk Image Ver.
O.0.0
Game Ver.
O.0.0
Game Ver.
O.0.0
Cagme Ver.
O.0.0
Cagme Ver.
O.0.0
Cagme Ver.
O.0.0
Cagme Ver.
O.0.0
Cagme Ver.
O.0.0
Cagme Ver.
O.0.0
Cagme Ver.
O.0.0
Cagme Ver.
O.0.0
Cagme Ver.
O.0.0
Cagme Ver.
O.0.0
Cagme Ver.
O.0.0
Cagme Ver.
O.0.0
Cagme Ver.
O.0.0
Cagme Ver.
O.0.0
Cagme Ver.
O.0.0
Cagme Ver.
O.0.0
Cagme Ver.
O.0.0
Cagme Ver.
O.0.0
Cagme Ver.
O.0.0
Cagme Ver.
O.0.0
Cagme Ver.
O.0.0
Cagme Ver.
O.0.0
Cagme Ver.
O.0.0
Cagme Ver.
O.0.0
Cagme Ver.
O.0.0
Cagme Ver.
O.0.0
Cagme Ver.
O.0.0
Cagme Ver.
O.0.0
Cagme Ver.
O.0.0
Cagme Ver.
O.0.0
Cagme Ver.
O.0.0
Cagme Ver.
O.0.0
Cagme Ver.
O.0.0
Cagme Ver.
O.0.0
Cagme Ver.
O.0.0
Cagme Ver.
O.0.0
Cagme Ver.
O.0.0
Cagme Ver.
O.0.0
Cagme Ver.
O.0.0
Cagme Ver.
O.0.0
Cagme Ver.
O.0.0
Cagme Ver.
O.0.0
Cagme Ver.
O.0.0
Cagme Ver.
O.0.0
Cagme Ver.
O.0.0
Cagme Ver.
O.0.0
Cagme Ver.
O.0.0
Cagme Ver.
O.0.0
Cagme Ver.
O.0.0
Cagme Ver.
O.0.0
Cagme Ver.
O.0.0
Cagme Ver.
O.0.0
Cagme Ver.
O.0.0
Cagme Ver.
O.0.0
Cagme Ver.
O.0.0
Cagme Ver.
O.0.0
Cagme Ver.
O.0.0
Cagme Ver.
O.0.0
Cagme Ver.
O.0.0
Cagme Ver.
O.0.0
Cagme Ver.
O.0.0
Cagme Ver.
O.0.0
Cagme Ver.
O.0.0
Cagme Ver.
O.0.0
Cagme Ver.
O.0.0
Cagme Ver.
O.0.0
Cagme Ver.
O.0.0
Cagme Ver.
O.0.0
Cagme Ver.
O.0.0
Cagme Ver.
O.0.0
Cagme Ver.
O.0.0
Cagme Ver.
O.0.0
Cagme Ver.
O.0.0
Cagme Ver.
O.0.0
Cagme Ver.
O.0.0
Cagme Ver.
O.0.0
Cagme Ver.
O.0.0
Cagme Ver.
O.0.0
Cagme Ver.
O.0.0
Cagme Ver.
O.0.0
Cagme Ver.
O.0.0
Cagme Ver.
O.0.0
Cagme Ver.
O.0.0
Cagme Ver.
O.0.0
Cagme Ver.
O.0.0
Cagme Ver.
O.0.0
Cagme Ver.
O.0.0
Cagme Ver.
O.0.0
Cagme Ver.
O.0.0
Cagme Ver.
O.0.0
Cagme Ver.
O.0.0
Cagme Ver.
O.0.0
Cagme Ver.
O.0
```

#### 4.4.4-20 Down

Under **Down**, whether DOWN AO Button is set ON/OFF will be detected.

| Down | Description                    |
|------|--------------------------------|
| On   | Down AO button is detected ON  |
| Off  | Down AO button is detected OFF |

```
Test Menu

Game Settings
Bookkeeping Settings
Credit Settings
Input Settings
Output Settings
Network Settings
Language Settings
Reset All Settings
Reset All Settings

Throttle Min
Throttle Min
Throttle Limited
Throttle Limited
Throttle Down
Option Cycle / Select
Test / Exit
Down
Option Sexings
Off
Start
View
Off
Camera
Not Connected
IO Board
Motion Board
Reset Settings
Back

Disk Image Ver.
Game Ver.

0.0.3.8-rc.

22/01/2024 15:23:55

22/01/2024 15:23:55
```

#### 4.4.4-21 Option Cycle / Select

Under Option Cycle / Select, whether Option Cycle / Select AO Button is set ON/OFF will be detected.

| Option Cycle / Select | Description                                     |
|-----------------------|-------------------------------------------------|
| On                    | Option Cycle / Select AO button is detected ON  |
| Off                   | Option Cycle / Select AO button is detected OFF |

```
Test Menu

Game Settings
Bookkeeping Settings
Credit Settings
Input Settings
Output Settings
Clock Settings
Network Settings
Reset All Settings
Reset All Settings
Throttle Dead Zone
Throttle Limited
Throttle Limited
Throttle Limited
Throttle Dead Zone
Stop
Sop
Sop
StatBelt
Down
Off
Option Cycle / Select
Off
Test / Exit
Down
Off
Camera
IO Board
Motion Board
Reset Settings
Back

Disk Image Ver.
O.0.8

Disk Image Ver.
O.0.0.8

Disk Image Ver.
O.0.0.8

Disk Image Ver.
O.0.0.8

Disk Image Ver.
O.0.0.8

Disk Image Ver.
O.0.0.8

Disk Image Ver.
O.0.0.8

Disk Image Ver.
O.0.3.8-rc.1
```

#### 4.4.4-22 Test / Exit

Under Test / Exit, whether Test / Exit AO Button is set ON/OFF will be detected.

| Test / Exit | Description                           |
|-------------|---------------------------------------|
| On          | Test / Exit AO button is detected ON  |
| Off         | Test / Exit AO hutton is detected OFF |

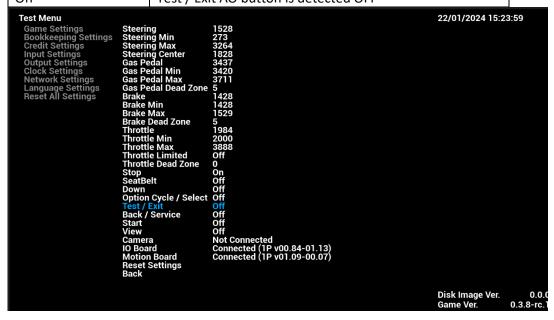

#### 4.4.4-23 Back / Service

Under Back / Service, whether Back / Service AO Button is set ON/OFF will be detected.

| Back / Service | Description                             |
|----------------|-----------------------------------------|
| On             | Back/ Service AO button is detected ON  |
| Off            | Back/ Service AO button is detected OFF |

```
Test Menu
Game Settings
Bookkeeping Settings
Credit Settings
Input Settings
Output Settings
Clock Settings
Language Settings
Reset All Settings
Brake Min
Brake Min
Brake Min
Brake Min
Brake Dead Zone
Throttle Min
Throttle Max
Throttle Limited
Throttle Limited
Throttle Down
Option Cycle / Select
Off
Down
Option Cycle / Select
Off
Start
View
Off
Camera
Not Connected
IO Board
Connected (IP v01.09-00.07)
Back Image Ver.
O.3.8-rc.1

Disk Image Ver.
O.3.8-rc.1
```

#### 4.4.4-24 Start

Under Start, whether Start AO Button is set ON/OFF will be detected.

| Start | Description                     |
|-------|---------------------------------|
| On    | Start AO button is detected ON  |
| Off   | Start AO button is detected OFF |

```
Test Menu

Game Settings
Bookkeeping Settings
Credit Settings
Input Settings
Output Settings
Clock Settings
Reset All Settings
Reset All Settings
Reset All Settings
Reset All Settings
Reset All Settings
Reset All Settings
Reset All Settings
Reset All Settings
Reset All Settings
Reset All Settings
Reset All Settings
Reset All Settings
Reset All Settings
Reset All Settings
Reset All Settings
Reset All Settings
Reset All Settings
Reset All Settings
Reset All Settings
Reset All Settings
Reset All Settings
Reset All Settings
Reset All Settings
Reset All Settings
Reset All Settings
Reset All Settings
Reset All Settings
Reset All Settings
Reset All Settings
Reset All Settings
Reset All Settings
Reset All Settings
Reset All Settings
Reset All Settings
Reset All Settings
Reset All Settings
Reset All Settings
Reset All Settings
Reset All Settings
Reset All Settings
Reset All Settings
Reset All Settings
Reset All Settings
Reset All Settings
Reset All Settings
Reset All Settings
Reset All Settings
Reset All Settings
Reset All Settings
Reset All Settings
Reset All Settings
Reset All Settings
Reset All Settings
Reset All Settings
Reset All Settings
Reset All Settings
Reset All Settings
Reset All Settings
Reset All Settings
Reset All Settings
Reset All Settings
Reset All Settings
Reset All Settings
Reset All Settings
Reset All Settings
Reset All Settings
Reset All Settings
Reset All Settings
Reset All Setting Reset Settings
Reset All Settings
Reset All Setting Reset Settings
Reset All Setting Reset Settings
Reset All Setting Reset Reset
```

#### 4.4.4-25 View

Under View, whether View AO Button is set ON/OFF will be detected.

| View | Description                    |
|------|--------------------------------|
| On   | View AO button is detected ON  |
| Off  | View AO button is detected OFF |

```
Test Menu

Game Settings
Bookkeeping Settings
Credit Settings
Input Settings
Output Settings
Clock Settings
Network Settings
Language Settings
Reset All Settings
Reset All Settings
Throttle Down
Throttle Limited
Throttle Limited
Throttle Down
Sophy
Sophy
Sophy
Sophy
SeatBelt
Down
Off
Option Cycle / Select
Off
Test / Exit
Satar
Off
Camera
ID Board
Motion Board
Reset Settings
Back

Disk Image Ver.
Game Ver.
O.3.8-rc.1
```

#### 4.4.4-26 Camera

Under Camera, Camera status will be detected automatically and shown here.

| Camera        | Description            |
|---------------|------------------------|
| Detected      | Camera is detected     |
| Not Connected | Camera is not detected |

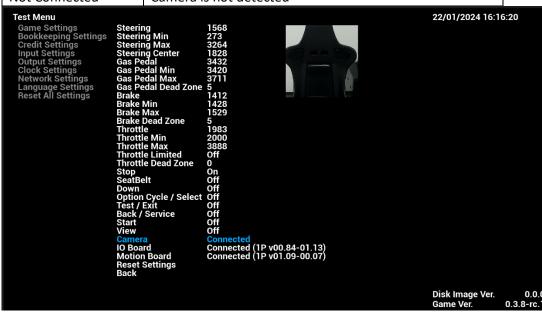

#### 4.4.4-27 IO Board

Under IO Board, IO Board status will be detected automatically and shown here.

| IO Board                                                                                                    |                                                                                                    | Descripti                                                                                                    | on                                                                                              |                                    |       |                              |                     |
|----------------------------------------------------------------------------------------------------|----------------------------------------------------------------------------------------------------|----------------------------------------------------------------------------------------------------|-------------------------------------------------------------------------------------------------|------------------------------------|-------|------------------------------|---------------------|
| Connected                                                                                                    |                                                                                                    | IO Board                                                                                                    | is detecte                                                                                      | ed and conn                        | ected |                              |                     |
| Not Connected                                                                                                    |                                                                                                    | IO Board                                                                                                    | is not cor                                                                                      | nected                             |       |                              |                     |
| Credit Settings Input Settings Output Settings Clock Settings Network Settings Language Settings Reset All Settings | Steerii Gas Pe Gas Pe Gas Pe Gas Pe Gas Pe Brake Brake Brake Throttl Throttl T | ng Min ng Max ng Center dal dal Min dal Max dal Dead Zone Min Max Dead Zone e e Min e Min e Max e Limited e Dead Zone elt a Cycle / Select Exit Service | 1431 1428 1529 5 1986 2000 3888 Off 0 On Off Off Off Off Off Off Off Connected Connected (2000) | P v00.84-01.13)<br>P v01.09-00.07) |       | 22/01/2024 16:1              | 6:26                |
|                                                                                                    |                                                                                                    |                                                                                                    |                                                                                                 |                                    |       | Disk Image Ver.<br>Game Ver. | 0.0.0<br>0.3.8-rc.1 |

#### 4.4.4-28 Motion Board

Under Motion Board, Motion Board status will be detected automatically and shown here.

| Motion Board  | Description                            |
|---------------|----------------------------------------|
| Connected     | Motion Board is detected and connected |
| Not Connected | Motion Board is not connected          |

```
Test Menu
Game Settings
Bookkeeping Settings
Credit Settings
Input Settings
Output Settings
Clock Settings
Language Settings
Reset All Settings
Reset All Settings
Throttle Min
Throttle Min
Throttle Limited
Throttle Limited
Throttle Limited
Throttle Limited
Throttle Limited
Throttle Limited
Throttle Limited
Throttle Limited
Throttle Limited
Throttle Limited
Throttle Limited
Throttle Limited
Throttle Limited
Throttle Limited
Throttle Down
Opfi
Option Cycle / Select
Test / Exit
Off
Camera
Not Connected
IO Board
Reset Settings
Back

Disk Image Ver.

Disk Image Ver.

On. 3.8-rc. 1

Disk Image Ver.
On. 3.8-rc. 1

On. 3.8-rc. 1

On. 3.8-rc. 1

On. 3.8-rc. 1

On. 3.8-rc. 1

On. 3.8-rc. 1

On. 3.8-rc. 1

On. 3.8-rc. 1

On. 3.8-rc. 1

On. 3.8-rc. 1

On. 3.8-rc. 1

On. 3.8-rc. 1

On. 3.8-rc. 1

On. 3.8-rc. 1

On. 3.8-rc. 1

On. 3.8-rc. 1

On. 3.8-rc. 1

On. 3.8-rc. 1

On. 3.8-rc. 1

On. 3.8-rc. 1

On. 3.8-rc. 1

On. 3.8-rc. 1

On. 3.8-rc. 1

On. 3.8-rc. 1

On. 3.8-rc. 1

On. 3.8-rc. 1

On. 3.8-rc. 1

On. 3.8-rc. 1

On. 3.8-rc. 1

On. 3.8-rc. 1

On. 3.8-rc. 1

On. 3.8-rc. 1

On. 3.8-rc. 1

On. 3.8-rc. 1

On. 3.8-rc. 1

On. 3.8-rc. 1

On. 3.8-rc. 1

On. 3.8-rc. 1

On. 3.8-rc. 1

On. 3.8-rc. 1

On. 3.8-rc. 1

On. 3.8-rc. 1

On. 3.8-rc. 1

On. 3.8-rc. 1

On. 3.8-rc. 1

On. 3.8-rc. 1

On. 3.8-rc. 1

On. 3.8-rc. 1

On. 3.8-rc. 1

On. 3.8-rc. 1

On. 3.8-rc. 1

On. 3.8-rc. 1

On. 3.8-rc. 1

On. 3.8-rc. 1

On. 3.8-rc. 1

On. 3.8-rc. 1

On. 3.8-rc. 1

On. 3.8-rc. 1

On. 3.8-rc. 1

On. 3.8-rc. 1

On. 3.8-rc. 1

On. 3.8-rc. 1

On. 3.8-rc. 1

On. 3.8-rc. 1

On. 3.8-rc. 1

On. 3.8-rc. 1

On. 3.8-rc. 1

On. 3.8-rc. 1

On. 3.8-rc. 1

On. 3.8-rc. 1

On. 3.8-rc. 1

On. 3.8-rc. 1

On. 3.8-rc. 1

On. 3.8-rc. 1

On. 3.8-rc. 1

On. 3.8-rc. 1

On. 3.8-rc. 1

On. 3.8-rc. 1

On. 3.8-rc. 1

On. 3.8-rc. 1

On. 3.8-rc. 1

On. 3.8-rc. 1

On. 3.8-rc. 1

On. 3.8-rc. 1

On. 3.8-rc. 1

On. 3.8-rc. 1

On. 3.8-rc. 1

On. 3.8-rc. 1

On. 3.8-rc. 1

On. 3.8-rc. 1

On. 3.8-rc. 1

On. 3.8-rc. 1

On. 3.8-rc. 1

On. 3.8-rc. 1

On. 3.8-rc. 1

On. 3.8-rc. 1

On. 3.
```

#### 4.4.4-29 Reset Settings

By complying Reset Settings, all sub-menu items of Input Settings will be reset to default settings.

### **4.4.5 Output Settings**

Under **Output Settings**, settings related to game output can be adjusted here.

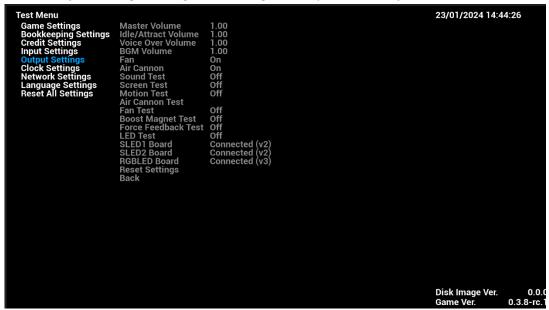

#### 4.4.5-1 Master Volume

Under Master Volume, the inputs of the volume can be adjusted between 0.1-2.

| Master Volume       | The overall volume                         |
|---------------------|--------------------------------------------|
| Idle/Attract Volume | The volume during attract                  |
| Voice Over Volume   | The volume of Voice Over Volume in game    |
| BGM Volume          | The volume of the background music in game |

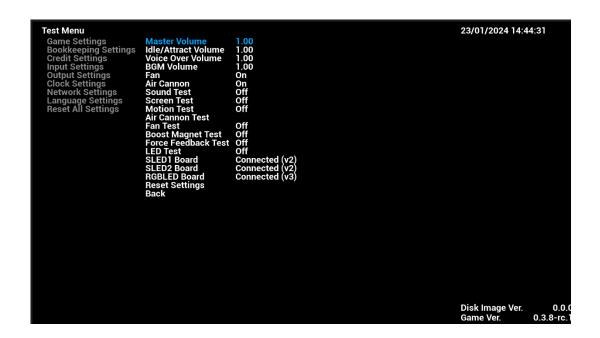

#### 4.4.5-2 Idle/Attract Volume

Under Idle/Attract Volume, the inputs of the volume can be adjusted between 0.1-2.

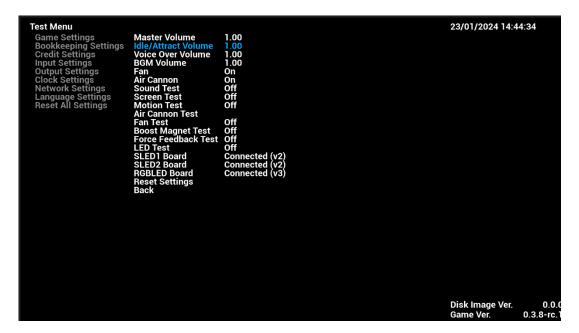

#### 4.4.5-3-Voice Over Volume

Under Voice Over Volume, the inputs of the VO volume can be adjusted between 0.1-2.

```
Test Menu

Game Settings
Bookkeeping Settings
Credit Settings
Input Settings
Output Settings
Clock Settings
Reset All Settings
Reset All Settings
Reset All Settings
Reset All Settings
Reset All Settings
Reset All Settings
Reset All Settings
Reset All Settings
Reset All Settings
Reset All Settings
Reset All Settings
Reset All Settings
Reset All Settings
Reset All Settings
Reset All Settings
Reset All Settings
Reset All Settings
Reset All Settings
Reset All Settings
Reset All Settings
Reset All Settings
Reset All Settings
Reset All Settings
Reset All Settings
Reset All Settings
Reset Settings
Reset Settings
Reset Settings
Reset Settings
Reset Settings
Reset Settings
Reset Settings
Reset Settings
Reset Settings
Reset Settings
Reset Settings
Reset Settings
Reset Settings
Reset Settings
Reset Settings
Reset Settings
Reset Settings
Reset Settings
Reset Settings
Reset Settings
Reset Settings
Reset Settings
Reset Settings
Reset Settings
Reset Settings
Reset Settings
Reset Settings
Reset Settings
Reset Settings
Reset Settings
Reset Settings
Reset Settings
Reset Settings
Reset Settings
Reset Settings
Reset Settings
Reset Settings
Reset Settings
Reset Settings
Reset Settings
Reset Settings
Reset Settings
Reset Settings
Reset Settings
Reset Settings
Reset Settings
Reset Settings
Reset Settings
Reset Settings
Reset Settings
Reset Settings
Reset Settings
Reset Settings
Reset Settings
Reset Settings
Reset Settings
Reset Settings
Reset Settings
Reset Settings
Reset Settings
Reset Settings
Reset Settings
Reset Settings
Reset Settings
Reset Settings
Reset Settings
Reset Settings
Reset Setions
Reset Settings
Reset Settings
Reset Settings
Reset Settings
Reset All Settings
Reset All Settings
Reset All Settings
Reset All Settings
Reset All Settings
Reset All Settings
Reset All Settings
Reset All Settings
Reset All Settings
Reset All Settings
Reset All Settings
Reset All Settings
Reset All Settings
Reset All Settings
Reset All Settings
Reset All Settings
Reset All Settings
Reset All Settings
Reset All Settings
Reset All Settings
Rese
```

#### **4.4.5-4-BGM Volume**

Under BGM Volume, the inputs of the VO volume can be adjusted between 0.1-2.

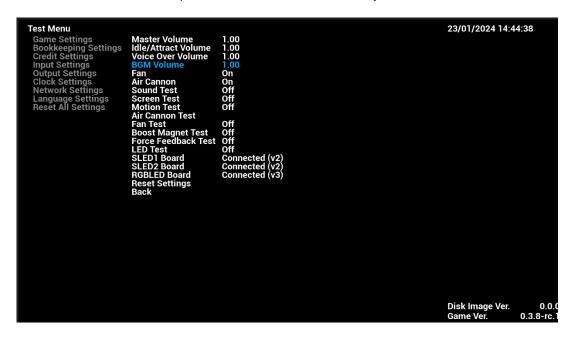

#### 4.4.5-5 Fan

Under Fan, Fan (two sides of steering wheel) can be set ON/OFF.

| Fan                                                                                                    |                                                                                                    | Descript                                                                                    | ion                                                                                                    |  |                              |                     |
|----------------------------------------------------------------------------------------------------|----------------------------------------------------------------------------------------------------|---------------------------------------------------------------------------------------------|----------------------------------------------------------------------------------------------------|--|------------------------------|---------------------|
| On                                                                                                    |                                                                                                    | Fan is se                                                                                   | t ON                                                                                                    |  |                              |                     |
| Off                                                                                                    |                                                                                                    | Fan is se                                                                                   | t OFF                                                                                                    |  |                              |                     |
| Bookkeeping Settings<br>Credit Settings<br>Input Settings<br>Output Settings<br>Clock Settings<br>Network Settings<br>Language Settings<br>Reset All Settings | Idle/Att Voice (DBGM Voice (DBGM Voice (DB | non<br>Test<br>Test<br>Test<br>non Test<br>st<br>Magnet Test<br>eedback Test<br>st<br>Board | 1.00<br>1.00<br>1.00<br>1.00<br>On<br>Off<br>Off<br>Off<br>Off<br>Off<br>Connected (v2)<br>Connected (v3) |  | 23/01/2024 14:44             | 4:41                |
|                                                                                                    |                                                                                                    |                                                                                             |                                                                                                    |  | Disk Image Ver.<br>Game Ver. | 0.0.0<br>0.3.8-rc.1 |

#### **4.4.5-6 Air Cannon**

Under Air Cannon, Air Cannon (center of car dashboard) can be set ON/OFF.

| Air Cannon                                                                                                    | Descrip                                                                                                    | otion                        |
|----------------------------------------------------------------------------------------------------|----------------------------------------------------------------------------------------------------|------------------------------|
| On                                                                                                    | Air Can                                                                                                    | nnon is set ON               |
| Off                                                                                                    | Air Can                                                                                                    | nnon is set OFF              |
| Bookkeeping Settings Idle Credit Settings Woi Input Settings BG Output Settings Fan Clock Settings Air Network Settings Sot Language Settings Moi Reset All Settings Moi Fan Boo For LEE SLE RGG | cter Volume (Attract Volume (A Volume (A Volume (A Volume (A Volume (Cannon (Cannon (C | 1.00 1.00 On Off Off Off Off |

#### **4.4.5-7 Sound Test**

Under **Sound Test**, all speakers of the cabinet will be tested here.

| Sound Test       | Description                                       |
|------------------|---------------------------------------------------|
| Off              | Sound is turned off                               |
| Front Left side  | Front Left side of the speaker is on for testing  |
| Front Right side | Front Right side of the speaker is on for testing |
| Back Left side   | Back Left side of the speaker is on for testing   |
| Back Right side  | Back Right side of the speaker is on for testing  |
| Sub              | Bass speaker is on for testing                    |

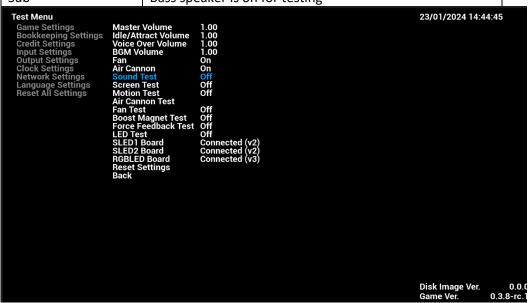

#### 4.4.5-8 Screen Test

Under **Screen Test**, colors of screen will be tested here.

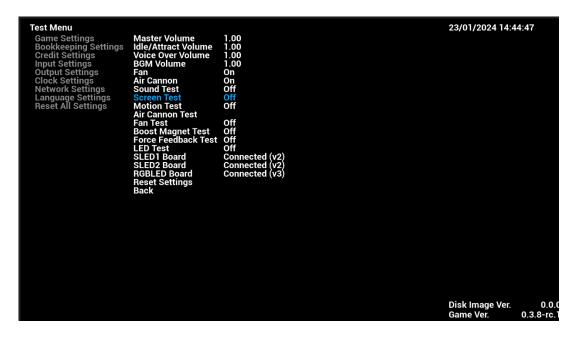

There are three images to test the colors of screen:

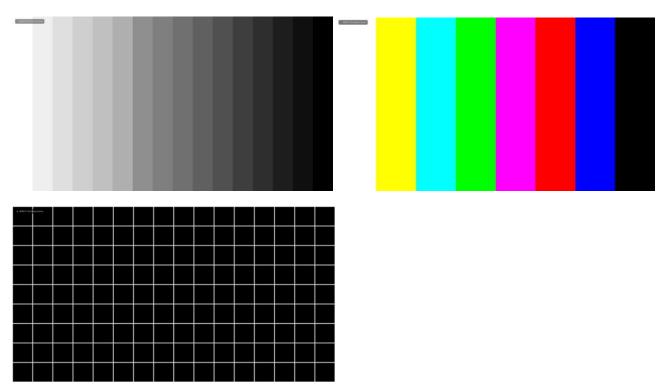

#### 4.4.5-9 Motion Test

Under Motion Test, motion of the cabinet will be tested here.

| Motion Test      | Description                                         |
|------------------|-----------------------------------------------------|
| Off              | Motion is turned off                                |
| Front Left side  | Front Left side motion moving UP is on for testing  |
| Front Right side | Front Right side motion moving UP is on for testing |
| Rear Left side   | Back Left side motion moving UP is on for testing   |
| Rear Right side  | Back Right side motion moving UP is on for testing  |

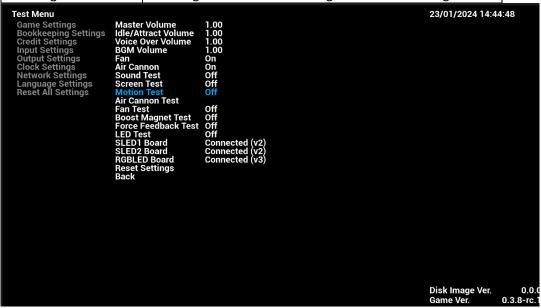

#### 4.4.5-10 Air Cannon Test

Under Air Cannon Test, air cannon (center of car dashboard) of the cabinet will be tested here.

| Air Cannon Test | Description                  |
|-----------------|------------------------------|
| Off             | Air Cannon is turned off     |
| On              | Air Cannon is on for testing |

```
Test Menu

Game Settings
Bookkeeping Settings
Credit Settings
Input Settings
Output Settings
Clock Settings
Language Settings
Reset All Settings
Reset All Settings

Fan Test
Book Magnet Test
Boot Magnet Test
Boot Magnet Test
Boot Magnet Test
Force Feedback Test
Uff
Boot Motion Test
Goff
SLED Test
SLED Board
Reset Settings
Back

Disk Image Ver.

Disk Image Ver.

0.00.8

Disk Image Ver.
0.00.8

Disk Image Ver.
0.00.8

Disk Image Ver.
0.00.8

Disk Image Ver.
0.00.8

Disk Image Ver.
0.00.8

Disk Image Ver.
0.00.8

Disk Image Ver.
0.00.8

Disk Image Ver.
0.00.8

Disk Image Ver.
0.00.8

Disk Image Ver.
0.00.8

Disk Image Ver.
0.00.8

Disk Image Ver.
0.00.8

Disk Image Ver.
0.00.8

Disk Image Ver.
0.00.8

Disk Image Ver.
0.00.8

Disk Image Ver.
0.00.8

Disk Image Ver.
0.00.8

Disk Image Ver.
0.00.8

Disk Image Ver.
0.00.8

Disk Image Ver.
0.00.8

Disk Image Ver.
0.00.8

Disk Image Ver.
0.00.8

Disk Image Ver.
0.00.8

Disk Image Ver.
0.00.8

Disk Image Ver.
0.00.8

Disk Image Ver.
0.00.8

Disk Image Ver.
0.00.8

Disk Image Ver.
0.00.8

Disk Image Ver.
0.00.8

Disk Image Ver.
0.00.8

Disk Image Ver.
0.00.8

Disk Image Ver.
0.00.8

Disk Image Ver.
0.00.8

Disk Image Ver.
0.00.8

Disk Image Ver.
0.00.8

Disk Image Ver.
0.00.8

Disk Image Ver.
0.00.8

Disk Image Ver.
0.00.8

Disk Image Ver.
0.00.8

Disk Image Ver.
0.00.8

Disk Image Ver.
0.00.8

Disk Image Ver.
0.00.8

Disk Image Ver.
0.00.8

Disk Image Ver.
0.00.8

Disk Image Ver.
0.00.8

Disk Image Ver.
0.00.8

Disk Image Ver.
0.00.8

Disk Image Ver.
0.00.8

Disk Image Ver.
0.00.8

Disk Image Ver.
0.00.8

Disk Image Ver.
0.00.8

Disk Image Ver.
0.00.8

Disk Image Ver.
0.00.8

Disk Image Ver.
0.00.8

Disk Image Ver.
0.00.8

Disk Image Ver.
0.00.8

Disk Image Ver.
0.00.8

Disk Image Ver.
0.00.8

Disk Image Ver.
0.00.8

Disk Image Ver.
0.00.8

Disk Image Ver.
0.00.8

Disk Image Ver.
0.00.8

Disk Image Ver.
0.00.8

Disk Image Ver.
0.00.8

Disk Image Ver.
0.00.8

Disk Image Ver.
0.00.8

Disk Image Ver.
0.00.8

Disk Image Ver.
0.00.8

Disk Image Ver.
0.00.8

Disk Image Ver.
0.
```

#### 4.4.5-11 Fan Test

Under Fan Test, fan (two sides of steering wheel) of the cabinet will be tested here.

| Fan Test                                                                                                    |                                                                                                    | Descript                                                                                                    | ion                                                                       |  |                              |                    |
|----------------------------------------------------------------------------------------------------|----------------------------------------------------------------------------------------------------|----------------------------------------------------------------------------------------------------|---------------------------------------------------------------------------|--|------------------------------|--------------------|
| Off                                                                                                    |                                                                                                    | Fan is tu                                                                                                    | rned off                                                                  |  |                              |                    |
| On                                                                                                    |                                                                                                    | Fan is on                                                                                                    | for testing                                                               |  |                              |                    |
| Credit Settings Input Settings Output Settings Clock Settings Network Settings Language Settings Reset All Settings | Voice O<br>BGM Vo<br>Fan<br>Air Can<br>Sound T<br>Screen<br>Motion<br>Air Can<br>Fan Tes<br>Boost M | ract Volume<br>ver Volume<br>lume<br>non<br>Test<br>Test<br>Test<br>non Test<br>t<br>tagnet Test<br>eedback Test<br>st<br>Board<br>Doard | 1.00 1.00 1.00 1.00 0n Off Off Off Off Coff Connected (v2) Connected (v3) |  | 23/01/2024 14:4              | 4:52               |
|                                                                                                    |                                                                                                    |                                                                                                    |                                                                           |  | Disk Image Ver.<br>Game Ver. | 0.0.0<br>0.3.8-rc. |

#### 4.4.5-12 Boost Magnet Test

Under **Boost Magnet Test**, magnet (BOOST Bar) of the cabinet will be tested here.

<u>Note:</u> Turn "ON" and push the boost handle up to ensure it is held in position by the electromagnet.

| Boost Magnet | Description                    | Instruction                                                    |
|--------------|--------------------------------|----------------------------------------------------------------|
| Test         |                                |                                                                |
| Off          | Boost Magnet is turned off     | Push the boost handle to the top position and release, the     |
|              |                                | boost handle will automatically drop to the lowest position.   |
| On           | Boost Magnet is on for testing | Push the boost handle to the top position and then release it, |
|              |                                | the boost handle will be attracted to the top position.        |
| Toot Monu    |                                | 22/01/2024 14:44:54                                            |

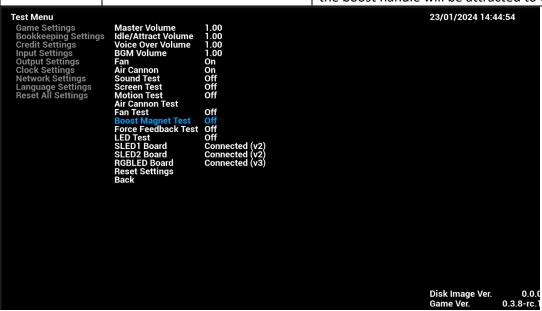

#### 4.4.5-13 Force Feedback Test

Under Force Feedback Test, the steering wheel force feedback of the cabinet will be tested here.

| Force Feedback Test                                                                                                    | Description                                                                                                   | ı                                            |                              |                     |
|----------------------------------------------------------------------------------------------------|----------------------------------------------------------------------------------------------------|----------------------------------------------|------------------------------|---------------------|
| Off                                                                                                    | Steering wh                                                                                                   | heel force feedback is turned off            |                              |                     |
| Left                                                                                                    | Left side St                                                                                                  | eering wheel force feedback is on fo         | or testing                   |                     |
| Right                                                                                                    | Right side S                                                                                                  | Steering wheel force feedback is on          | for testing                  |                     |
| Bookkeeping Settings Credit Settings Input Settings Output Settings Clock Settings Network Settings Language Settings Reset All Settings Air Can Air Can Fan Tes Boost M | non On Test Off Test Off Test Off Test Off non Test t Off Magnet Test Off Board Col Do Board Col Do Board Col | 00<br>00<br>00<br>1<br>1<br>f<br>f<br>f<br>f | 23/01/2024 14:4              | 4:56                |
|                                                                                                    |                                                                                                    |                                              | Disk Image Ver.<br>Game Ver. | 0.0.0<br>0.3.8-rc.1 |

#### 4.4.5-14 LED Test

Under LED Test, all lights of the cabinet will be tested here.

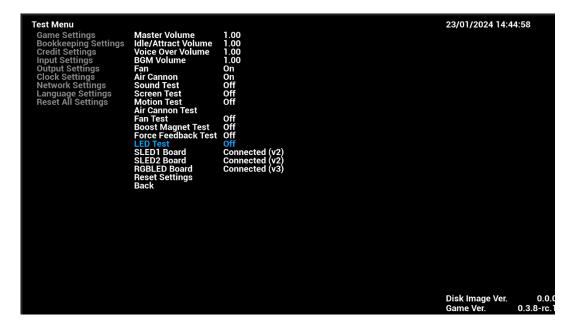

<u>NOTE:</u> Logo LED tests are for the non-Matrix LED header versions of this game. If your game has the Matrix LCD header, the Logo tests will not work so disregard.

| Light Test        | Description                                              |
|-------------------|----------------------------------------------------------|
| Off               | All light tests are turned off                           |
| Logo Left Red     | The logo left LED will be red and others will be off     |
| Logo Left Green   | The logo left LED will be green and others will be off   |
| Logo Left Blue    | The logo left LED will be blue and others will be off    |
| Logo Left White   | The logo left LED will be white and others will be off   |
| Logo Right Red    | The logo right LED will be red and others will be off    |
| Logo Right Green  | The logo right LED will be green and others will be off  |
| Logo Right Blue   | The logo right LED will be blue and others will be off   |
| Logo Right White  | The logo right LED will be white and others will be off  |
| Side Left Red     | The side left LED will be red and others will be off     |
| Side Left Green   | The side left LED will be green and others will be off   |
| Side Left Blue    | The side left LED will be blue and others will be off    |
| Side Left White   | The side left LED will be white and others will be off   |
| Side Right Red    | The side right LED will be red and others will be off    |
| Side Right Green  | The side right LED will be green and others will be off  |
| Side Right Blue   | The side right LED will be blue and others will be off   |
| Side Right White  | The side right LED will be white and others will be off  |
| Wheel Left Red    | The wheel left LED will be red and others will be off    |
| Wheel Left Green  | The wheel left LED will be green and others will be off  |
| Wheel Left Blue   | The wheel left LED will be blue and others will be off   |
| Wheel Left White  | The wheel left LED will be white and others will be off  |
| Wheel Right Red   | The wheel right LED will be red and others will be off   |
| Wheel Right Green | The wheel right LED will be green and others will be off |
| Wheel Right Blue  | The wheel right LED will be blue and others will be off  |
| Wheel Right White | The wheel right LED will be white and others will be off |
| Brake Red         | The brake LED will be red and others will be off         |

| Brake Green      | The brake LED will be green and others will be off      |
|------------------|---------------------------------------------------------|
| Brake Blue       | The brake LED will be blue and others will be off       |
| Brake White      | The brake LED will be white and others will be off      |
| Speaker Red      | The speaker LED will be red and others will be off      |
| Speaker Green    | The speaker LED will be green and others will be off    |
| Speaker Blue     | The speaker LED will be blue and others will be off     |
| Speaker White    | The speaker LED will be white and others will be off    |
| Gear Red         | The gear LED will be red and others will be off         |
| Gear Green       | The gear LED will be green and others will be off       |
| Gear Blue        | The gear LED will be blue and others will be off        |
| Gear White       | The gear LED will be white and others will be off       |
| Steering Red     | The steering LED will be red and others will be off     |
| Steering Green   | The steering LED will be green and others will be off   |
| Steering Blue    | The steering LED will be blue and others will be off    |
| Steering White   | The steering LED will be white and others will be off   |
| Spoiler Red      | The spoiler LED will be red and others will be off      |
| Spoiler Green    | The spoiler LED will be green and others will be off    |
| Spoiler Blue     | The spoiler LED will be blue and others will be off     |
| Spoiler White    | The spoiler LED will be white and others will be off    |
| Tail Pipe Red    | The tail pipe LED will be red and others will be off    |
| Tail Pipe Green  | The tail pipe LED will be green and others will be off  |
| Tail Pipe Blue   | The tail pipe LED will be blue and others will be off   |
| Tail Pipe White  | The tail pipe LED will be white and others will be off  |
| Cabinet ID Red   | The cabinet id LED will be red and others will be off   |
| Cabinet ID Green | The cabinet id LED will be green and others will be off |
| Cabinet ID Blue  | The cabinet id LED will be blue and others will be off  |
|                  |                                                         |

| Cabinet ID White | The cabinet id LED will be white and others will be off |
|------------------|---------------------------------------------------------|
| Seat Back Red    | The seat back LED will be red and others will be off    |
| Seat Back Green  | The seat back LED will be green and others will be off  |
| Seat Back Blue   | The seat back LED will be blue and others will be off   |
| Seat Back White  | The seat back LED will be white and others will be off  |

#### 4.4.5-15 SLED1 Board

Under **SLED1 Board**, status of SLED1 board will be detected and shown here.

| SLED1 Board   | Description                              |
|---------------|------------------------------------------|
| Connected     | SLED1 board is detected and connected    |
| Not Connected | No SLED1 board is detected and connected |

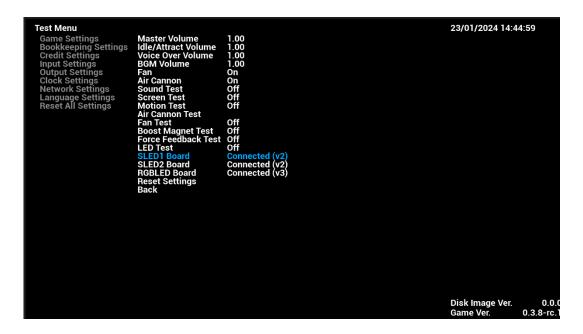

#### 4.4.5-16 SLED2 Board

Under SLED2 Board, status of SLED2 board will be detected and shown here.

| SLED2 Board   | Description                              |
|---------------|------------------------------------------|
| Connected     | SLED2 board is detected and connected    |
| Not Connected | No SLED2 board is detected and connected |

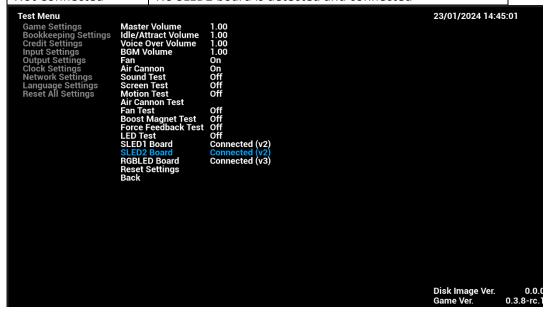

#### 4.4.5-17 RGBLED Board

Under RGBLED Board, status of RGBLED board will be detected and shown here.

| RGBLED Board  | Description                               |
|---------------|-------------------------------------------|
| Connected     | RGBLED board is detected and connected    |
| Not Connected | No RGBLED board is detected and connected |

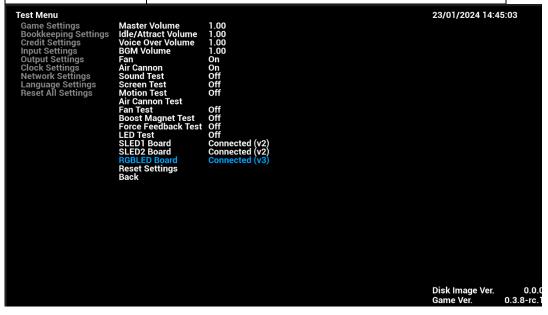

#### 4.4.5-18 Reset Settings

By complying Reset Settings, all sub-menu items of Output Settings will be reset to default settings.

### **4.4.6 Clock Settings**

Under Clock Settings, settings related to date and time of the cabinet can be adjusted here.

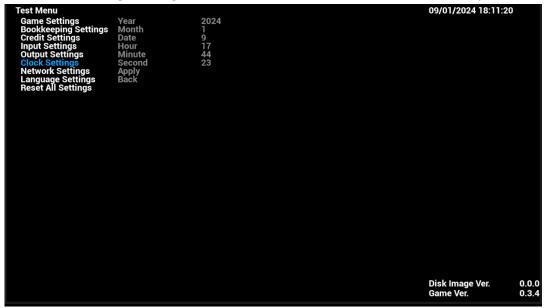

#### 4.4.6-1 Year

Under Year, year can be adjusted.

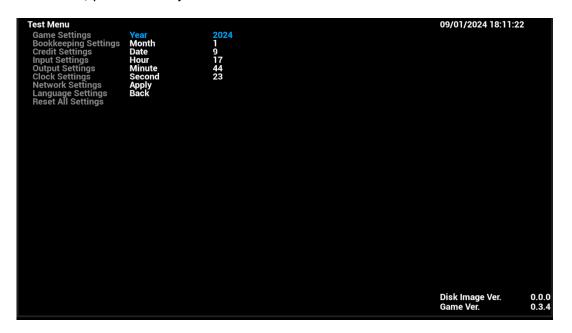

#### 4.4.6-2 Month

Under Month, month of year can be adjusted.

```
Test Menu

Game Settings
Bookkeeping Settings
Credit Settings
Input Settings
Output Settings
Network Settings
Language Settings
Reset All Settings

Bookkeeping Settings
Network Settings
Second 23
Network Settings
Reset All Settings

Disk Image Ver.

Disk Image Ver.

0.0.0 0
Game Ver.

0.3.4
```

#### 4.4.6-3 Day

Under **Day**, date of month can be adjusted.

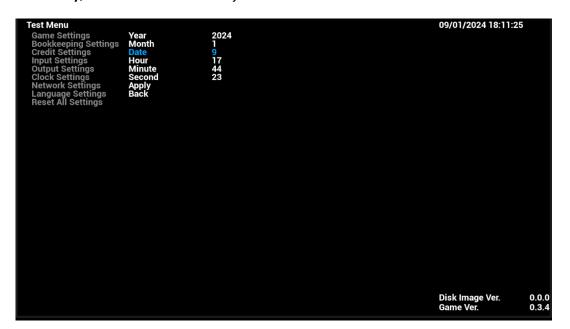

#### 4.4.6-4 Hour

Under Hour, hour of day can be adjusted.

```
Test Menu

Game Settings
Bookkeeping Settings
Credit Settings
Input Settings
Input Settings
Network Settings
Language Settings
Reset All Settings

Reset All Settings

Disk Image Ver.

Output Settings
Apply
Back

Disk Image Ver.

Output Settings
Apply
Back

Disk Image Ver.

Output Settings
Apply
Back
```

#### 4.4.6-5 Minute

Under **Minute**, minute of hour can be adjusted.

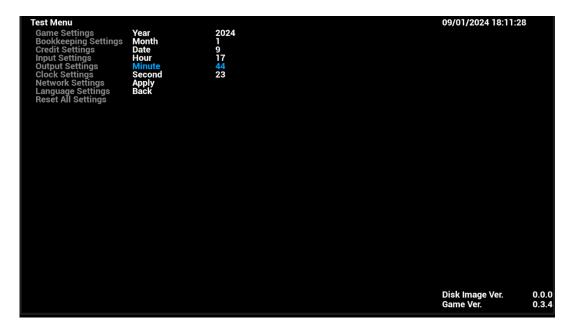

#### 4.4.6-6 Second

Under **Second**, second of minute can be adjusted.

```
Test Menu

Game Settings Year Month 1
Credit Settings Hour 17
Output Settings Hour 17
Output Settings Apply
Language Settings Reset All Settings
Reset All Settings

Disk Image Ver. 0.0.0
Game Ver. 0.0.0
```

#### 4.4.6-7 Apply

By complying **Apply**, all changes made in above sub-menu items of **Clock Settings** will be applied.

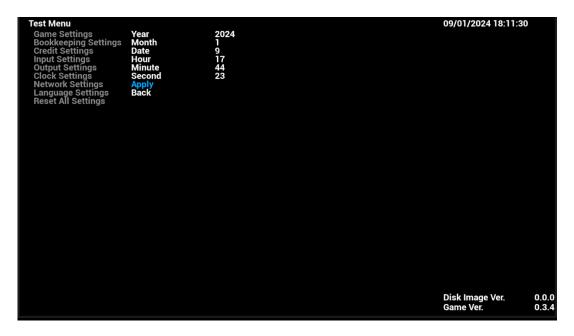

### **4.4.7 Network Settings**

Under **Network Settings**, settings related to network of the cabinet can be adjusted here.

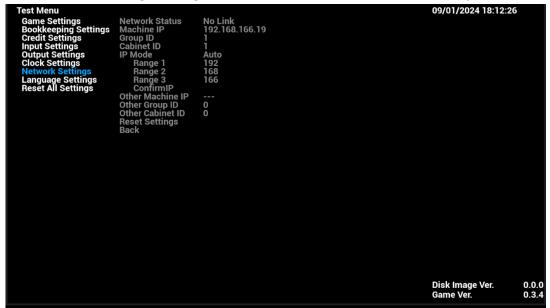

#### 4.4.7-1 Network Status

Under **Network Status**, number of linked cabinets (maximum of 3) can be adjusted.

| Network Status                                                                                                    | Description                                             |                |
|----------------------------------------------------------------------------------------------------|---------------------------------------------------------|----------------|
| Linked 1/2/3 Cabs                                                                                                    | Linked with 1/2/3 (max. of 3 cabinets) other cabinet(s) |                |
| No Link                                                                                                    | No other cabinet is detected and linked                 |                |
| Bookkeeping Settings Credit Settings Input Settings Output Settings Clock Settings Network Settings Language Settings Reset All Settings Other M | D 1<br>HD 1                                             |                |
|                                                                                                    |                                                         | 0.0.0<br>0.3.4 |

#### 4.4.7-2 Machine IP

Under Machine IP, IP of cabinet will be detected and shown.

```
Test Menu
Game Settings
Bookkeeping Settings
Credit Settings
Input Settings
Output Settings
Clock Settings
Language Settings
Reset All Settings
Reset All Settings
Bookkeeping Settings
Clock Settings
Language Settings
Reset All Settings
Reset All Settings

Reset All Settings

The Mode Auto
Confirming
Other Machine IP
Other Group ID
Other Cabinet ID
Reset Settings
Back

Disk Image Ver.
Game Ver.

0.0.0
Game Ver.
0.0.3.4
```

#### 4.4.7-3 Group ID

Under **Group ID**, it refers to the group to which the current machine belongs, numbered 1-8. Two or more machines need to be in the same group to activate linked gameplay.

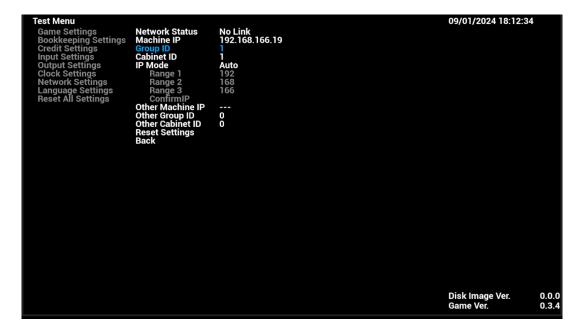

#### 4.4.7-4 Cabinet ID

Under Cabinet ID, ID of cabinet from 1-4 can be adjusted. Number cannot be repeated between linked cabinets.

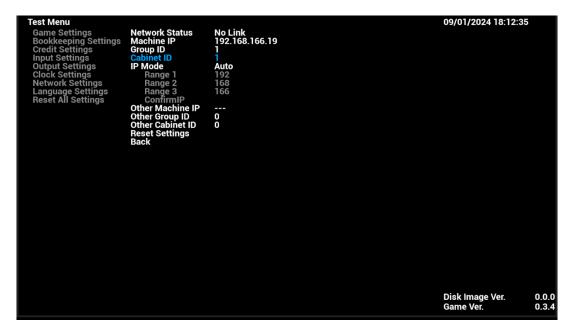

#### 4.4.7-5 IP Mode

Under IP Mode, IP of the cabinet can be set and obtained.

| IP Mode                                                                                                    | Description                                               |                |
|----------------------------------------------------------------------------------------------------|-----------------------------------------------------------|----------------|
| Auto                                                                                                    | IP will be obtained automatically                         |                |
| Manual                                                                                                    | IP can be configured by Range 1, 2 and 3                  |                |
|                                                                                                    | (Please select [Confirm IP] to apply changes described in |                |
|                                                                                                    | 3. Linking and Networking)                                |                |
| Bookkeeping Settings Group Credit Settings Cabine Output Settings P Machi Output Settings Rai Network Settings Rai Language Settings Rai Reset All Settings Co Other Other | D                                                         |                |
|                                                                                                    | Disk Image Ver.<br>Game Ver.                              | 0.0.0<br>0.3.4 |

#### 4.4.7-6 Other Machine IP

Under **Other Machine IP**, it will show the IPs of other linked machines, and can view the IPs of other machines by switching.

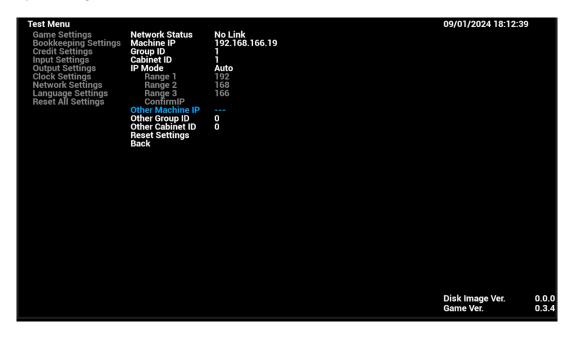

#### 4.4.7-7 Other Group ID

Under **Other Group ID**, if it allows to modify the Group ID of other machine(s) based on the corresponding of other Machine(s).

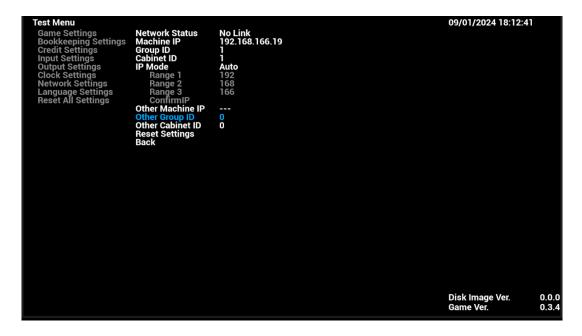

#### 4.4.7-8 Other Cabinet ID

Under **Other Cabinet ID**, it allows to modify the Cabinet ID of other machine(s) based on the corresponding of other Machine(s).

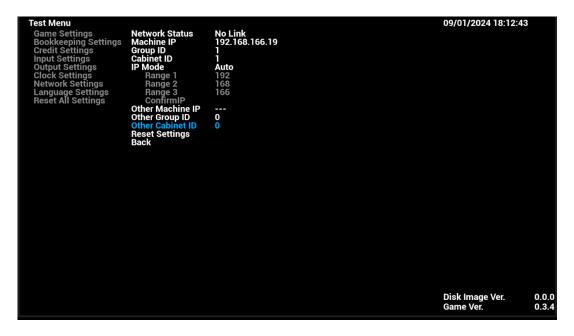

#### 4.4.7-9 Reset Network Settings

By complying Reset Network Settings, all sub-menu items of Network Settings will be set to default settings.

# 4.4.8 Language Settings

Under Language Settings, language of the cabinet can be adjusted here.

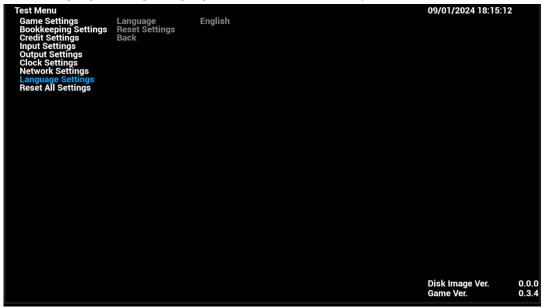

#### 4.4.8- 1 Language

Under Language, language of the cabinet can be adjusted.

| Language   |         |
|------------|---------|
| English    | Spanish |
| French     | Italian |
| German     | Turkish |
| Portuguese |         |

#### 4.4.8- 2 Reset Language Settings

By complying Reset Language Settings, language of cabinet will be reset to default language - English.

# **4.4.9 Reset All Settings**

By complying **Reset All Settings**, all settings in AO **Test Menu** will be reset to factory default settings.

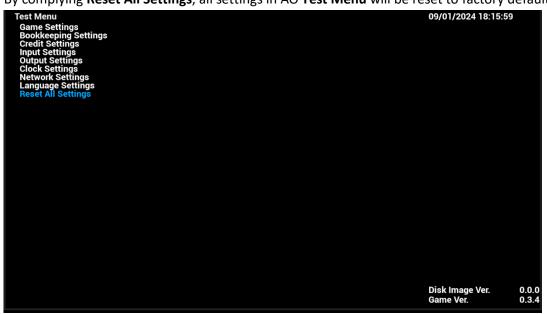

# 5. Game Errors and Troubleshooting

#### 5.1 – I/O Connection Error

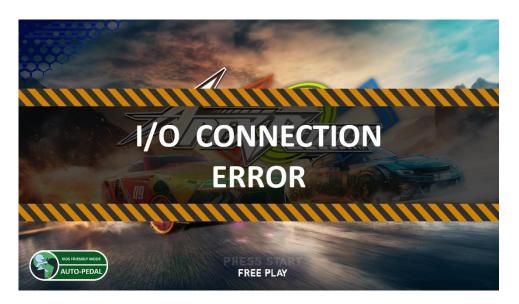

| Cause                             | Troubleshooting                                      |
|-----------------------------------|------------------------------------------------------|
| When I/O Board is not detected or | 1) Check if the LED on the IO board is flashing      |
| connected.                        | if not, go to 2)                                     |
|                                   | if yes, go to 4)                                     |
|                                   | 2) Check if the LED on the IO board is always ON.    |
|                                   | If yes, there is something wrong with the IO board.  |
|                                   | If not, please go to 3)                              |
|                                   | 3) Please check if the 12V supply is OK              |
|                                   | 4) Check if the LED on the IO board is flashing more |
|                                   | than 2 times per second                              |
|                                   | If yes, please check if the USB cable is connecting  |
|                                   | well from the PC to the IO board;                    |
|                                   | If not, there might be something wrong with the      |
|                                   | game.                                                |
|                                   |                                                      |
|                                   |                                                      |
|                                   |                                                      |
|                                   |                                                      |
|                                   |                                                      |

### <u>5.2 – Motion Connection Error</u>

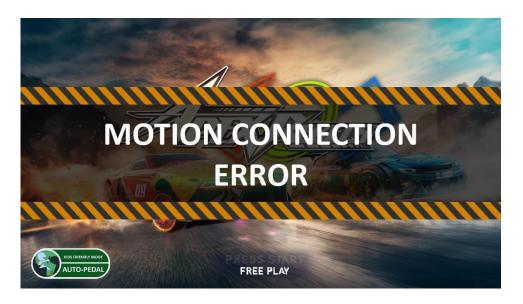

| Cause                                           | Troubleshooting                                                                                                    |
|-------------------------------------------------|----------------------------------------------------------------------------------------------------|
| When Motion Board is not detected or connected. | 1) Check if the LED on the Motion board is flashing if not, go to 2) if yes, go to 4) 2) Check if the LED on the Motion board is always ON.                                                                                                    |
|                                                 | If yes, there is something wrong with the Motion board.  If not, please go to 3)  3) Please check if the 12V supply is OK  4) Check if the LED on the IO board is flashing more than 2 times per second  If yes, please check if the USB cable is connecting well from the PC to the Motion board;  If not, there might be something wrong with the game. |

#### 5.3 - Cabinet ID Error

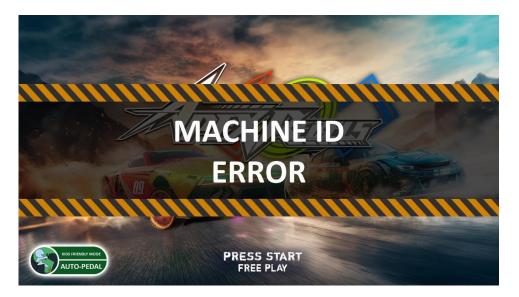

| Cause                                                                                                    | Troubleshooting                                                                                                  |
|----------------------------------------------------------------------------------------------------|----------------------------------------------------------------------------------------------------|
| Each cabinet must be set for its unique ID when linked. When Cabinet ID is repeated in setting, error will occur. | Choose an unique Cabinet ID for each linked machine. Enter operator menu, in Network Settings, reset Cabinet ID. |

# 6. Maintenance and Service

### 6.1 Maintenance and Service

#### **WARNING**

- When working with the product, be sure to turn the power off. Working with the power on may cause an electric shock or short circuit.
- Be careful not to damage the wires. Damaged wires may cause an electric shock, short circuit or present a risk of fire.
- Do not touch any parts that are not specified in these directions. Touching unspecified locations may lead to electric shock or cause short circuits.
- This work should be performed by site maintenance personnel or other skilled professionals. Work performed by non-technical personnel can cause a severe accident such as an electric shock.
- Exercise due caution in performing soldering procedures. If soldering iron is handled carelessly, there could be fires or burns.
- Proceed very carefully when heating thermal contraction tube. Careless operations can result in fires or burns.

#### **A** CAUTION

- When fastening plastic parts, be careful not to tighten screws and nuts excessively. Otherwise parts may be damaged, resulting in injuries from fragments, etc.
- Be careful not to get hand or finger caught when removing or attaching the parts.
- Disconnection and connection of connectors will be performed within the narrow cabinet space. Take due care not to scratch or otherwise injure yourself.
- Take care when carrying the removed Control Units. Such heavy lifting carries a risk of injury to back or shoulders.

# STOP IMPORTANT

- After the volume has been replaced, be sure to set the volume value on the test mode calibration screen and the input test screen and check variations in the volume value
- After adjusting or replacing a microswitch, always check ON/OFF of the switch on the input test screen of the test mode
- Handle parts inside the Control Unit very carefully. Be especially careful to avoid damage, deformation or loss of these parts. If any one of these parts is lost or defective, it can result in damages and/or faulty operations

If the operability of the Control Unit is unsatisfactory, or if settings on the test mode calibration screen are ineffective, the problem could be a defective mechanism, displacement of the position where volume or microswitch has been fastened or malfunctioning of volume or microswitch.

Carry out the following procedure to replace Control Unit or microswitch. Also be sure to grease the mechanical components of the Control Unit once every 3 months.

# **6.2 Parts Replacement**

### **6.2.1 Replacement of Camera**

**Step 1:** Remove the top plate of monitor & glass.

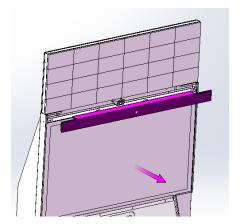

**Step 2:** Remove the camera ASSY (attention the wire).

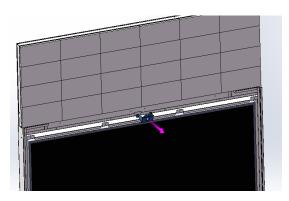

**Step 3:** Replace with new camera, repeat above steps in reverse order.

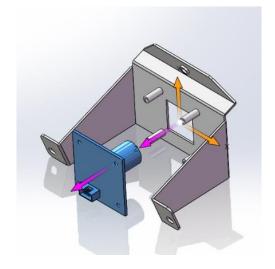

=Replacement completed=

#### **6.2.2 Replacement of Coin Acceptor**

**Step 1:** Open the coin door with the key.

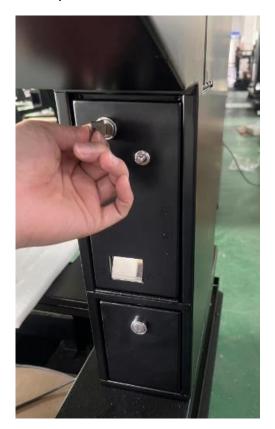

**Step 2:** Open the coin acceptor limiter, take out the coin acceptor.

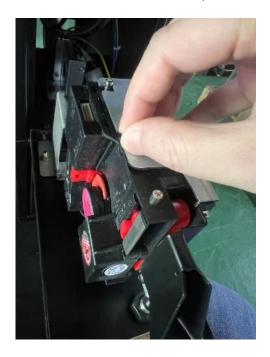

**Step 3:** Replace with new coin acceptor, repeat above steps in reverse order. =Replacement completed=

#### **6.2.3 Replacement of Air Compressor**

<u>NOTE:</u> Please ensure the tank is discharged before removal. Please disconnect all air pipes and power cable before operation.

**Step 1:** Remove the air compressor door screw and open the door with the key.

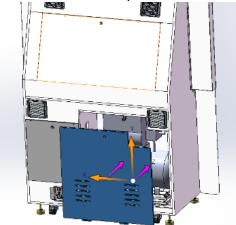

**Step 2:** After the air compressor has drained all the water, remove the air pipes from the air outlet and drainage outlet.

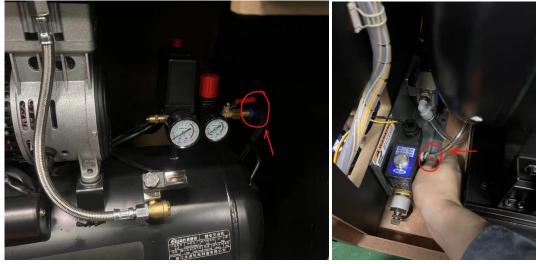

**Step 3:** Remove the screws from the air compressor components and carefully pull out the air compressor, then disconnect the electrical plug of the air compressor.

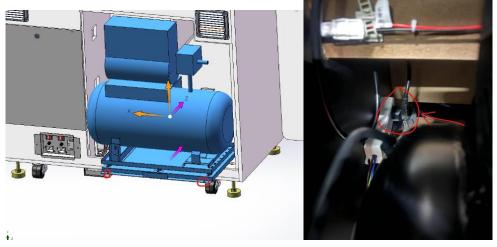

**Step 4:** Remove the air compressor fastening screw and pull out the air compressor.

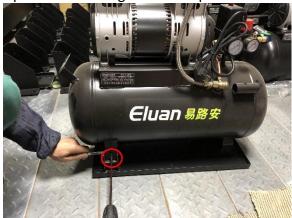

**Step 5:** Replace with new air compressor, repeat the above steps in reverse order. =*Replacement completed* 

#### **6.2.4 Replacement of Boost Handle**

**Step 1:** Remove the fixed screws of the boost handle.

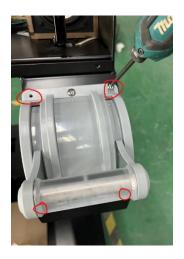

**Step 2:** Carefully remove and disconnect the wiring harness.

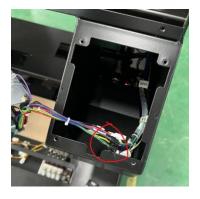

**Step 3:** Replace with new boost handle, repeat above steps in reverse order.

<u>Attention:</u> Please ensure that the marking on the potentiometer gear aligns with the markings on the side panel when the boost handle is in the initial position.

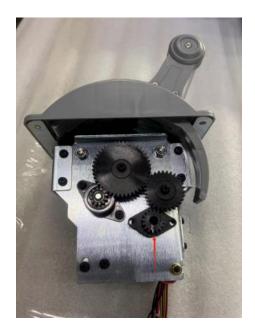

=Replacement completed=

#### **6.2.5 Replacement of Boost Handle Switch**

**Step 1:** Remove the boost handle (Refer to replacement of boost handle).

**Step 2:** Remove the switch.

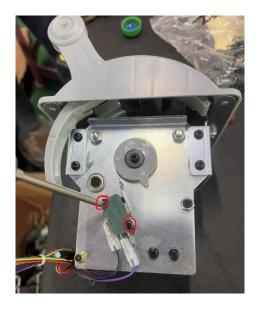

**Step 3:** Replace with new switch, repeat above steps in reverse order. = Replacement completed=

#### **6.2.6 Replacement of Boost Handle Electromagnet**

**Step 1:** Remove the boost handle (refer to Replacement of Boost Handle).

**Step 2:** Remove the Electromagnet.

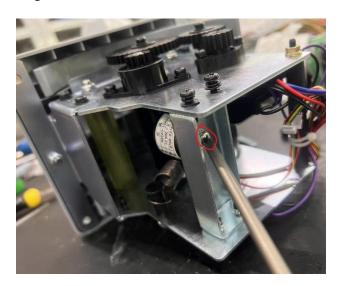

**Step 3:** Replace with new electromagnet, repeat above steps in reverse order. =*Replacement completed*=

#### **6.2.7 Replacement of Boost Handle Potentiometer**

**Step 1:** Remove the boost handle (refer to Replacement of Boost Handle).

**Step 2:** Remove the potentiometer plate.

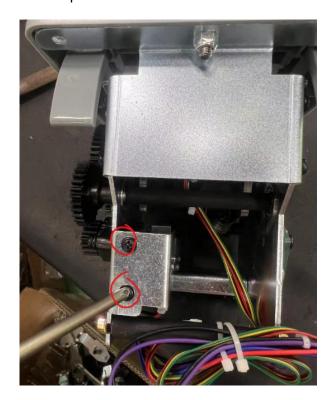

**Step 3:** Replace with new potentiometer, repeat above steps in reverse order.

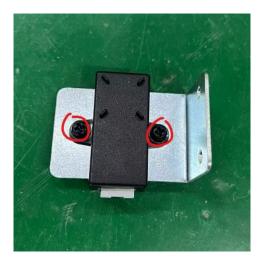

=Replacement completed=

### **6.3 Air Compressor Maintenance Guide**

#### **6.3.1 Pre-use Preparation**

- **1.** This product should be used in a clean, dry and well-ventilated place.
- 2. The supply voltage must be kept at ±10% of the rated voltage.
- **3.** Open the exhaust valve and unplug the button on the air pressure switch, let the compressor idle for 10 minutes, and then use it again.

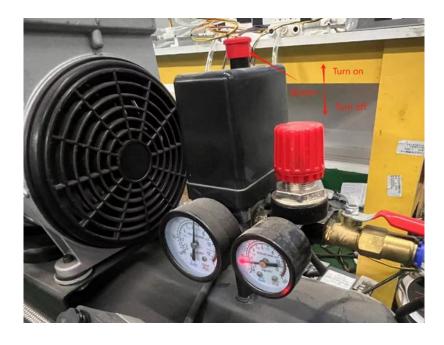

#### 6.3.2 Operation and Adjustment

**1.** During normal operation, the air compressor is controlled by the air pressure switch. When the rated working pressure reaches 0.8Mpa, the air pressure switch will be automatically disconnected, and when the pressure drops to about 0.6Mpa, the switch will be activated.

The rated working pressure has been set in the factory, generally users should not adjust the setting value without authorization.

When the air compressor stops working, the compressed air in the exhaust pipe will be discharged automatically through the relief valve under the air pressure switch to prepare for another (no-load) start-up, otherwise it will cause starting difficulties or damage to the motor when it starts again.

If necessary, the working pressure can be adjusted by the adjusting screw on the air pressure switch (see Fig. 3), but only allow to be adjusted lower (i.e.  $\leq$  0.8Mpa) and never adjusted higher, otherwise the safety valve will be automatically opened to exhaust, so that the air compressor cannot be used normally.

**2.** The output pressure of the air compressor can be adjusted by the regulator. Turn it clockwise or anticlockwise to adjust the exhaust pressure.

When it is necessary to stop the compressor during operation, press the button on the air pressure switch.

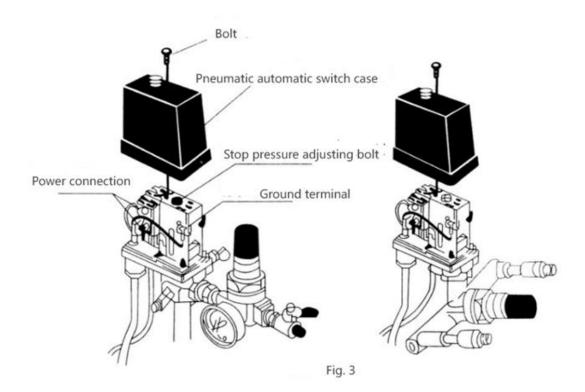

## **6.4 Air Compressor Malfunction and Troubleshooting**

#### **6.4.1 Air Compressor Parts List**

<u>NOTE:</u> Component parts are NOT available as purchase items. The below list is for maintenance and general information only.

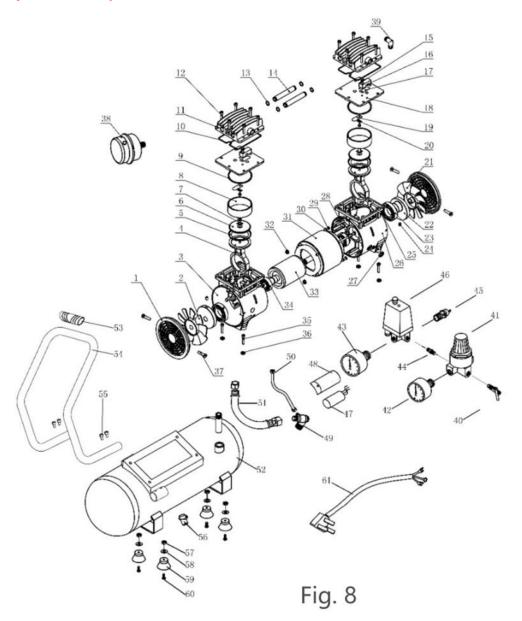

| S.N. | S.N. Name                               |   |
|------|-----------------------------------------|---|
| 1    | Windshield                              | 2 |
| 2    | Left Fan                                | 1 |
| 3    | Left Chamber                            | 1 |
| 4    | Connecting Rod                          | 2 |
| 5    | 5 Piston Bowl                           |   |
| 6    | 6 Press Board                           |   |
| 7    | 7 Cross Recessed Countersunk Head Screw |   |

| 8  | Cylinder                                  | 2  |
|----|-------------------------------------------|----|
| 9  | Cylinder Seal                             | 2  |
| 10 | Cylinder Head Seal                        | 2  |
| 11 | Cylinder Head Seal                        | 2  |
| 12 | Hexagon Socket Cheese Head Screws         | 12 |
| 13 | Connection Tube Seal                      | 4  |
| 14 | Connection Tube Seal                      | 2  |
| 15 | Cross Recessed Pan-head Screws            | 2  |
| 16 | Limit Block                               | 2  |
| 17 | Outlet Valve Blade                        | 2  |
| 18 | Valve Plate                               | 2  |
| 19 | Intake Valve Blade                        | 2  |
| 20 | Metal Gasket                              | 2  |
| 21 | Left Fan                                  | 2  |
| 22 | Crank                                     | 1  |
| 23 | Bearing 6006-2Z                           | 2  |
| 24 | Hexagon Socket Set Screws with Flat Point | 2  |
| 25 | Hexagon Socket Cheese Head Screws         | 2  |
| 26 | Right Chamber                             | 1  |
| 27 | Lead Wire Protection Ring                 | 1  |
| 28 | Hexagon Socket Cross Head Bolts           | 2  |
| 29 | Cross Recessed Pan-head Screws            | 2  |
| 30 | Light Spring Washers                      | 4  |
| 31 | Stator                                    | 1  |
| 32 | Hexagonal Flange Face Locknuts            | 4  |
| 33 | Rotor                                     | 1  |
| 34 | Bearing 6203-2Z                           | 2  |
| 35 | Hexagon Socket Cheese Head Screws         | 4  |
| 36 | M6 Nut                                    | 4  |
| 37 | Self-tapping Screw                        | 4  |
| 38 | Silencers                                 | 1  |
| 39 | Bends                                     | 1  |
| 40 | Venting Valve                             | 1  |
| 41 | Pressure-regulating Valve                 | 1  |
| 42 | 40 Pressure Gauge                         | 1  |
| 43 | 50 Pressure Gauge                         | 1  |
| 44 | Double-sided Joints                       | 1  |
| 45 | Safety Valves                             | 1  |
| 46 | Pressure Switch                           | 1  |
| 47 | Capacitors                                | 1  |
| 48 | Capacitor Case                            | 1  |
| 49 | One-way Valve                             | 1  |
| 50 | Unloading Tube                            | 1  |
| 51 | High Pressure Hose                        | 1  |

| 52 | Gas Canister                      | 1 |
|----|-----------------------------------|---|
| 53 | Knob Cover                        | 1 |
| 54 | Knob                              | 1 |
| 55 | Hexagon Socket Cheese Head Screws | 4 |
| 56 | Drain Valve                       | 1 |
| 57 | M6 Nut                            | 4 |
| 58 | Gasket                            | 4 |
| 59 | Boss Machine Foot Mats            | 4 |
| 60 | Foot Screws                       | 4 |
| 61 | Power Cable                       | 1 |

### **6.4.2 Air Compressor Troubleshooting**

| No. | Fault Phenomenon                                                                                                   | Possible Cause                                                                                                    | Methods of Troubleshooting                                                                                                    |
|-----|----------------------------------------------------------------------------------------------------|----------------------------------------------------------------------------------------------------|----------------------------------------------------------------------------------------------------|
|     |                                                                                                    | 1) Socket has no power.                                                                                                    | Power On.                                                                                                    |
| 1   |                                                                                                    | Overcurrent protector or pressure controller is not connected.                                                                   | Check if the wiring of the overcurrent protector and the pressure controller is connected.                                                                                                   |
| 2   | Air compressor stops when setting is not set to the                                                                | 1) Pressure switch setting is in low.                                                                                            | Adjust the Pressure switch value to the required value.                                                                                                    |
| 2   | maximum pressure.                                                                                                  | Overvoltage or under voltage, overcurrent protector is out of work.                                                              | Check voltage and replace overcurrent protector.                                                                                                    |
|     | Air compressor cannot normally pneumatic, motor will stop after turning; and Has                                   | 1) Voltage is too low.                                                                                                    | Increase the voltage regulator and start the air compressor again when the voltage is back to normal.                                                                                        |
| 3   |                                                                                                    | 2) The gas in the exhaust pipe is not emptied when pneumatic; Poor plug contact or intermediate power failure occurs more often. | Pull out the plug and replace the socket to ensure good contact. Turn off the air pressure switch to remove the gas in the exhaust pipe, and then turn the switch back on (time > 5 seconds) |
|     | seconds.                                                                                                    | 3) Compressor capacitor is damaged or capacity is reduced.                                                                       | Replace the capacitor.                                                                                                    |
|     |                                                                                                    | 4) Air Compressor is totally out of work.                                                                                        | Contact the manufacturer.                                                                                                    |
|     | continuously, but when the pressure does not reach the stop pressure or the exhaust ball valve is closed, the time | Air leakage of air compressor and piping system.                                                                                 | Check for leaks at each joint (soapy water can be used).                                                                                                    |
| 4   |                                                                                                    | 2) Compressor head failure is out of work.                                                                                       | Open the cylinder cover to check whether the valve has carbon deposit and whether the valve is warped or leather is worn. Contact the manufacturer.                                          |

|   |                                                        | when air compressor is on, Air                                          | •                                    | Add glue to tighten the joint.                              |
|---|--------------------------------------------------------|-------------------------------------------------------------------------|--------------------------------------|-------------------------------------------------------------|
| , | 5 pressure drops after closing the exhaust ball valve. |                                                                         | 2) Chack valva is not spaled         | Clean the valve plug, replace the check valve or the spool. |
|   | 6                                                      | Air compressor does not stop when exceeding the maximum pressure value. | AIR Dracelina emitan ie alit at mark | Adjust or replace the pressure controller.                  |

# 7. Assembly

## 7.1 Assembly Tree Diagram

| ATC-0000000 Final assembly | ATC-0100000 Seat Assembly      | ATC-0101000 Base Assembly                |
|----------------------------|--------------------------------|------------------------------------------|
|                            |                                | ATC-0102000 Motion Platform assembly     |
|                            |                                | ATC-0103000 Seat assembly                |
|                            |                                | ATC-0104000 Console assembly             |
|                            |                                | ATC-0105000 Steering Assembly            |
|                            |                                | ATC-0106000 Pedal assembly               |
|                            |                                | ATC-0107000 Console assembly             |
|                            |                                | ATC-0108000 Steering w heel assembly     |
|                            |                                | ATC-0109000 Pneumatic valve assembly     |
|                            |                                | ATC-0110000 Gearshift assembly           |
|                            |                                | ATC-0111000 Gas-jet assembly             |
|                            |                                | ATC-0112000 Left speaker assembly        |
|                            |                                | ATC-0113000 Right speaker assembly       |
|                            |                                | ATC-0114000 Left Blow er Assembled       |
|                            |                                | ATC-0115000 Right Blow er Assembled      |
|                            |                                | ATC-0116000 Coin door assembly           |
|                            |                                | ATC-0117000 Cash box assembly            |
|                            |                                | ATC-0118000 Console side door assembly   |
|                            |                                | ATC-0119000 Service panel assembly       |
|                            |                                | ATC-0120000 Rear end assembly            |
|                            | ATC-0200000 65' frame assembly | ATC-0201000 Wooden frame assembly        |
|                            | ·                              | ATC-0202000 Air compressor assembly      |
|                            |                                | ATC-0204000 Main unit assembly           |
|                            |                                | ATC-0205000 Pow er sw itch assembly      |
|                            |                                | ATC-0206000 Transformer assembly         |
|                            |                                | ATC-0207000 Air compressor door assembly |
|                            |                                | ATC-0208000 PC door assembly             |
|                            |                                | ATC-0209000 Fan assembly                 |
|                            |                                | ATC-0210000 Intake fan assembly          |
|                            |                                | ATC-0211000 LCD door assembly            |
|                            |                                | ATC-0213000 Camera Assembly              |
|                            |                                | ATC-0214000 Filter assembly              |
|                            |                                | ATC-0215000 Sink assembly                |
|                            |                                | ATC-0216000 65" LCD Assembly             |
|                            |                                |                                          |
|                            | ATC-0300000 LED Panel assembly |                                          |

## 7.2 General Assembly Diagram

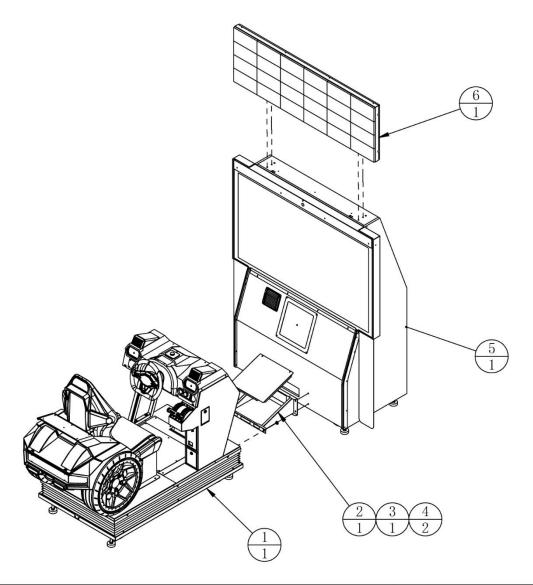

| 6   | ATC-0300000 | LED Panel assembly     |               | 1   |       |
|-----|-------------|------------------------|---------------|-----|-------|
| 5   | ATC-0200000 | 65' frame assembly     |               | 1   |       |
| 4   | ATC-0000A03 | Spacer column          | POM Black     | 2   |       |
| 3   | ATC-0000A02 | Connection cover plate | SPCC-1.2T     | 1   |       |
| 2   | ATC-0000A01 | Connection plate       | SPCC-1.5T     | 1   |       |
| 1   | ATC-0100000 | Seat Assembly          |               | 1   |       |
| No. | Drawing No. | Name                   | Specification | Qty | Other |

## 7.3 Seat Assembly

### Seat Assembly (1/2)

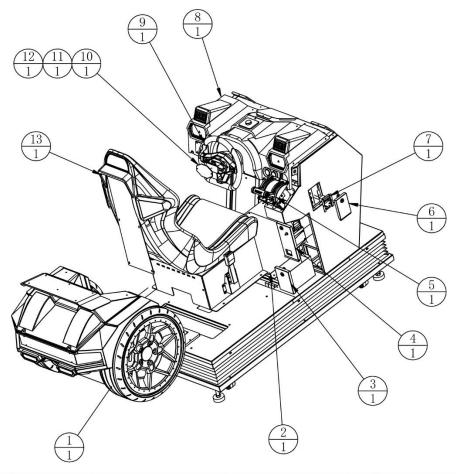

| No. | Drawing No. | Name                       | Specification | Qty | Other |
|-----|-------------|----------------------------|---------------|-----|-------|
| 1   | ATC-0120000 | Rear end assembly          |               | 1   |       |
| 2   | ATC-0106000 | Pedal assembly             |               | 1   |       |
| 3   | ATC-0117000 | Cash box assembly          |               | 1   |       |
| 4   | ATC-0116000 | Coin door assembly         |               | 1   |       |
| 5   | ATC-0110000 | Gearshift assembly         |               | 1   |       |
| 6   | ATC-0118000 | Console side door assembly |               | 1   |       |
| 7   | ATC-0119000 | Service panel assembly     |               | 1   |       |
| 8   | ATC-0107000 | Console assembly           |               | 1   |       |
| 9   | ATC-0108000 | Steering wheel assembly    |               | 1   |       |
| 10  | ATC-0100D01 | Steering wheel trim plate  | PMMA-3.0T     | 1   |       |
| 11  | ATC-0100D02 | Steering Wheel Light Guide | PMMA-8.0T     | 1   |       |
| 12  | ATC-0100C01 | Steering Wheel Covers      | ABS           | 1   |       |
| 13  | ATC-0103000 | Seat assembly              |               | 1   |       |

### Seat Assembly (2/2)

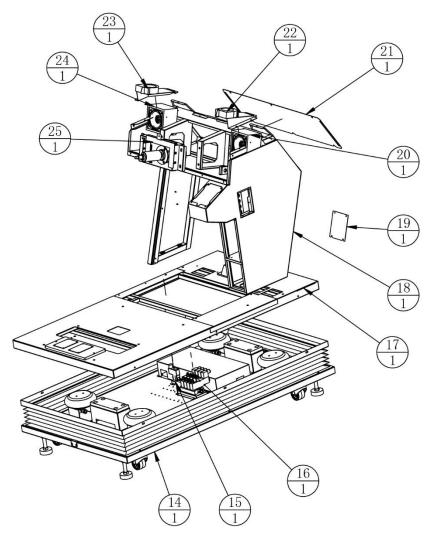

| 15 | ATC-0111000 | gas-jet assembly         |           | 1 |  |
|----|-------------|--------------------------|-----------|---|--|
| 16 | ATC-0109000 | Pneumatic valve assembly |           | 1 |  |
| 17 | ATC-0102000 | Motion Platform assembly |           | 1 |  |
| 18 | ATC-0104000 | Console assembly         |           | 1 |  |
| 19 | ATC-0100A02 | Console below cover      | SPCC-1.2T | 1 |  |
| 20 | ATC-0113000 | Right speaker assembly   |           | 1 |  |
| 21 | ATC-0100A01 | Console back cover       | SPCC-1.2T | 1 |  |
| 22 | ATC-0114000 | Left Blower Assembled    |           | 1 |  |
| 23 | ATC-0115000 | Right Blower Assembled   |           | 1 |  |
| 24 | ATC-0112000 | Left speaker assembly    |           | 1 |  |
| 25 | ATC-0105000 | Steering Assembly        |           | 1 |  |

#### 7.3.1 Base Assembly

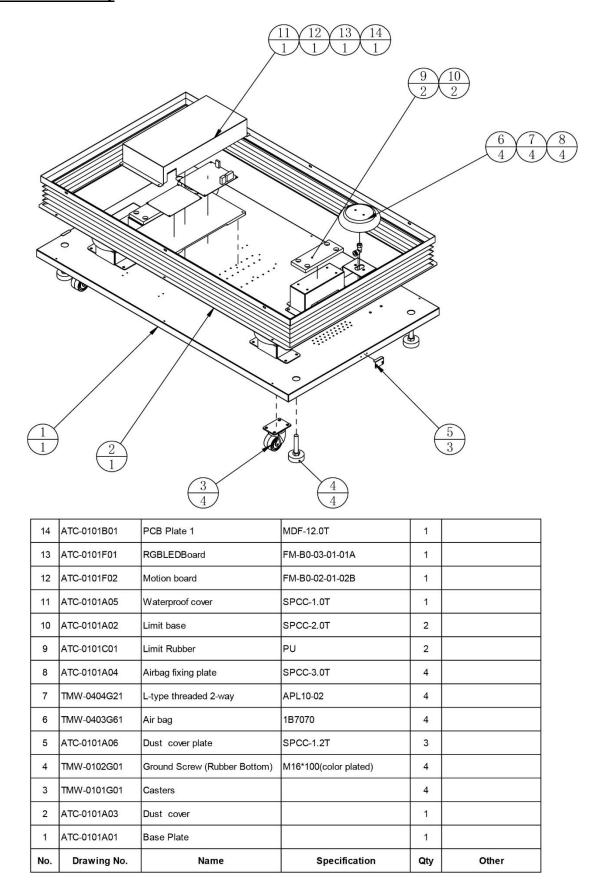

### 7.3.2 Motion Platform Assembly

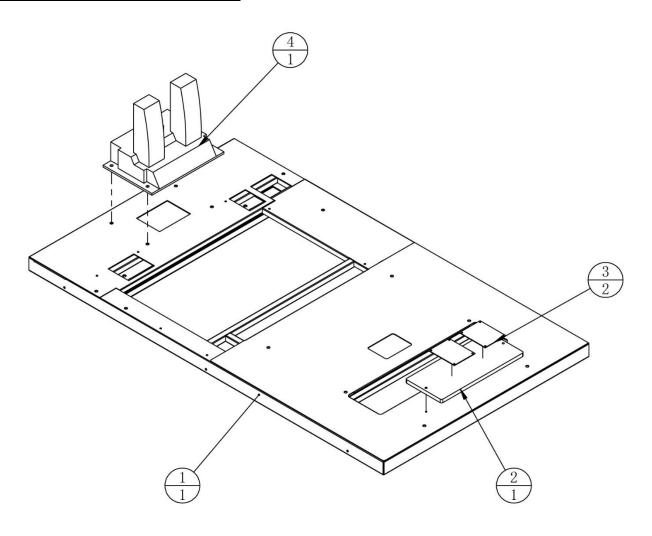

| 4   | TMW-0403G51 | Throttle Brake Components |                 | 1   |       |
|-----|-------------|---------------------------|-----------------|-----|-------|
| 3   | ATC-0102F01 | SLEDBoard                 | FM-B0-03-02-01A | 2   |       |
| 2   | ATC-0102B01 | PCB Plate 2               | MDF-12.0T       | 1   |       |
| 1   | ATC-0102A01 | Motion platform           |                 | 1   |       |
| No. | Drawing No. | Name                      | Specification   | Qty | Other |

#### 7.3.3 Seat Assembly

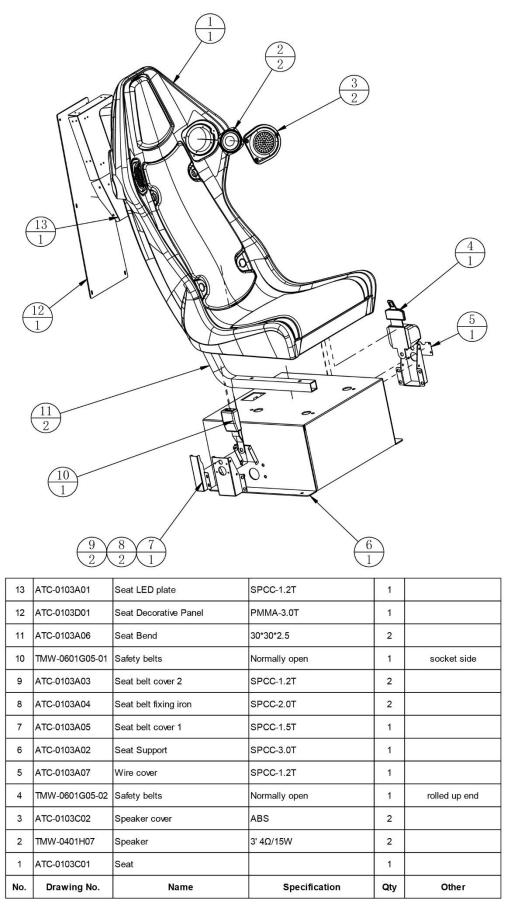

Page **123** 

### 7.3.4 Console Assembly

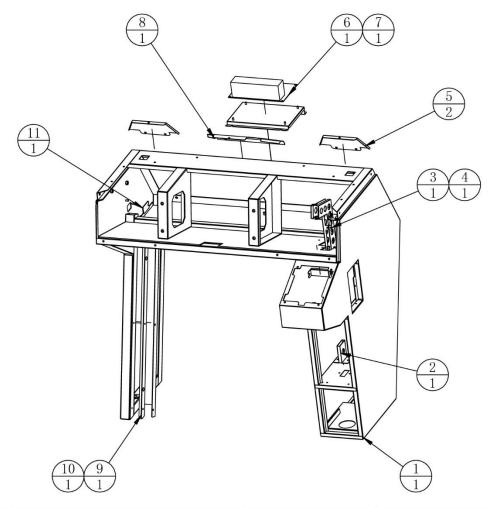

| No. | Drawing No. | Name                   | Specification     | Qty | Other |
|-----|-------------|------------------------|-------------------|-----|-------|
| 1   | ATC-0104A01 | Console assembly       |                   | 1   |       |
| 2   | ATC-0104A05 | Coin chute             | SPCC-1.0T         | 1   |       |
| 3   | ATC-0104A06 | Coin groove R          | SECC-1.0T         | 1   |       |
| 4   | ATC-0104A07 | Coin groove L          | SECC-1.0T         | 1   |       |
| 5   | ATC-0104A02 | Back cover 1           | SPCC-1.2T         | 2   |       |
| 6   | ATC-0104F01 | Motor Board            | GK-PCB-2023-05-02 | 1   |       |
| 7   | ATC-0104A08 | Motor PCB plate        | SPCC-1.2T         | 1   |       |
| 8   | ATC-0104A03 | Back cover 2           | SPCC-1.2T         | 1   |       |
| 9   | ATC-0104D01 | Side light guide plate | PMMA-8.0T         | 1   |       |
| 10  | ATC-0104A04 | Side LED cover         | SPCC-1.2T         | 1   |       |
| 11  | ATC-0104A09 | DBA wire cover         | SPCC-1.5T         | 1   |       |

### 7.3.5 Steering Assembly

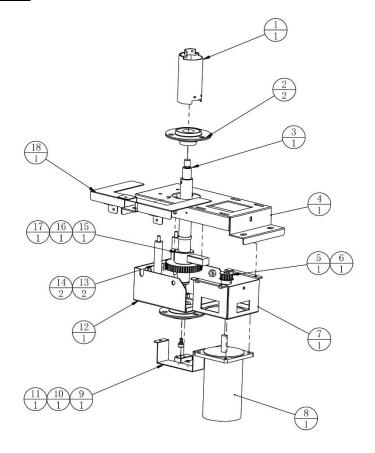

| 18  | ATC-0105A10    | LED light panel         | SECC-1.2T         | 1   |       |
|-----|----------------|-------------------------|-------------------|-----|-------|
| 17  | ATC-0105A02    | Belt pulley             | AL                | 1   |       |
| 16  | TMW-0801G12    | KEY                     | 8*35 GBT1096-2003 | 1   |       |
| 15  | ATC-0105A06    | Limit block             |                   | 1   |       |
| 14  | ATC-0105A04    | Limit pole              | Q235              | 2   |       |
| 13  | ATC-0105C01    | Directional Limit Block | PU                | 2   |       |
| 12  | ATC-0105A07    | Steering Lower Cover    | SECC-2.0T         | 1   |       |
| 11  | TMW-0209H01-01 | Potentiometer Magnet    |                   | 1   |       |
| 10  | TMW-0209H01-02 | Potentiometer           | SI9945BDY-T1-GE3  | 1   |       |
| 9   | ATC-0105A11    | Potentiometer plate     | SECC-1.2T         | 1   |       |
| 8   | TMW-0203H02    | motor                   | Z5D90-90A1        | 1   |       |
| 7   | ATC-0105A08    | Motor fixing support    | SECC-2.0T         | 1   |       |
| 6   | TMW-0801G13    | KEY                     | 4*12 GBT1096-2003 | 1   |       |
| 5   | ATC-0105A09    | Belt pulley             | 45                | 1   |       |
| 4   | ATC-0105A05    | Steering top cover      | SECC-2.0T         | 1   |       |
| 3   | ATC-0105A01    | Direction Axis          | 45                | 1   |       |
| 2   | TMW-0501G41    | Ball Bearings           | UBPF205           | 2   |       |
| 1   | ATC-0105A03    | Junction box            |                   | 1   |       |
| No. | Drawing No.    | Name                    | Specification     | Qty | Other |

### 7.3.6 Pedal Assembly

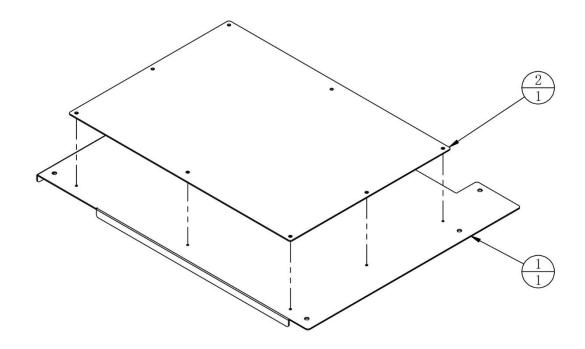

| 2   | ATC-0106A02 | Foot Pattern Plate    | AL            | 1   |       |
|-----|-------------|-----------------------|---------------|-----|-------|
| 1   | ATC-0106A01 | Foot pedal base plate | SPCC-2.0T     | 1   |       |
| No. | Drawing No. | Name                  | Specification | Qty | Other |

#### 7.3.7 Console Panel Assembly

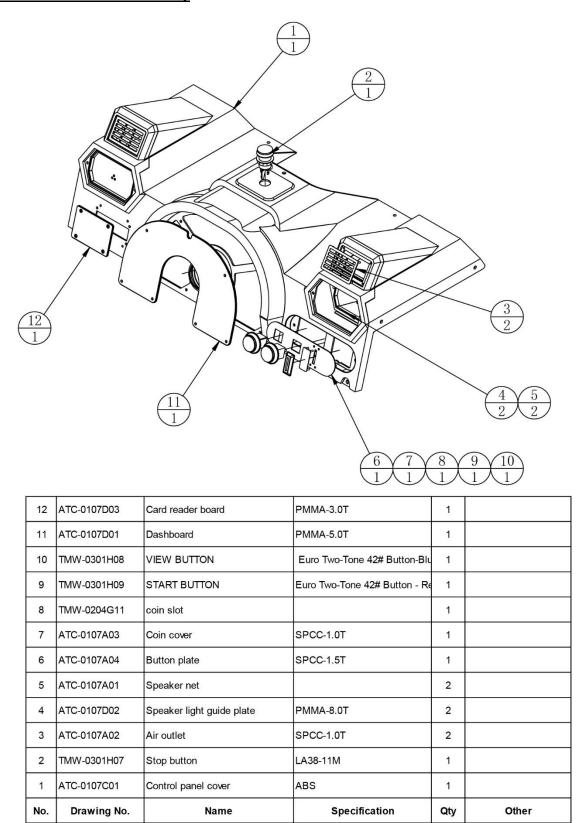

### 7.3.8 Steering Wheel Assembly

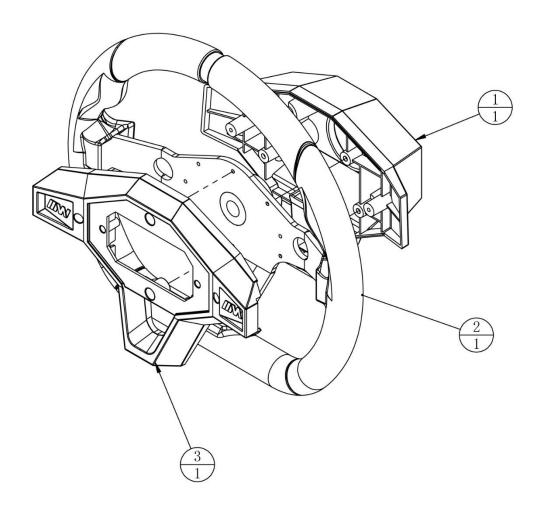

| 3   | ATC-0108C01 | Steering wheel top cover   | ABS           | 1   |       |
|-----|-------------|----------------------------|---------------|-----|-------|
| 2   | ATC-0108A01 | Steering wheel             |               | 1   |       |
| 1   | ATC-0108C02 | Steering Wheel Lower Cover | ABS           | 1   |       |
| No. | Drawing No. | Name                       | Specification | Qty | Other |

#### 7.3.9 Pneumatic Valve Assembly

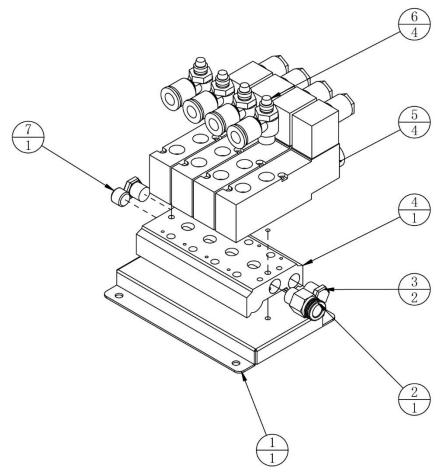

| No. | Drawing No. | Name                         | Specification | Qty | Other |
|-----|-------------|------------------------------|---------------|-----|-------|
| 1   | ATC-0109A01 | Solenoid valve seat          | SECC-1.5T     | 1   |       |
| 2   | TMW-0404G01 | Straight threaded Joint      | APC10-02      | 1   |       |
| 3   | TMW-0901G12 | Copper Silencer              | BSLM02        | 2   |       |
| 4   | TMW-0401G03 | Pneumatic Control Valve Base | 3V200M-4F     | 1   |       |
| 5   | TMW-0701H04 | Fluid Control Valve          | 3V210-08-NC-F | 4   |       |
| 6   | TMW-0701H03 | Pipe-connected check valve   | ASL10-02B     | 4   |       |
| 7   | TMW-0404G72 | Hexagonal Plug               | ABP-02        | 1   |       |

### 7.3.10 Gearshift Assembly 1/2

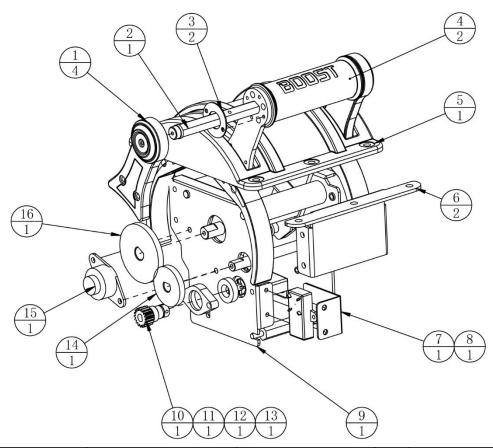

| No. | Drawing No.    | Name                      | Specification    | Qty | Other |
|-----|----------------|---------------------------|------------------|-----|-------|
| 1   | ATC-0110C05    | Gearshift side cover      | ABS              | 2   |       |
| 2   | ATC-0110A03    | Gearshift upper pole      | Q235             | 1   |       |
| 3   | ATC-0110H01    | Circular light panel      | RGB-12V-4        | 2   |       |
| 4   | ATC-0110D01    | Gearshift guide light bar | PC               | 1   |       |
| 5   | ATC-0110C04    | Gear base cover           | ABS              | 1   |       |
| 6   | ATC-0110A21    | Gear fixing plate         | SPCC-2.0T        | 2   |       |
| 7   | ATC-0110A20    | Gear potentiometer plate  | SPCC-1.2T        | 1   |       |
| 8   | TMW-0209H01-01 | Potentiometer sensor      | SI9945BDY-T1-GE3 | 1   |       |
| 9   | ATC-0110A07    | Gear right side panel     | SPCC-2.0T        | 1   |       |
| 10  | ATC-0110A08    | Potentiometer Gear        | Q235             | 1   |       |
| 11  | ATC-0110A19    | Bearing seat              | Q235             | 1   |       |
| 12  | TMW-0501G03    | Bearing                   | 6800             | 1   |       |
| 13  | TMW-0209H01-02 | Potentiometer Magnet      |                  | 1   |       |
| 14  | ATC-0110A11    | Shift gears 2             | AL               | 1   |       |
| 15  | TMW-0601G07    | Metal one-way damper gear | LF-38A           | 1   |       |
| 16  | ATC-0110A09    | Shift gears 1             | AL               | 1   |       |

### 7.3.10 Gearshift Assembly 2/2

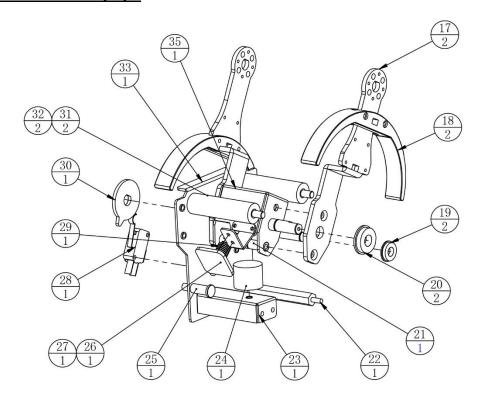

| No. | Drawing No. | Name                         | Specification | Qty | Other |
|-----|-------------|------------------------------|---------------|-----|-------|
| 17  | ATC-0110A02 | Gear lever                   | SPCC-4.0T     | 2   |       |
| 18  | ATC-0110C01 | Guidance Blocks              | РОМ           | 2   |       |
| 19  | TMW-0501G21 | Retaining edge bearing       | F618-8        | 2   |       |
| 20  | TMW-0501G22 | Retaining edge bearing       | F61900        | 2   |       |
| 21  | ATC-0110A05 | Gear lower pole              | Q235          | 1   |       |
| 22  | ATC-0110A17 | Magnetic suction plate       | 45            | 1   |       |
| 23  | ATC-0110A14 | Magnet fixing plate          | SPCC-1.5T     | 1   |       |
| 24  | TMW-0208H01 | Electromagnet                | H2520-12V     | 1   |       |
| 25  | ATC-0110A15 | Tension spring retaining rod | Q235          | 1   |       |
| 26  | ATC-0110A18 | Magnetic board               | SECC-3.0T     | 1   |       |
| 27  | ATC-0110A13 | Magnetic pads                | SUS430-1.2T   | 1   |       |
| 28  | TMW-0103H05 | microswitch                  | 3P KW3A       | 1   |       |
| 29  | ATC-0110A16 | Tension spring               | 65Mn          | 1   |       |
| 30  | ATC-0110C02 | Switching chip               | РОМ           | 1   |       |
| 31  | ATC-0110C03 | Gear buffer rod              | PU            | 2   |       |
| 32  | ATC-0110A12 | Spacing Pole                 | Q235          | 2   |       |
| 33  | ATC-0110A06 | Gear left side panel         | SPCC-2.0T     | 1   |       |
| 34  | ATC-0110A10 | Gear Transmission rod        | Q235          | 1   |       |
| 35  | ATC-0110A01 | Gearshift spindle            |               | 1   |       |

### 7.3.11 Gas-Jet Assembly

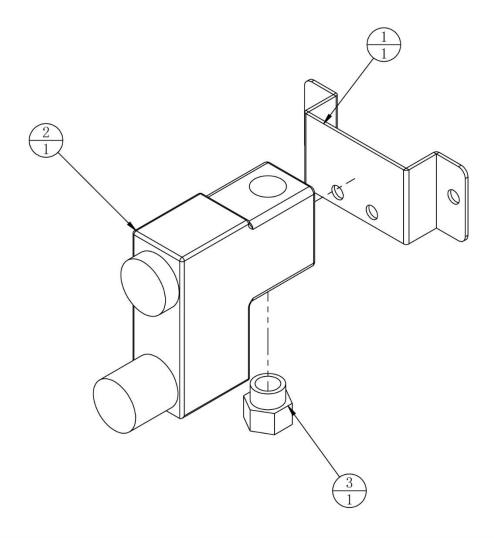

| 1 | ATC-0111A01 | Air valve fixing plate | SPCC-1.2T             | 1 |  |
|---|-------------|------------------------|-----------------------|---|--|
| 1 |             |                        | 2V025-08<br>SPCC-1.2T | 1 |  |
| 3 |             |                        | APC10-02              | 1 |  |

### 7.3.12 Left Speaker Assembly

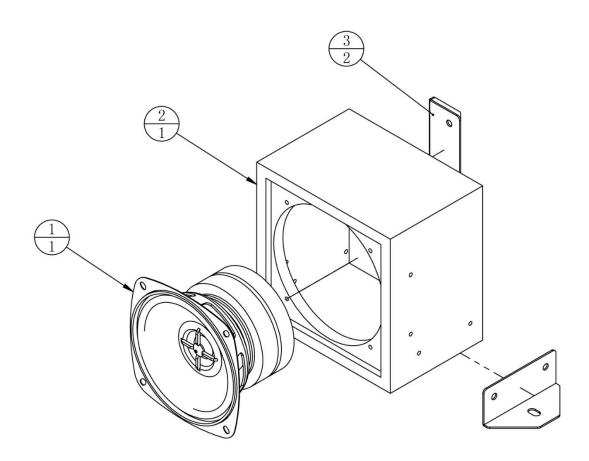

| 3   | ATC-0112A01 | Speaker fixing support | SPCC-1.2T     | 2   |       |
|-----|-------------|------------------------|---------------|-----|-------|
| 2   | ATC-0112B01 | Speaker Box            | MDF-9.0T      | 1   |       |
| 1   | TMW-0401H09 | Speaker                | 4' 8Ω 60W     | 1   |       |
| No. | Drawing No. | Name                   | Specification | Qty | Other |

### 7.3.13 Right Speaker Assembly

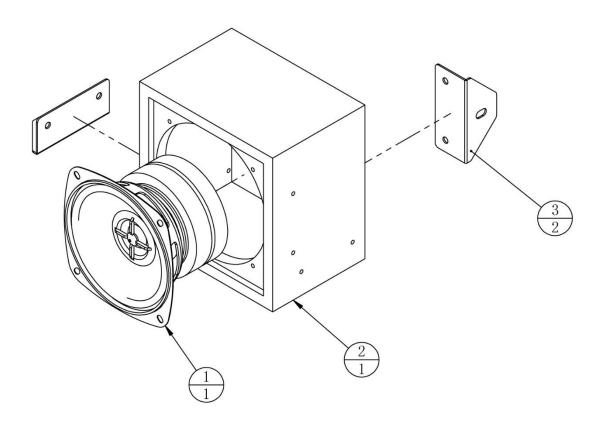

| No. | Drawing No. | Name                   | Specification | Qty | Other |
|-----|-------------|------------------------|---------------|-----|-------|
| 1   | TMW-0401H09 | Speaker                | 4'8Ω 60W      | 1   |       |
| 2   | ATC-0112B01 | Speaker Box            | MDF-9.0T      | 1   |       |
| 3   | ATC-0112A01 | Speaker fixing support | SPCC-1.2T     | 2   |       |

#### 7.3.14 Left Blower Assembly

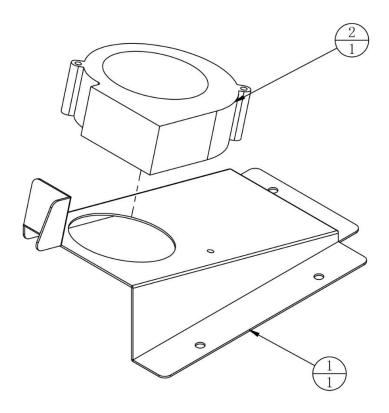

| 2   | TMW-0202H02 | Turbofan           | BA10033B12GP016 | 1   |       |
|-----|-------------|--------------------|-----------------|-----|-------|
| 1   | ATC-0114A01 | Right blower plate | SPCC-1.5T       | 1   |       |
| No. | Drawing No. | Name               | Specification   | Qty | Other |

### 7.3.15 Right Blower Assembly

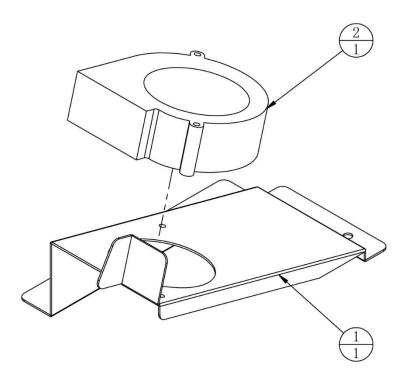

| 2   | TMW-0202H02 | Turbofan          | BA10033B12GP016 | 1   |       |
|-----|-------------|-------------------|-----------------|-----|-------|
| 1   | ATC-0115A01 | Left blower plate | SPCC-1.2T       | 1   |       |
| No. | Drawing No. | Name              | Specification   | Qty | Other |

### 7.3.16 Coin Door Assembly

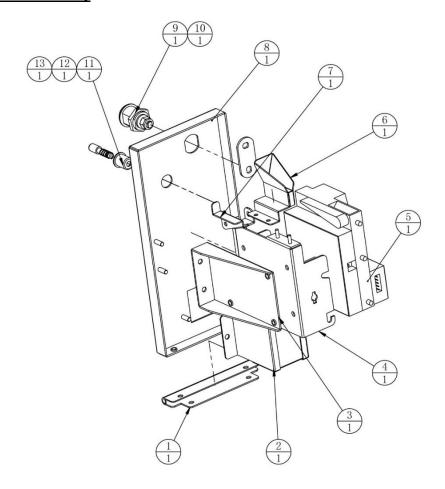

| 13  | ATV-0216A09 | Coin refund Lever        | Q235          | 1   |       |
|-----|-------------|--------------------------|---------------|-----|-------|
| 12  | ATV-0216A10 | Coin refund Lever Spring | 60Mn          | 1   |       |
| 11  | ATV-0216A08 | Coin refund Lever cover  | Q235          | 1   |       |
| 10  | TMW-0203G04 | Lock tab                 | 4cm(003)      | 1   |       |
| 9   | TMW-0201G06 | Lock                     | 5555-S        | 1   |       |
| 8   | ATC-0116A01 | Coin door                | SPCC-1.5T     | 1   |       |
| 7   | ATV-0216A06 | Coin refund Platen       | SPCC-1.2T     | 1   |       |
| 6   | ATC-0116A03 | Coin rim                 | SECC          | 1   |       |
| 5   | TMW-0204H01 | Coin Acceptor            | LK825         | 1   |       |
| 4   | ATV-0216A01 | Coin refund racks        | SECC-1.5T     | 1   |       |
| 3   | ATV-0216A02 | Coin refund Fixing Plate | SECC-1.5T     | 1   |       |
| 2   | ATV-0216A05 | Coin refundhopper        |               | 1   |       |
| 1   | ATC-0116A02 | Coin door Hinge          | SPCC-1.2T     | 1   |       |
| No. | Drawing No. | Name                     | Specification | Qty | Other |

### 7.3.17 Cash Box Assembly

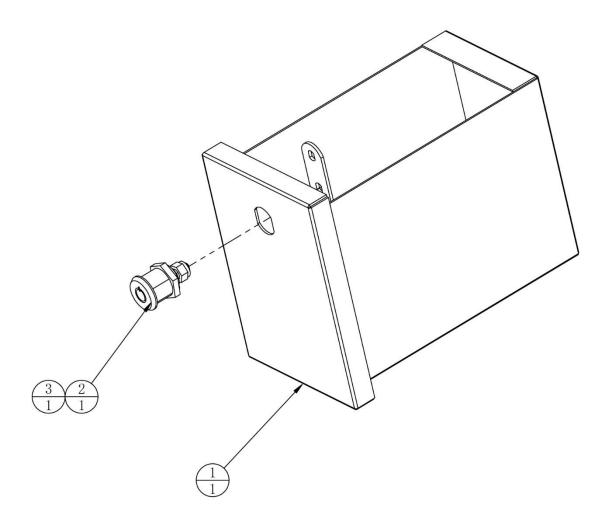

| No. | Drawing No. | Name      | Specification | Qty | Other |
|-----|-------------|-----------|---------------|-----|-------|
| 1   | ATC-0117A01 | Cash Door |               | 1   |       |
| 2   | TMW-0202G01 | Lock      | M7-S          | 1   |       |
| 3   | TMW-0203G03 | Lock tab  | 5cm(004)      | 1   |       |

### 7.3.18 Console Side Door Assembly

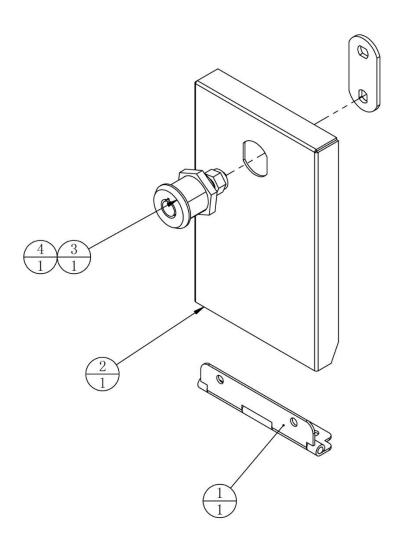

| 4   | TMW-0203G04 | Lock tab            | 4cm(003)      | 1   |       |
|-----|-------------|---------------------|---------------|-----|-------|
| 3   | TMW-0201G07 | Lock                | 5555-S        | 1   |       |
| 2   | ATC-0118A02 | Service door        | SPCC-1.2T     | 1   |       |
| 1   | ATC-0118A01 | Service door hinges | SPCC-1.2T     | 1   |       |
| No. | Drawing No. | Name                | Specification | Qty | Other |

#### 7.3.19 Service Panel Assembly

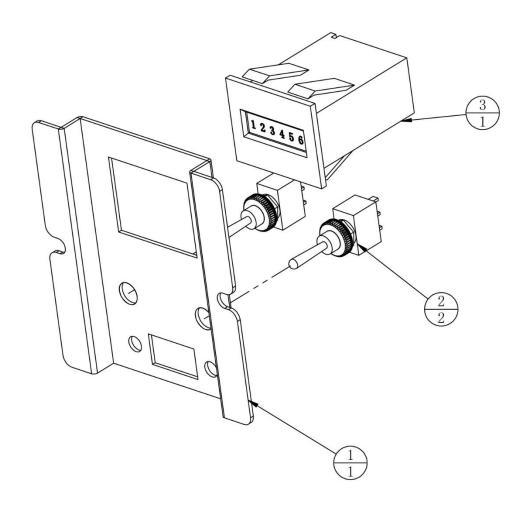

| No. | Drawing No. | Name          | Specification | Qty | Other |
|-----|-------------|---------------|---------------|-----|-------|
| 1   | ATC-0119A01 | Service plate | SECC-1.2T     | 1   |       |
| 2   | TMW-0103H06 | Button Switch | KNX123D-F0-Z2 | 2   |       |
| 3   | TMW-0210H03 | Counter       | OA-126CL      | 1   |       |

#### 7.3.20 Rear End Assembly

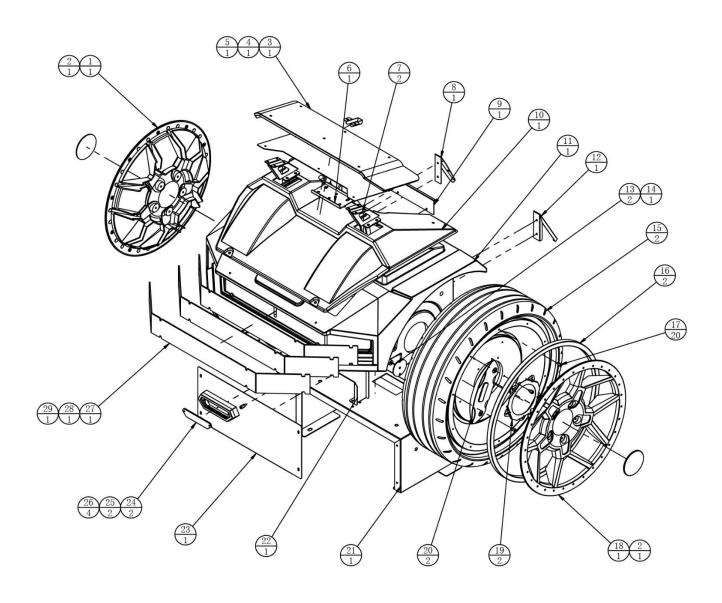

#### 7.3.20 Rear End Assembly

| 1  | ATC-0120C07 | Right wheel hub          | ABS                | 1  |  |
|----|-------------|--------------------------|--------------------|----|--|
| 2  | ATC-0120D06 | Wheel decoration         | PMMA-3.0T          | 2  |  |
| 3  | ATC-0120D03 | Empennage                | PMMA-8.0T          | 1  |  |
| 4  | ATC-0120A05 | Tail light cover         | SPCC-1.0T          | 1  |  |
| 5  | ATC-0120A04 | Rear Wing Pad            | SPCC-2.0T          | 1  |  |
| 6  | ATC-0120A11 | Rear upper plate         | SPCC-1.5T          | 1  |  |
| 7  | ATC-0120A03 | Rear Wing Pad            |                    | 2  |  |
| 8  | ATC-0120A14 | Left baffle              | SPCC-1.2T          | 1  |  |
| 9  | ATC-0120A06 | Tailgate                 | SPCC-1.2T          | 1  |  |
| 10 | ATC-0120C03 | Tailgate Cover           | ABS                | 1  |  |
| 11 | ATC-0120C02 | Car Rear Molding         | LDPE               | 1  |  |
| 12 | ATC-0120A15 | Right baffle             | SPCC-1.2T          | 1  |  |
| 13 | ATC-0120A09 | Light pole fixing plate  | SPCC-1.5T          | 2  |  |
| 14 | ATC-0120A08 | Tail light pole          | tube               | 1  |  |
| 15 | ATC-0120C01 | Wheel                    | LDPE               | 2  |  |
| 16 | ATC-0120H01 | Wheel LED                | SK6812 L=1380mm PU | 2  |  |
| 17 | ATC-0120A07 | Wheel Spacer             | AL                 | 20 |  |
| 18 | ATC-0120C06 | Left wheel hub           | ABS                | 1  |  |
| 19 | ATC-0120A12 | Wheel carrier            | SPCC-1.2T          | 2  |  |
| 20 | ATC-0120C05 | Brake cover              | ABS                | 2  |  |
| 21 | ATC-0120A01 | Tail Support Bracket     | SPCC-2.0T          | 1  |  |
| 22 | ATC-0120A10 | Rear axle support bar    | SPCC-1.5T          | 1  |  |
| 23 | ATC-0120A13 | Rear back plate          | SPCC-1.2T          | 1  |  |
| 24 | ATC-0120D02 | Exhaust Manifold Cover   | PMMA-3.0T          | 2  |  |
| 25 | ATC-0120C04 | Exhaust Manifold Cover   | ABS                | 2  |  |
| 26 | ATC-0120A02 | Exhaust Manifold Bracket | AL                 | 4  |  |
| 27 | ATC-0120D05 | Tail light cover 3       | PMMA-3.0T          | 1  |  |
| 28 | ATC-0120D04 | Tail light cover 2       | РММА               | 1  |  |
| 29 | ATC-0120D01 | Tail light cover 1       | РММА               | 1  |  |

## 7.4 65" Frame Assembly

### 65' Frame Assembly (1/2)

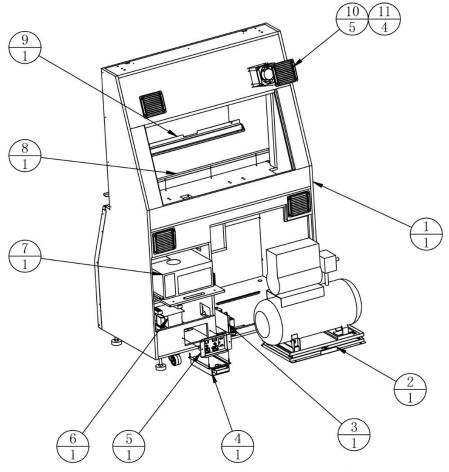

| No. | Drawing No. | Name                    | Specification | Qty | Other |
|-----|-------------|-------------------------|---------------|-----|-------|
| 1   | ATC-0201000 | Wooden frame assembly   |               | 1   |       |
| 2   | ATC-0202000 | Air compressor assembly |               | 1   |       |
| 3   | ATC-0214000 | Filter assembly         |               | 1   |       |
| 4   | ATC-0215000 | Sink assembly           |               | 1   |       |
| 5   | ATC-0205000 | Power switch assembly   |               | 1   |       |
| 6   | ATC-0206000 | Transformer assembly    |               | 1   |       |
| 7   | ATC-0204000 | Main unit assembly      |               | 1   |       |
| 8   | ATC-0200A06 | Glass lower plate       | SPCC-1.2T     | 1   |       |
| 9   | ATC-0200A10 | LCD Support Board       | SPCC-1.5T     | 1   |       |
| 10  | TMW-0302G01 | Plastic Ventilation Net | 253-5460      | 5   |       |
| 11  | ATC-0209000 | Fan assembly            |               | 4   |       |

#### 65' Frame Assembly (2/2)

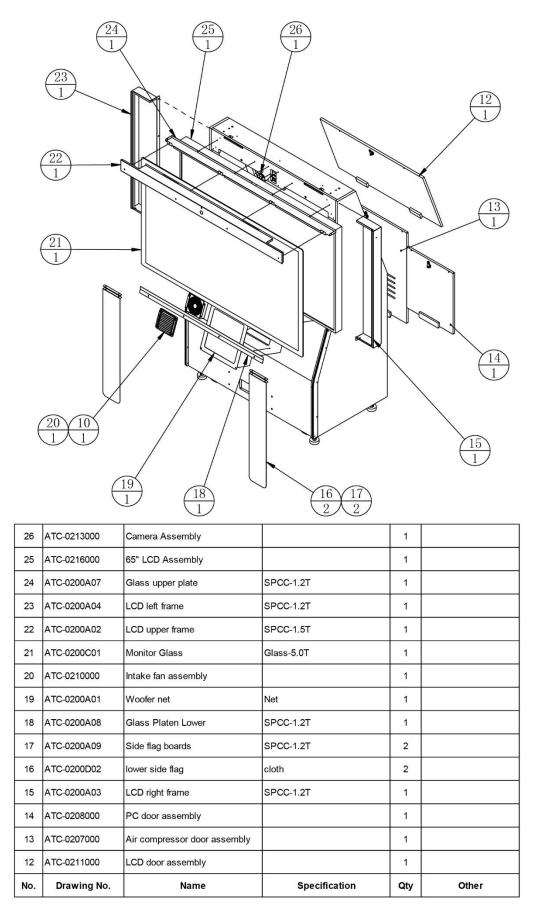

Page **144** 

#### 7.4.1 Wooden Frame Assembly

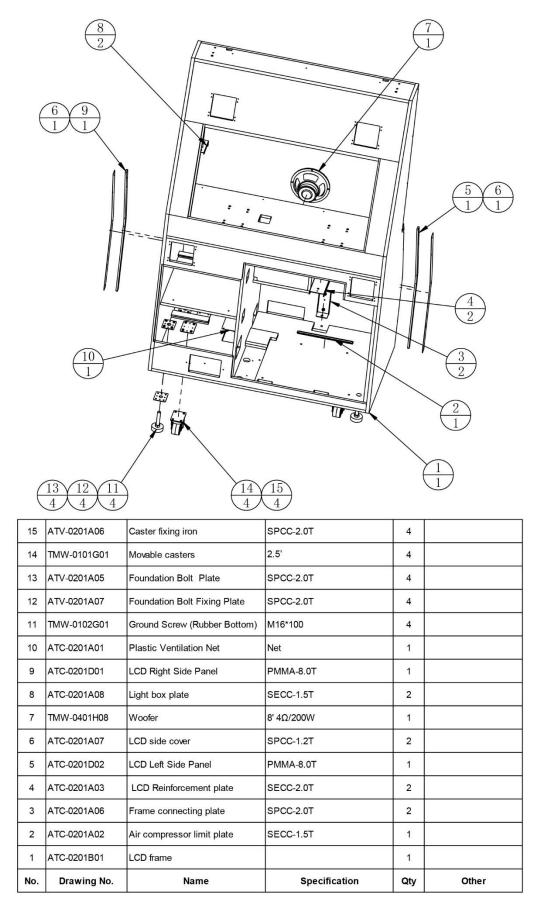

## 7.4.2 Air Compressor Assembly

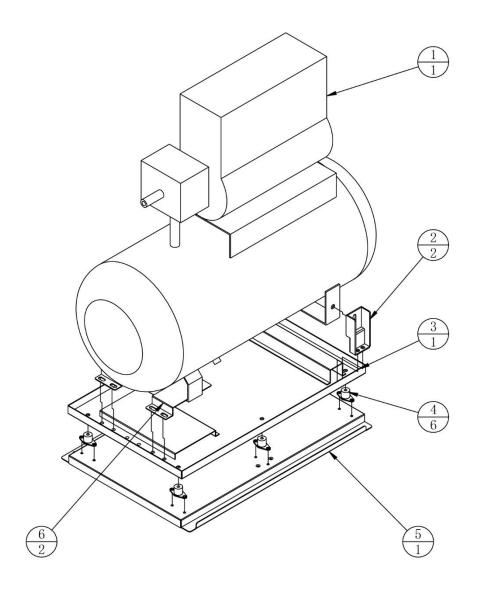

| 6   | ATC-0202A03 | Air Compressor Pressure Iron     | SPCC-1.5T     | 2   |       |
|-----|-------------|----------------------------------|---------------|-----|-------|
| 5   | ATC-0202A01 | Air Compressor Shockproof Base   |               | 1   |       |
| 4   | TMW-0102G02 | Marquee Type Anti-Vibration Feet |               | 6   |       |
| 3   | ATC-0202A02 | Air Compressor Support Base      |               | 1   |       |
| 2   | ATC-0202A04 | Air Compressor Fixed Iron        | SPCC-2.5T     | 2   |       |
| 1   | TMW-0206H01 | Compressor                       | S10           | 1   |       |
| No. | Drawing No. | Name                             | Specification | Qty | Other |

## 7.4.3 Main Unit Assembly

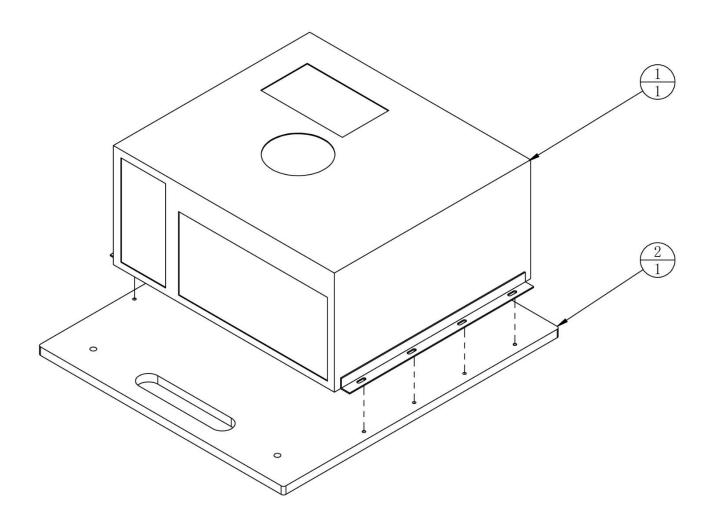

| 2   | ATC-0204B01 | PC Fixing Plate | MDF-15.0T     | 1   |       |
|-----|-------------|-----------------|---------------|-----|-------|
| 1   | ATC-0204H01 | PC              |               | 1   |       |
| No. | Drawing No. | Name            | Specification | Qty | Other |

#### 7.4.4 Power Switch Assembly

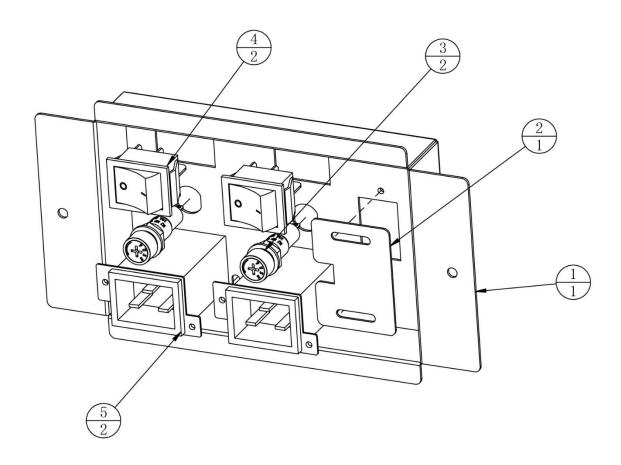

| 5   | TMW-0105H02 | Filter            | YMA20A1        | 2   |       |
|-----|-------------|-------------------|----------------|-----|-------|
| 4   | TMW-0103H01 | Boat-shape Switch | 4P KCD7-2211N  | 2   |       |
| 3   | TMW-0104H01 | Fuse Cartridge    | MF527A ( 6*30) | 2   |       |
| 2   | ATC-0205A02 | Cable Cover       | SPCC-1.0T      | 1   |       |
| 1   | ATC-0205A01 | AC Power Box      | SPCC-1.2T      | 1   |       |
| No. | Drawing No. | Name              | Specification  | Qty | Other |

#### 7.4.5 Transformer Assembly

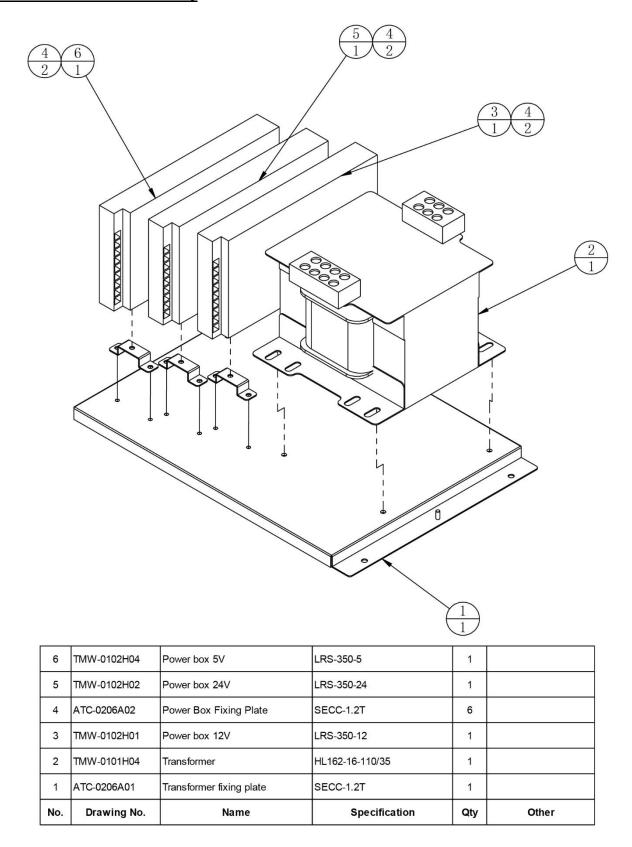

## 7.4.6 Air Compressor Door Assembly

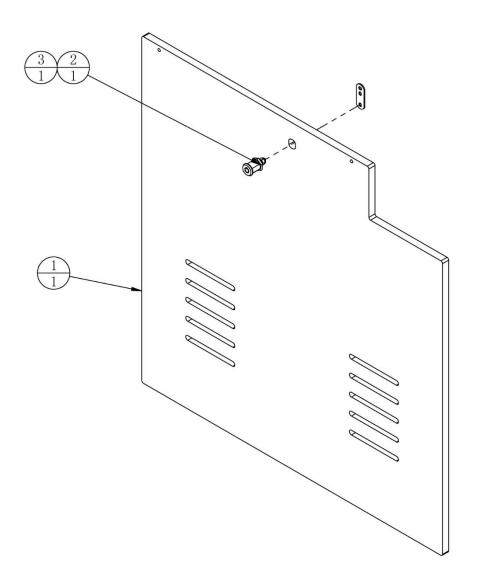

| 3   | TMW-0203G03 | Lock tab            | 5cm(004 )     | 1   |       |
|-----|-------------|---------------------|---------------|-----|-------|
| 2   | TMW-0201G01 | Lock                | 5555-K        | 1   |       |
| 1   | ATC-0207B01 | Air compressor door | MDF-15.0T     | 1   |       |
| No. | Drawing No. | Name                | Specification | Qty | Other |

## 7.4.7 PC Door Assembly

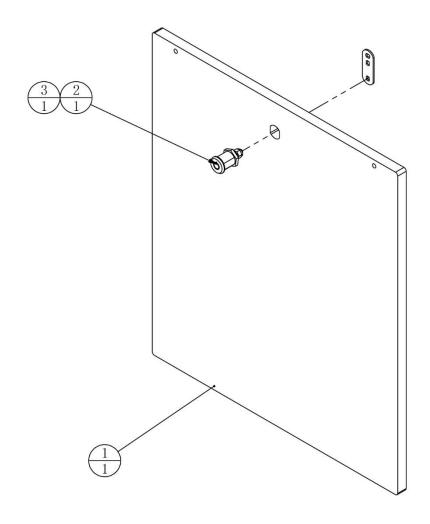

| No. | Drawing No. | Name     | Specification | Qty | Other |
|-----|-------------|----------|---------------|-----|-------|
| 1   | ATC-0208B01 | PC Door  | MDF-15.0T     | 1   |       |
| 2   | TMW-0201G01 | Lock     | 5555-K        | 1   |       |
| 3   | TMW-0203G03 | Lock tab | 5cm(004)      | 1   |       |

#### 7.4.8 Fan Assembly

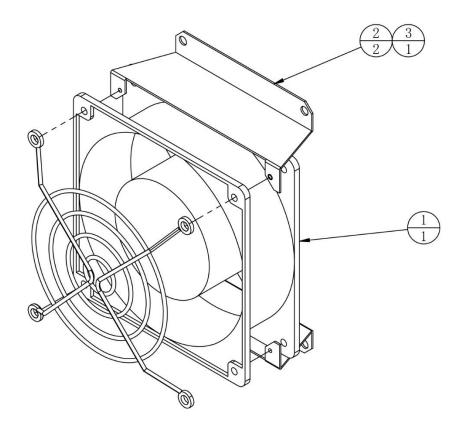

| 3   | TMW-0202H01-01 | FAN NET   | 120*120          | 1   |       |
|-----|----------------|-----------|------------------|-----|-------|
| 2   | ATC-0209A01    | Fan frame | SECC T-1.0       | 2   |       |
| 1   | TMW-0202H01    | FAN       | GD 12038H24B-A01 | 1   |       |
| No. | Drawing No.    | Name      | Specification    | Qty | Other |

## 7.4.9 Intake Fan Assembly

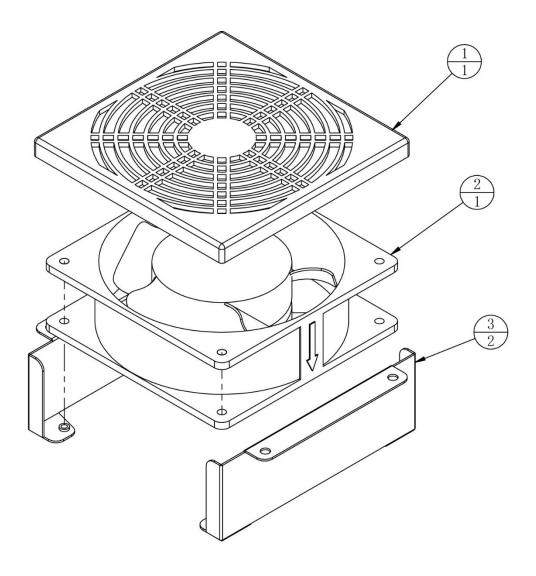

| 3   | ATC-0210A01 | Fan fixing plate | SPCC-1.2T             | 2   |       |
|-----|-------------|------------------|-----------------------|-----|-------|
| 2   | TMW-0202H01 | FAN              | SD1238M2B DC24V 0.35A | 1   |       |
| 1   | TMW-0302G02 | Dust proof       |                       | 1   |       |
| No. | Drawing No. | Name             | Specification         | Qty | Other |

## 7.4.10 LCD Door Assembly

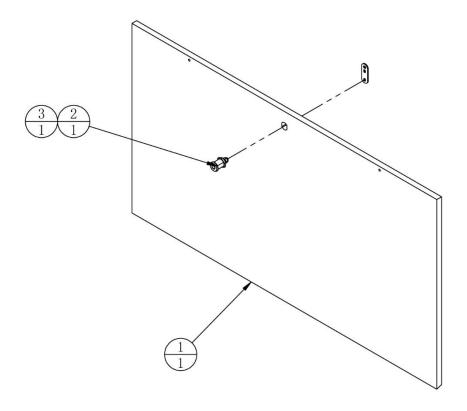

| No. | Drawing No. | Name     | Specification | Qty | Other |
|-----|-------------|----------|---------------|-----|-------|
| 1   | ATC-0211B01 | LCD Door | MDF-15.0T     | 1   |       |
| 2   | TMW-0201G01 | Lock     | 5555-K        | 1   |       |
| 3   | TMW-0203G03 | Lock tab | 5cm(004)      | 1   |       |

## 7.4.11 Camera Assembly

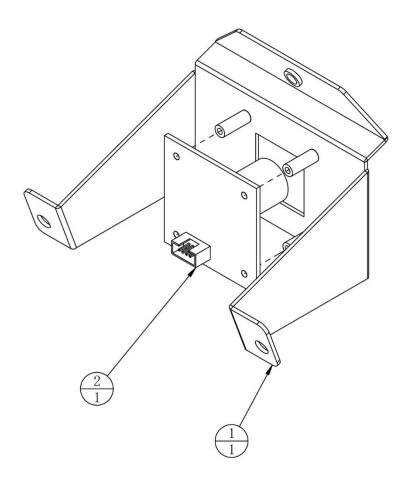

| 2   | TMW-0210H01 | Camera              | ELP-USBFHD01M-L36 | 1   |       |
|-----|-------------|---------------------|-------------------|-----|-------|
| 1   | ATC-0213A01 | Camera fixing plate | SPCC-1.2T         | 1   |       |
| No. | Drawing No. | Name                | Specification     | Qty | Other |

#### 7.4.12 Filter Assembly

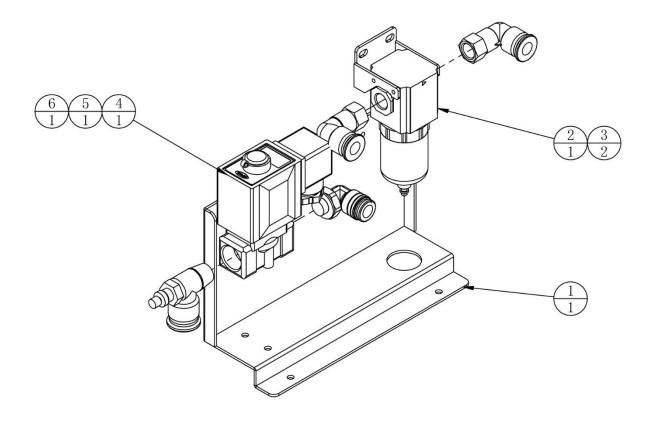

| 6   | TMW-0404G23 | L-type threaded 2-way         | APL10-04      | 1   |       |
|-----|-------------|-------------------------------|---------------|-----|-------|
| 5   | TMW-0701H06 | Pipe-connected Check Throttle | ASL10-04B     | 1   |       |
| 4   | TMW-0701H05 | Fulid Control Valve           | 2KW050-15-F   | 1   |       |
| 3   | TMW-0404G21 | L-type threaded 2-way         | APL10-02      | 2   |       |
| 2   | TMW-0401G02 | Gas Source Processing Compone | GF200-08      | 1   |       |
| 1   | ATC-0214A01 | Filter plate                  | SPCC-2.0T     | 1   |       |
| No. | Drawing No. | Name                          | Specification | Qty | Other |

## 7.4.13 Sink Assembly

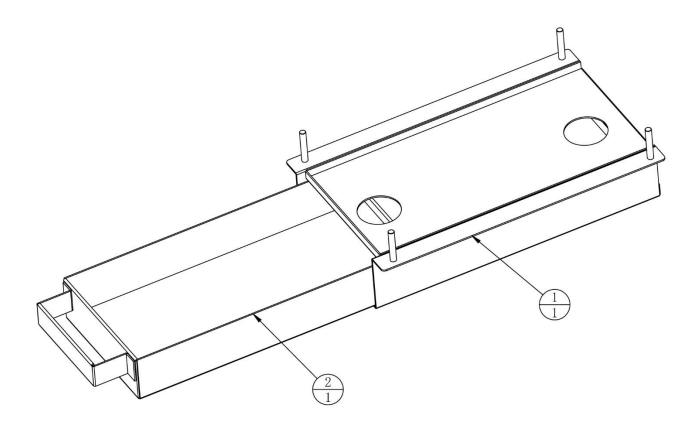

| 2   | ATC-0215A02 | Sink              |               | 1   |       |
|-----|-------------|-------------------|---------------|-----|-------|
| 1   | ATC-0215A01 | Sink Fixing Plate |               | 1   |       |
| No. | Drawing No. | Name              | Specification | Qty | Other |

## 7.4.14 65" LCD Assembly

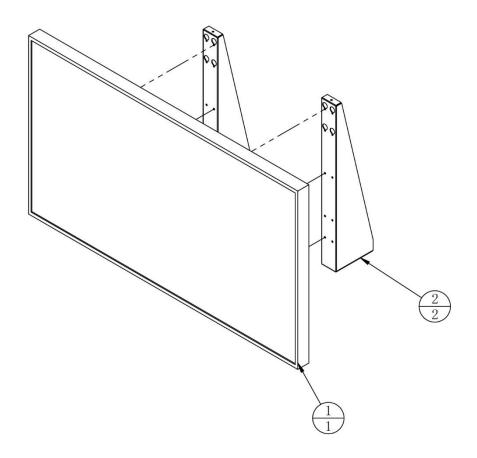

| 2   | ATC-0203A01 | LCD Monitor Fixing Plate | SPCC-2.5T     | 2   |       |
|-----|-------------|--------------------------|---------------|-----|-------|
| 1   | TMW-0201H05 | Monitor                  | 65 inch       | 1   |       |
| No. | Drawing No. | Name                     | Specification | Qty | Other |

# 7.5 LCD Panel Assembly

# **LCD Pabel Assembly**

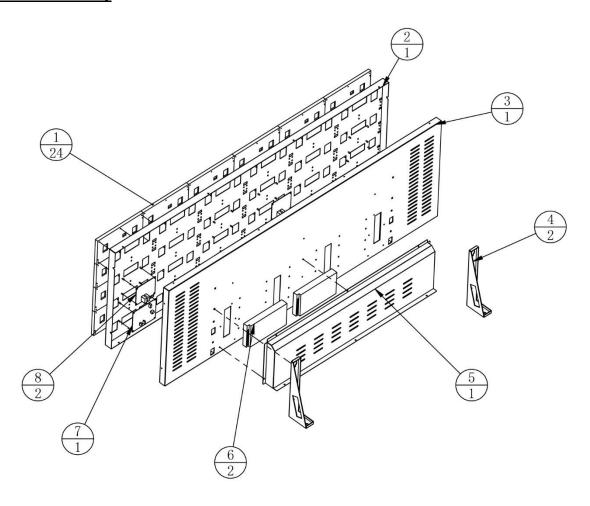

| 8   | TMW-0801H03 | Receiver Card           |                | 2   |       |
|-----|-------------|-------------------------|----------------|-----|-------|
| 7   | TMW-0801H02 | Transmitter Card        | With HDMI port | 1   |       |
| 6   | TMW-0102H04 | Power box 5V            | LRS-350-5      | 2   |       |
| 5   | ATC-0300A03 | LED Panel rear cover    | SPCC-1.0T      | 1   |       |
| 4   | ATC-0300A02 | Light box bracket       | SPCC-2.0T      | 2   |       |
| 3   | ATC-0300A04 | LED Panel support plate | SPCC-1.2T      | 1   |       |
| 2   | ATC-0300A01 | LED Panel Plate         | SPCC-1.2T      | 1   |       |
| 1   | TMW-0801H01 | LED Panel               | MY-UDF-PH4     | 24  |       |
| No. | Drawing No. | Name                    | Specification  | Qty | Other |

# 8. Printing Pattern

# 8.1 Printing Pattern of Cabinet

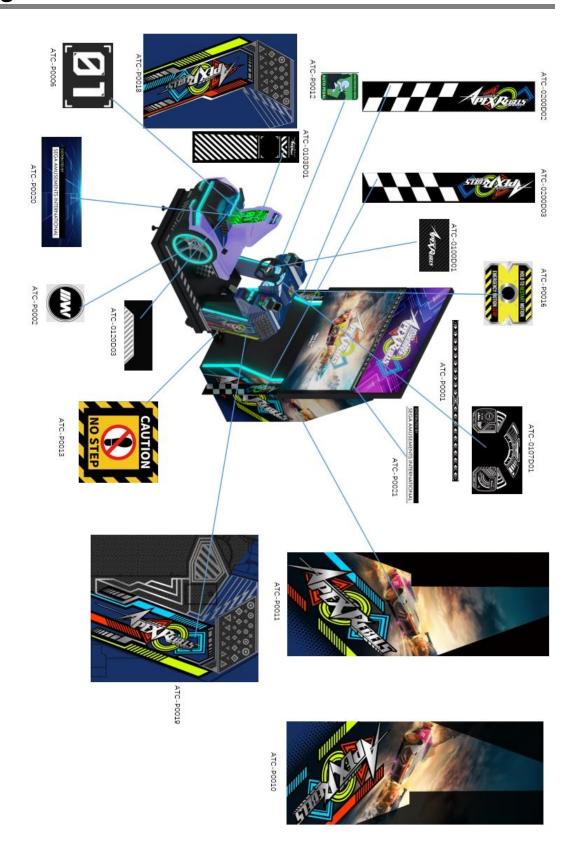

# 9. Wiring Diagram

9. Wiring Diagram 6 pages

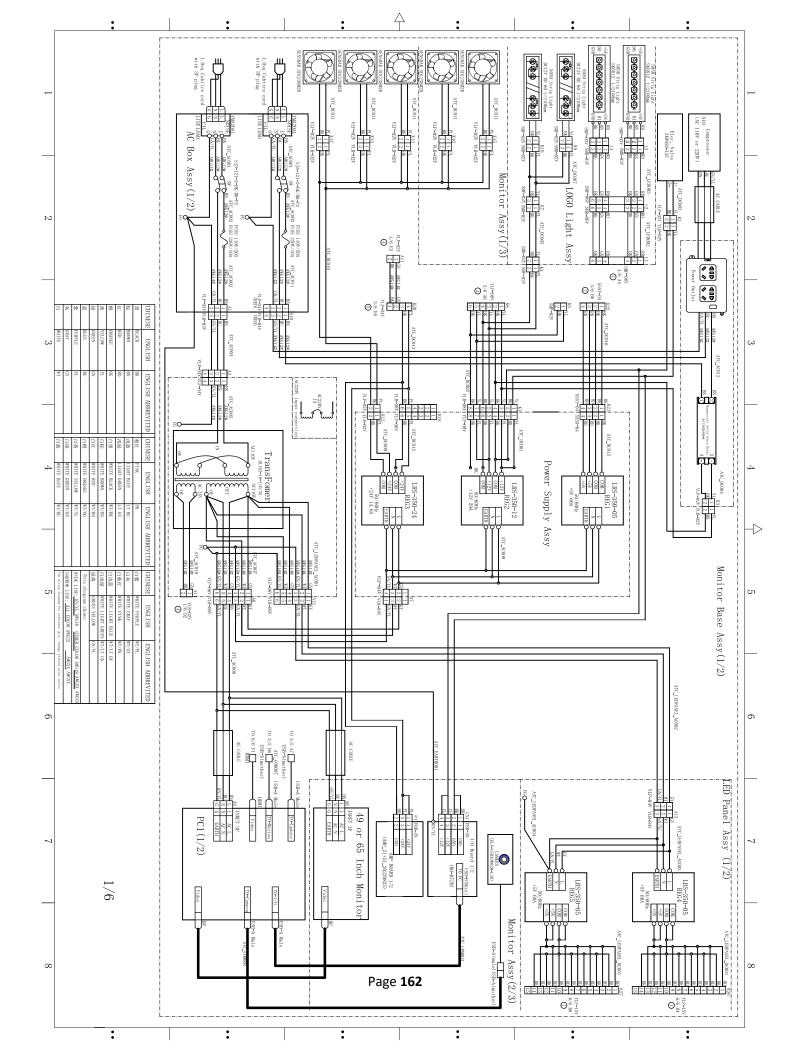

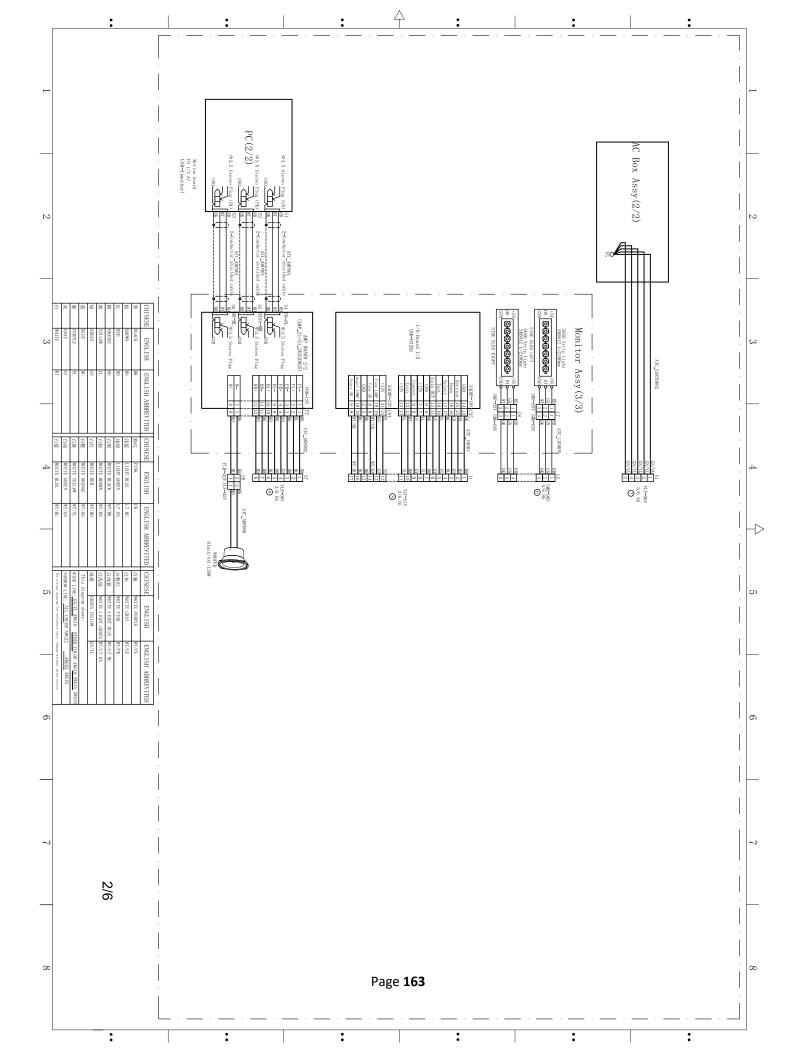

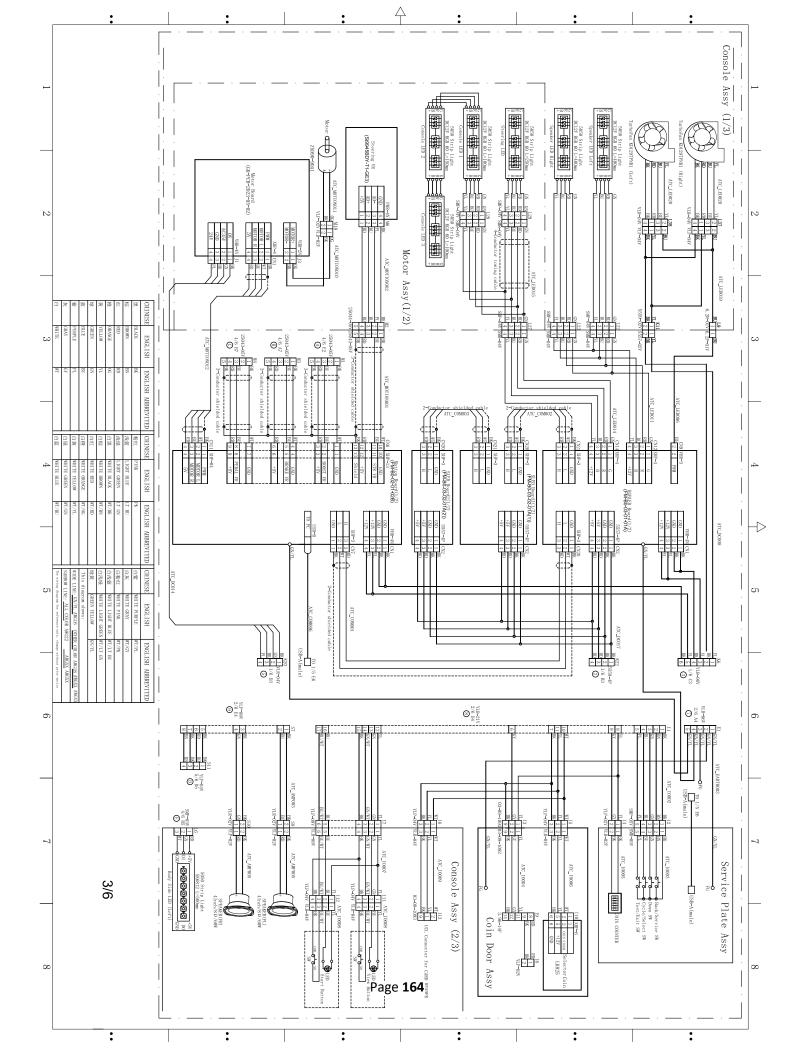

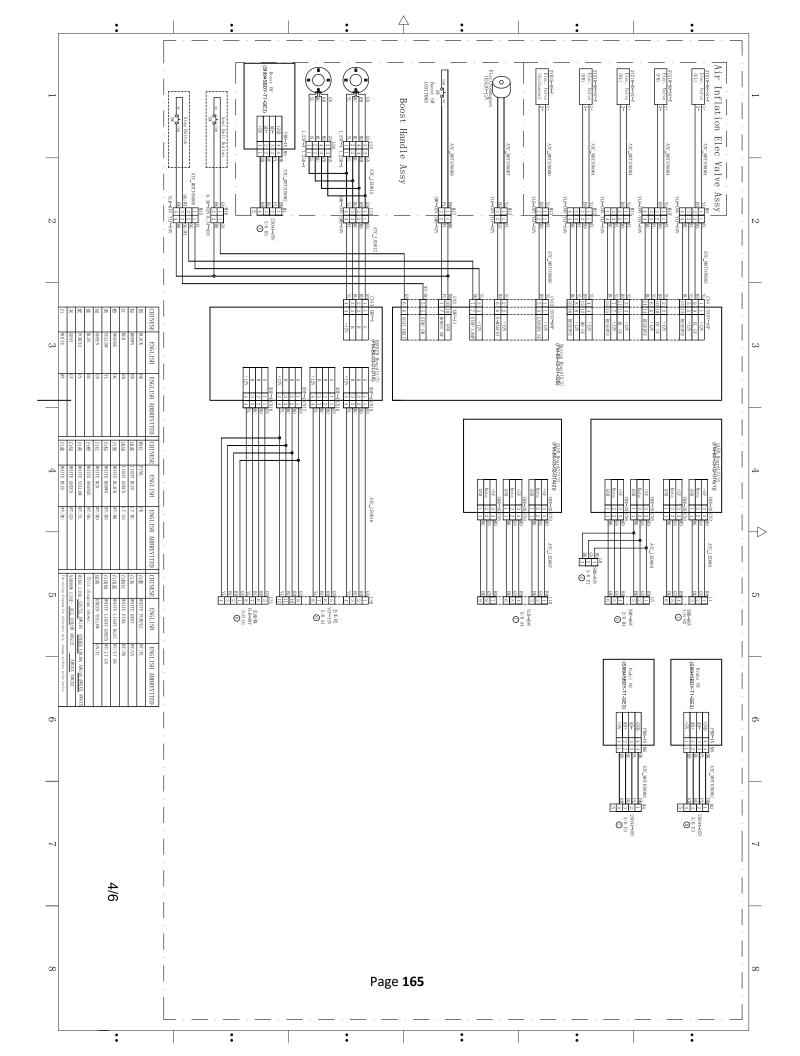

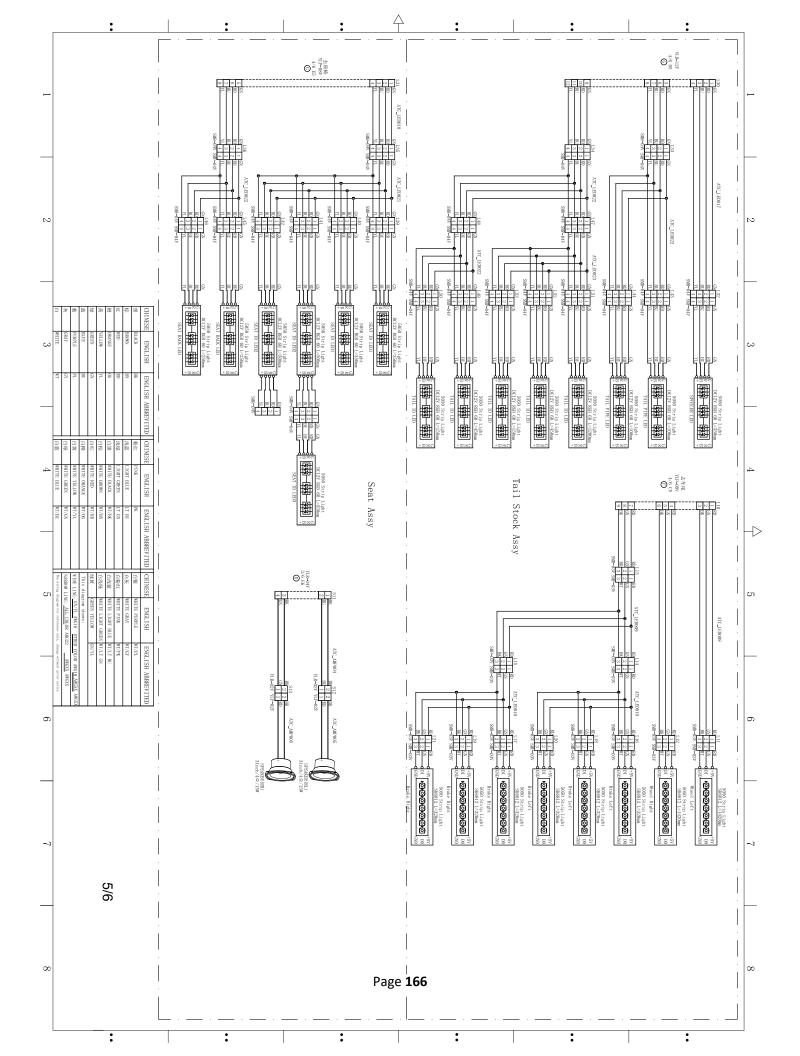

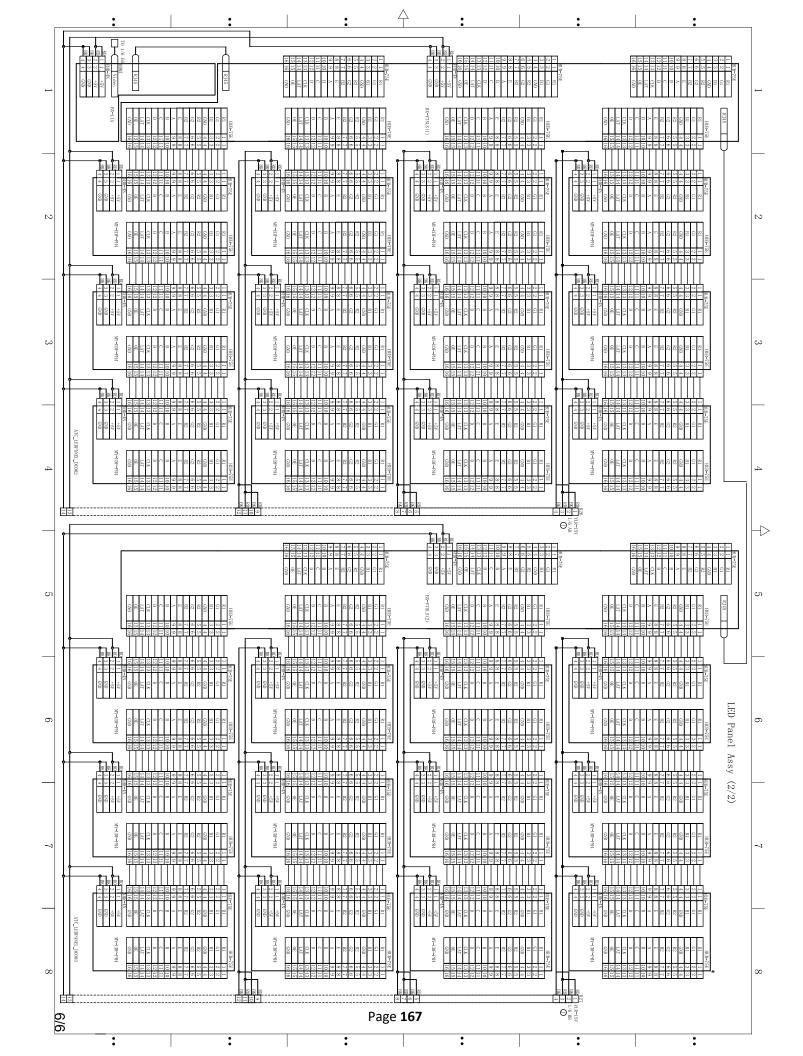

# 10. Spares and Service Contact Information

# Sega Amusements International

42 Barwell Business Park
Leatherhead Road,
Chessington,
Surrey,
KT9 2NY
United Kingdom

Parts: +44 (0) 2083918060 stssales@segaarcade.com

#### - TECHNICAL SUPPORT -

+44 (0) 2083918060 technical@segaarcade.com

#### - PLAY IT AMUSEMENTS -

870 Lively Blvd Wood Dale, IL, 602191 United States of America

Parts/Customer Service: +00 (1) 224 265 4287 Technical Support: +00 (1) 224 265 4283 PIA: support@playitamusements.com

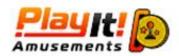

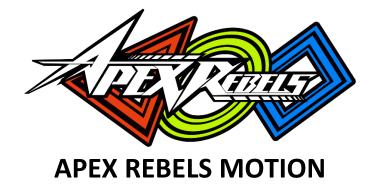

USER MANUAL Ver. 1.03

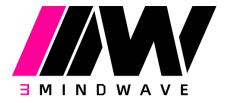

\*The specifications and operation instructions in this Manual are subject to change without notice for reasons such as performance.